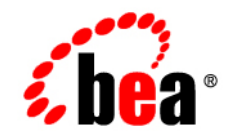

# **BEA**WebLogic Portal ™®

**Database Administration Guide**

Version 8.1 with Service Pack 3 Document Revised: June, 2004

### **Copyright**

Copyright © 2004 BEA Systems, Inc. All Rights Reserved.

### **Restricted Rights Legend**

This software and documentation is subject to and made available only pursuant to the terms of the BEA Systems License Agreement and may be used or copied only in accordance with the terms of that agreement. It is against the law to copy the software except as specifically allowed in the agreement. This document may not, in whole or in part, be copied, photocopied, reproduced, translated, or reduced to any electronic medium or machine readable form without prior consent, in writing, from BEA Systems, Inc.

Use, duplication or disclosure by the U.S. Government is subject to restrictions set forth in the BEA Systems License Agreement and in subparagraph (c)(1) of the Commercial Computer Software-Restricted Rights Clause at FAR 52.227-19; subparagraph  $(c)(1)(ii)$  of the Rights in Technical Data and Computer Software clause at DFARS 252.227-7013, subparagraph (d) of the Commercial Computer Software--Licensing clause at NASA FAR supplement 16-52.227-86; or their equivalent.

Information in this document is subject to change without notice and does not represent a commitment on the part of BEA Systems. THE SOFTWARE AND DOCUMENTATION ARE PROVIDED "AS IS" WITHOUT WARRANTY OF ANY KIND INCLUDING WITHOUT LIMITATION, ANY WARRANTY OF MERCHANTABILITY OR FITNESS FOR A PARTICULAR PURPOSE. FURTHER, BEA Systems DOES NOT WARRANT, GUARANTEE, OR MAKE ANY REPRESENTATIONS REGARDING THE USE, OR THE RESULTS OF THE USE, OF THE SOFTWARE OR WRITTEN MATERIAL IN TERMS OF CORRECTNESS, ACCURACY, RELIABILITY, OR OTHERWISE.

### **Trademarks or Service Marks**

BEA, Jolt, Tuxedo, and WebLogic are registered trademarks of BEA Systems, Inc. BEA Builder, BEA Campaign Manager for WebLogic, BEA eLink, BEA Liquid Data for WebLogic, BEA Manager, BEA WebLogic Commerce Server, BEA WebLogic Enterprise, BEA WebLogic Enterprise Platform, BEA WebLogic Express, BEA WebLogic Integration, BEA WebLogic Personalization Server, BEA WebLogic Platform, BEA WebLogic Portal, BEA WebLogic Server, BEA WebLogic Workshop and How Business Becomes E-Business are trademarks of BEA Systems, Inc.

All other trademarks are the property of their respective companies.

# **Contents**

## [About This Document](#page-8-0)

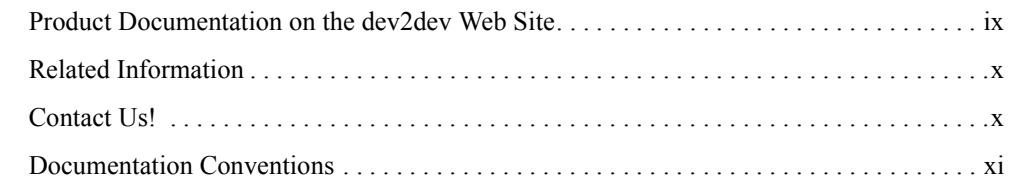

# [Introduction to Database Administration for WebLogic Portal](#page-12-0)

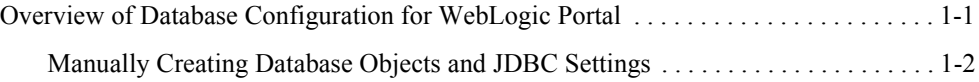

## [Using PointBase](#page-14-0)

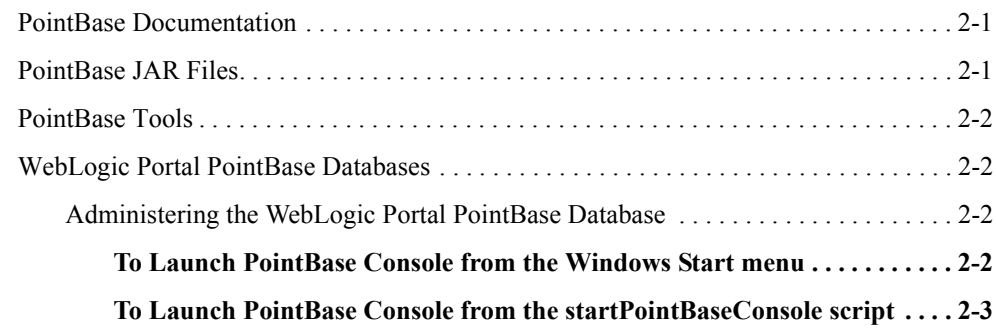

# [Using a Microsoft SQL Server Database](#page-18-0)

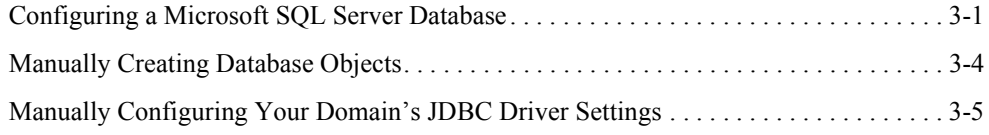

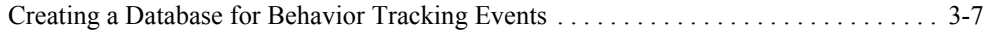

# [Using an Oracle Database](#page-26-0)

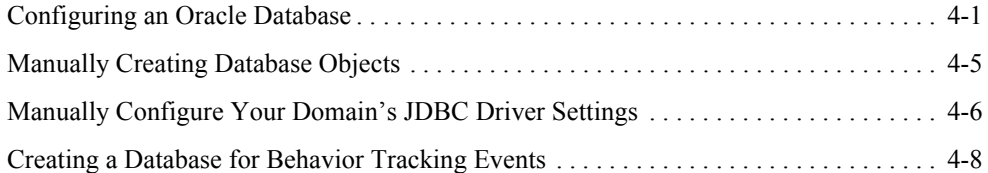

# [Using a Sybase Database](#page-36-0)

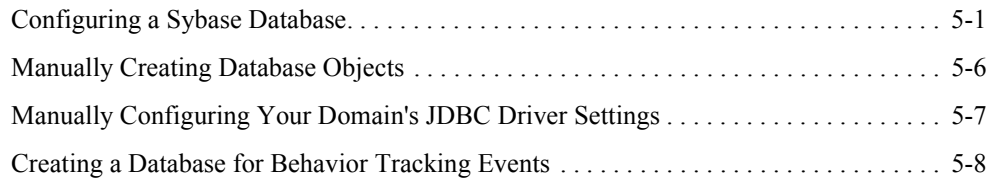

# [Using a DB2 Database](#page-46-0)

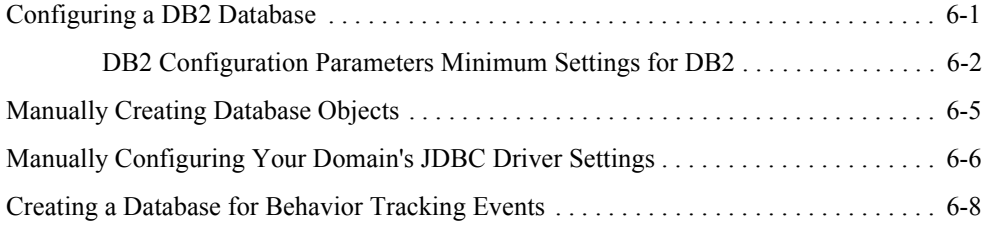

# [The Data Dictionary](#page-56-0)

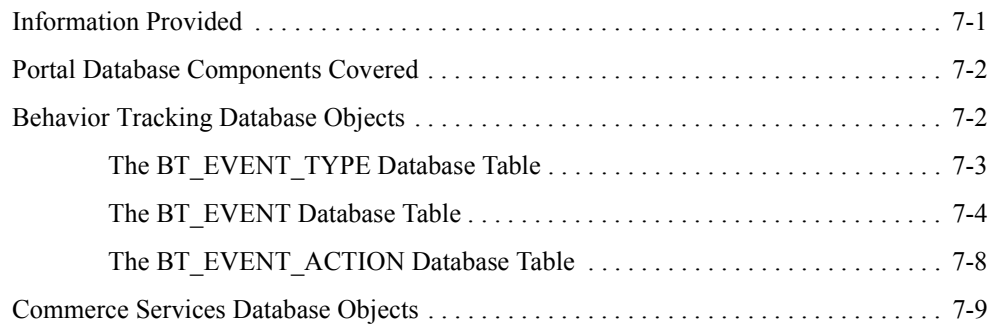

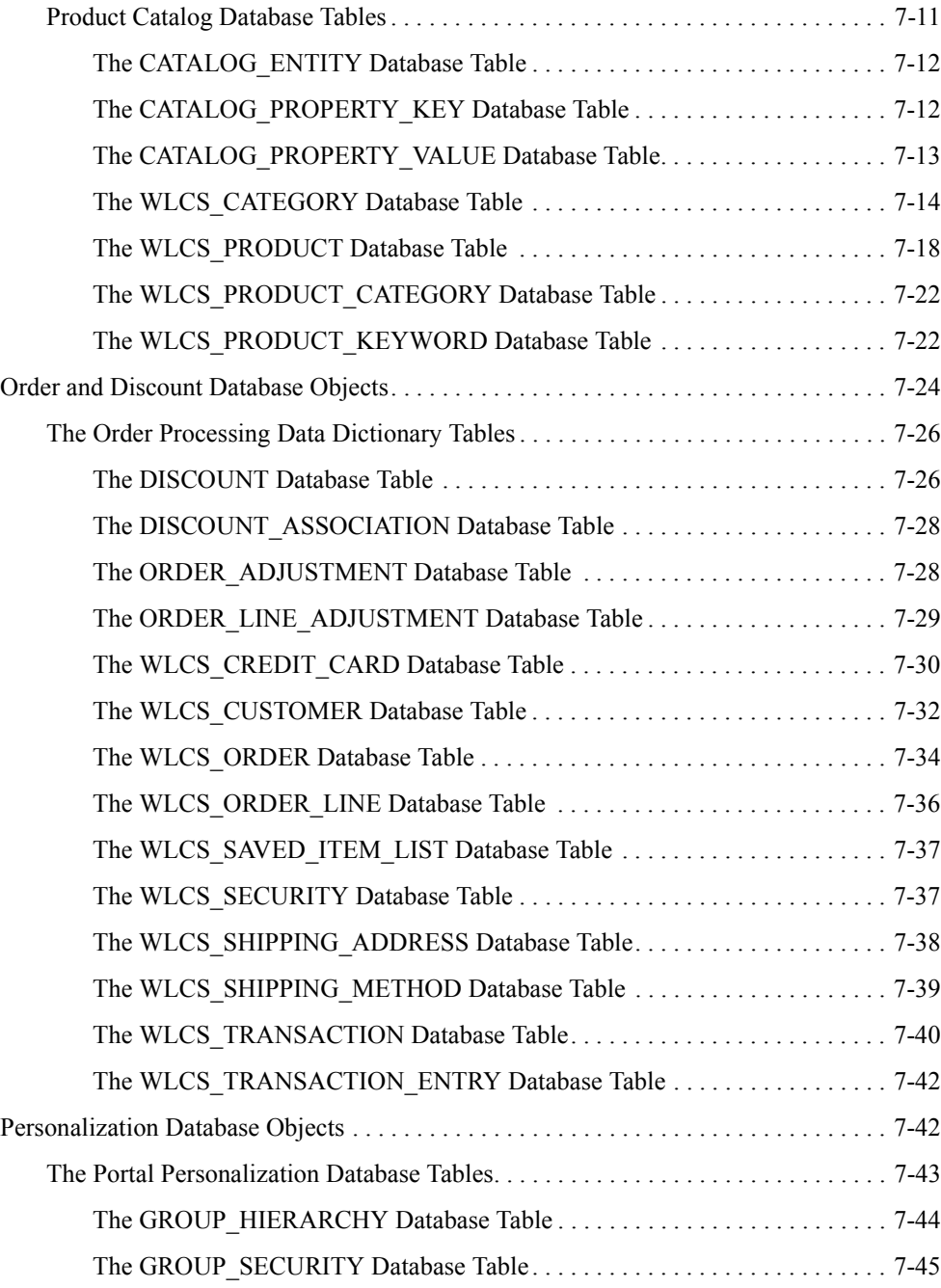

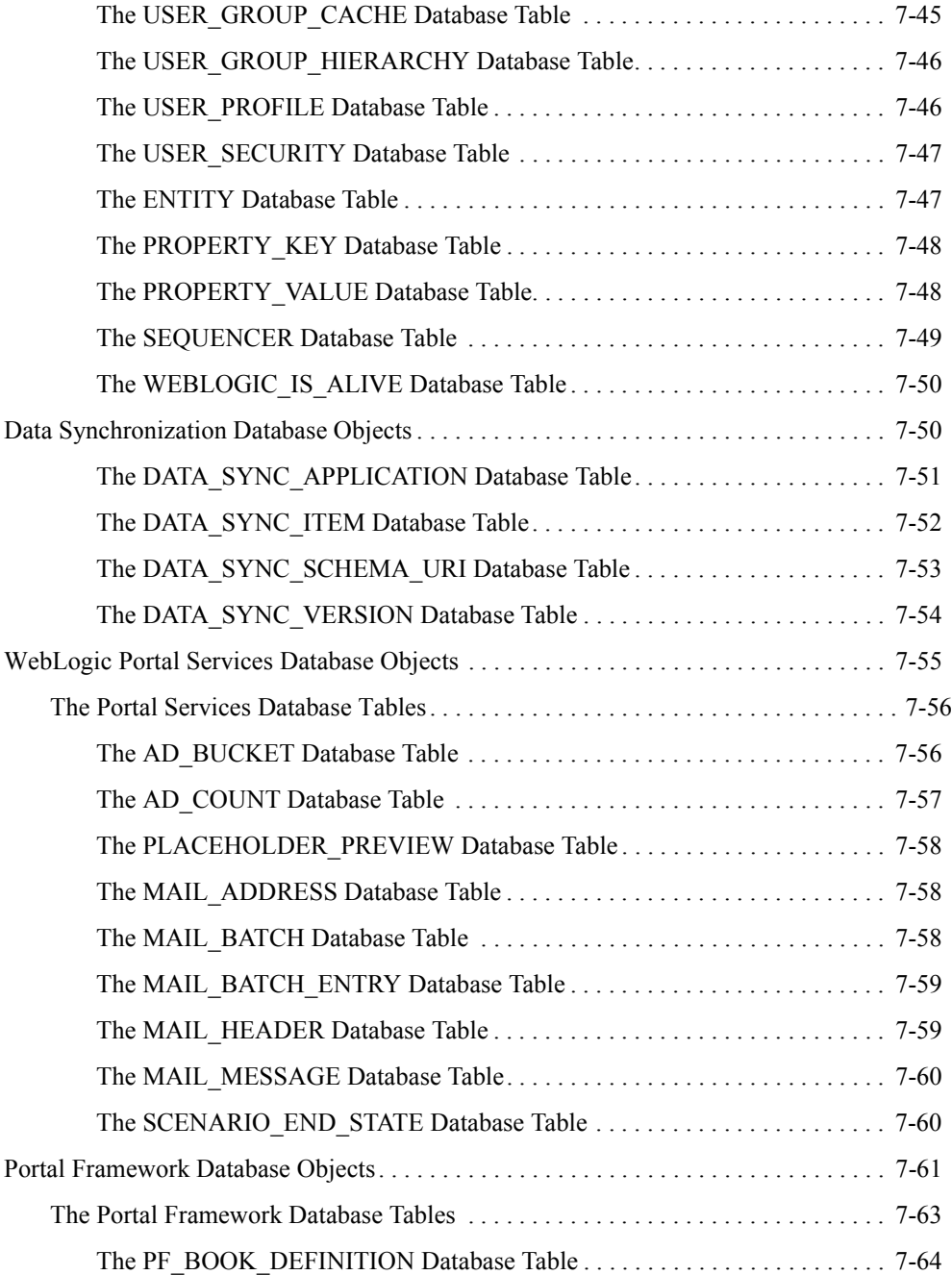

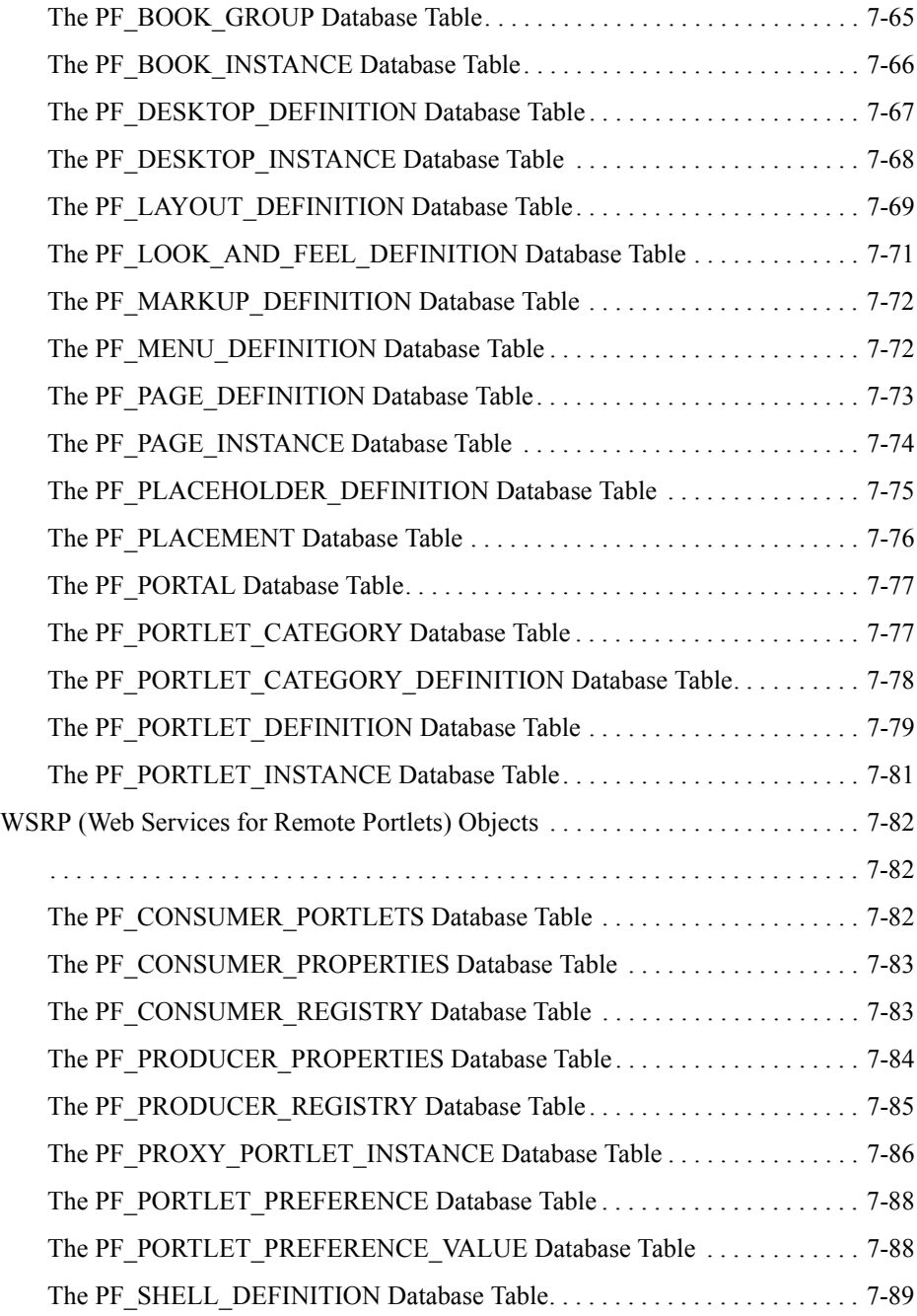

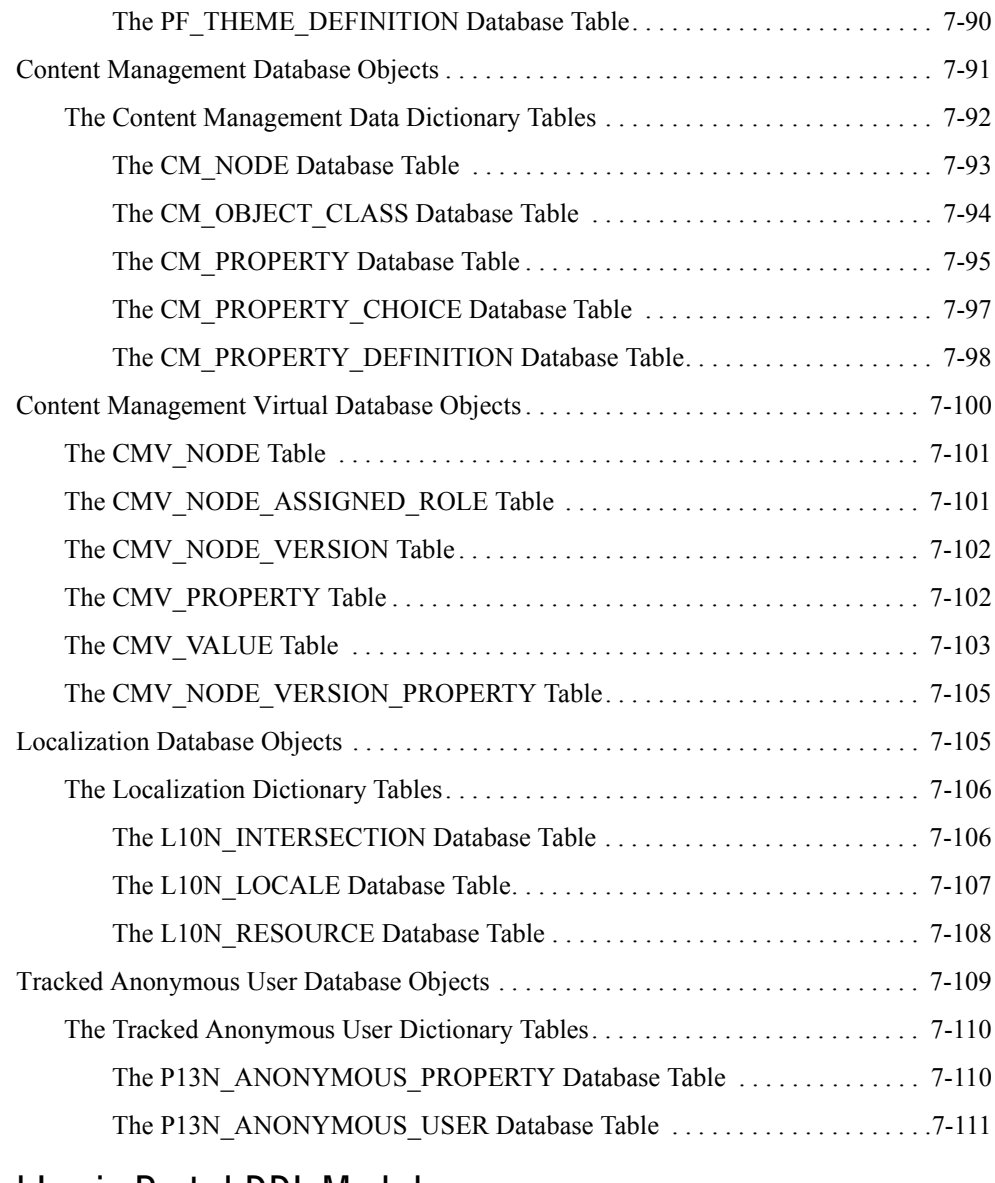

# [WebLogic Portal DDL Modules](#page-168-0)

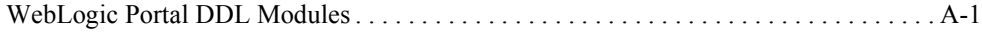

# <span id="page-8-0"></span>About This Document

This document explains how to set up and administer a database for WebLogic Portal. It covers the following topics:

- [Chapter 1, "Introduction to Database Administration for WebLogic Portal"](#page-12-2) provides an introduction to database administration issues for WebLogic Portal.
- [Chapter 3, "Using a Microsoft SQL Server Database"](#page-18-2) provides information for setting up a SQL Server environment for WebLogic Portal, and instructions for switching from the PointBase database to SQL Server.
- [Chapter 4, "Using an Oracle Database"](#page-26-2) provides information for setting up an Oracle environment for WebLogic Portal, and instructions for switching from the PointBase database to Oracle.
- [Chapter 7, "The Data Dictionary,"](#page-56-2) provides a complete list of all of the database schemas and dictionaries.
- Chapter 7, "XA Support" describes XA support in WebLogic Portal 8.1.
- <sup>z</sup> [Appendix A, "WebLogic Portal DDL Modules"](#page-168-2) describes the file naming convention used for the WebLogic Portal DDL files.

### <span id="page-8-1"></span>**Product Documentation on the dev2dev Web Site**

BEA product documentation, along with other information about BEA software, is available from the BEA dev2dev Web site:

<http://dev2dev.bea.com>

To view the documentation for a particular product, select that product from the list on the dev2dev page; the home page for the specified product is displayed. From the menu on the left side of the screen, select Documentation for the appropriate release. The home page is displayed for the complete documentation set for the product and release you have selected.

### <span id="page-9-0"></span>**Related Information**

Readers of this document may find the following documentation and resources especially useful:

- For general information about Java applications, go to the Sun Microsystems, Inc. Java Web site at http://java.sun.com.
- For general information about XML, go to the O'Reilly  $\&$  Associates, Inc.  $x_{ML}$ .com Web site at http://www.xml.com.

### <span id="page-9-1"></span>**Contact Us!**

Your feedback on the BEA WebLogic Portal documentation is important to us. Send us e-mail at **docsupport@bea.com** if you have questions or comments. Your comments will be reviewed directly by the BEA professionals who create and update the WebLogic Portal documentation.

In your e-mail message, please indicate that you are using the documentation for BEA WebLogic Portal 8.1.

If you have any questions about this version of BEA WebLogic Portal, or if you have problems installing and running BEA WebLogic Portal, contact BEA Customer Support at **http://support.bea.com**. You can also contact Customer Support by using the contact information provided on the quick reference sheet titled "BEA Customer Support," which is included in the product package.

When contacting Customer Support, be prepared to provide the following information:

- Your name, e-mail address, phone number, and fax number
- Your company name and company address
- Your machine type and authorization codes
- The name and version of the product you are using
- A description of the problem and the content of pertinent error messages

# <span id="page-10-0"></span>**Documentation Conventions**

The following documentation conventions are used throughout this document.

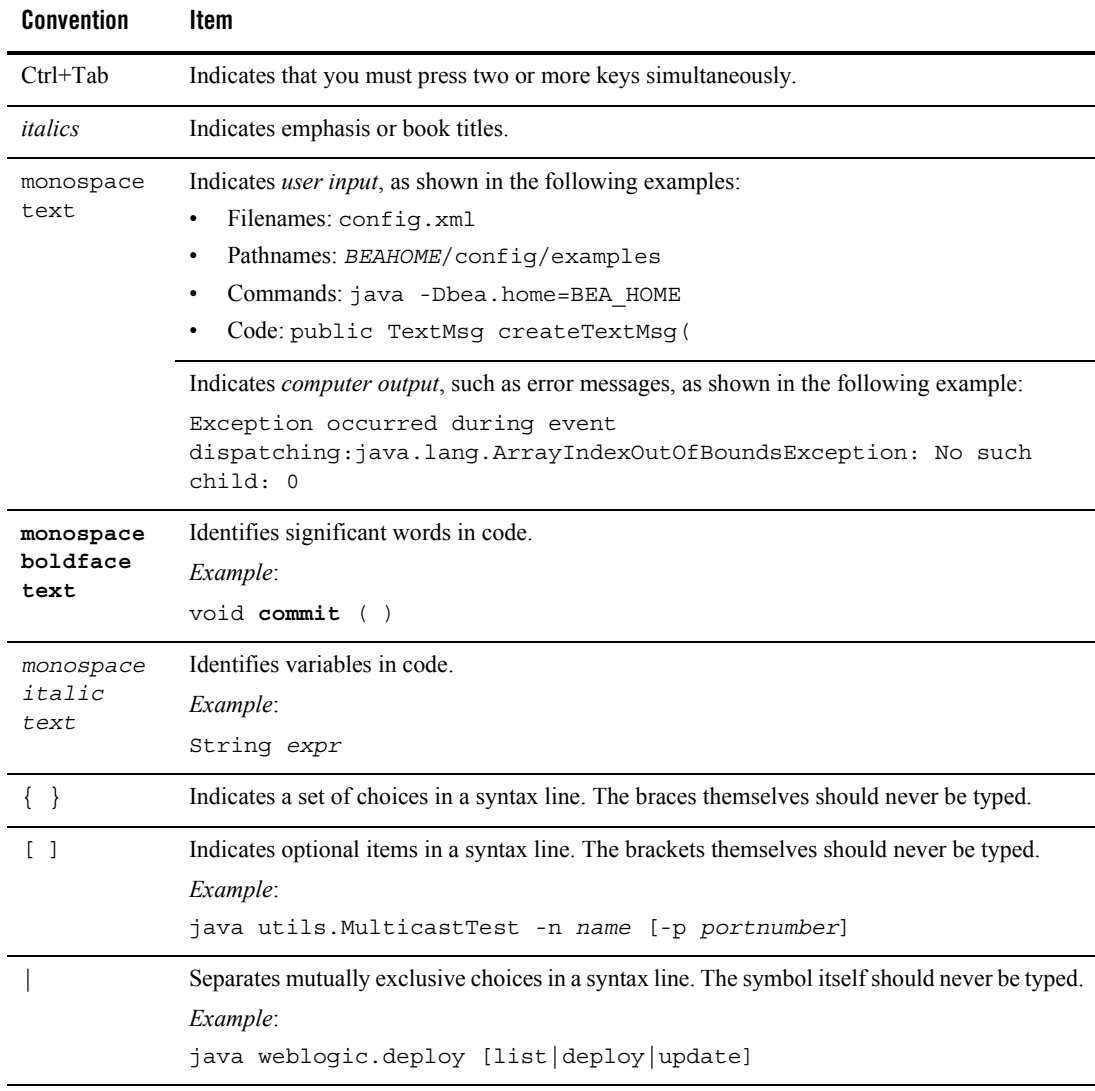

#### About This Document

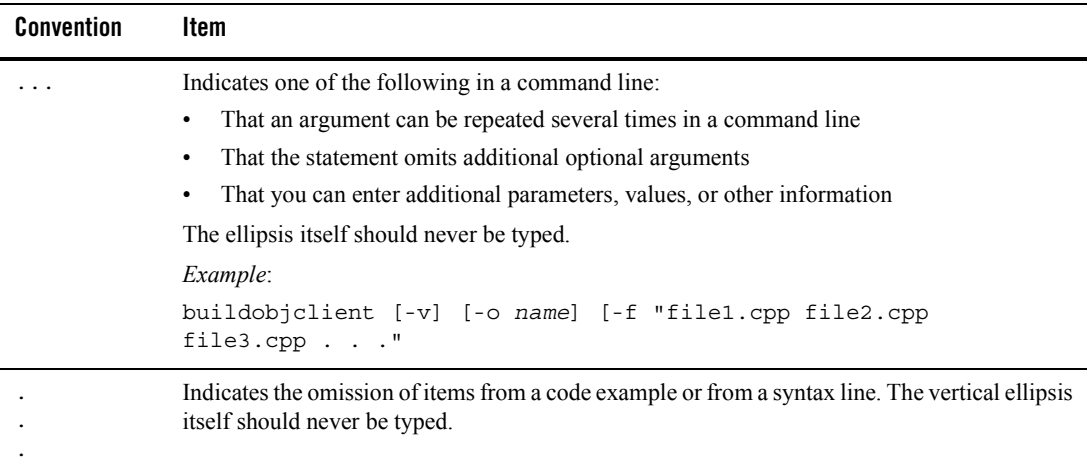

# <span id="page-12-2"></span><span id="page-12-0"></span>Introduction to Database Administration for WebLogic Portal

This document helps you set up and start using a database management system (DBMS) with WebLogic Portal.

By default, you can run the code samples provided with WebLogic Portal with the PointBase DBMS. PointBase is a pure-Java relational database management system that BEA includes with WebLogic Platform to allow you to run code samples. It is supported only for the design, development, and verification of applications; it is not supported for production server deployment. For more information about PointBase, see ["Using PointBase" on page 2-1](#page-14-3)

## <span id="page-12-3"></span><span id="page-12-1"></span>**Overview of Database Configuration for WebLogic Portal**

Configuring a database for use with WebLogic Portal involves preparing the vendor database with several configuration scripts before connecting it to WebLogic Portal. Depending on your environment, the process may be entirely manual or you can use the WebLogic Configuration Wizard for part of the process.

To configure databases for use with WebLogic Portal, use the following steps.

- 1. Review related documentation to ensure that your configuration is supported.
- [http://edocs.bea.com/platform/suppconfigs/index.html](../../../platform/suppconfigs/index.html)
- [http://edocs.bea.com/platform/docs81/interm/relnotes.html](../../../platform/docs81/interm/relnotes.html)
- 2. Create your vendor database(s). If you want to use behavior event tracking in a production environment, consider using a separate database for behavior event tracking.

Introduction to Database Administration for WebLogic Portal

- 3. Prepare the database for use with WebLogic Portal. BEA provides several sample initialization scripts that need to be modified and run on the vendor database before using the database with WebLogic Portal.
- 4. After the database is configured, use the Configuration Wizard to create and load appropriate database objects and set JDBC driver settings at domain creation time. For more information about how to use the WebLogic Configuration Wizard, see <http://edocs.bea.com/platform/docs81/confgwiz/index.html>.

This step may also be performed manually under certain conditions, see ["Manually](#page-13-0)  [Creating Database Objects and JDBC Settings" on page 1-2.](#page-13-0)

# <span id="page-13-1"></span><span id="page-13-0"></span>Manually Creating Database Objects and JDBC Settings

In some cases, you may need to manually configure your database $(s)$  without the use of the Configuration Wizard.

Manually creating database objects and JDBC settings may be used in the following cases:

- When setting up your production database.
- If your desired database was not configured via the WebLogic Configuration Wizard.
- If after running the Configuration Wizard you decide to have your domain point to a different database.
- If you would like to refresh your database with the base configuration data that comes with the product.
	- **Note:** BEA's database creation scripts first drop all database objects and then recreate them, which means all data added since your original installation will be lost. Upon completion of the database creation scripts, only the base configuration data that is needed for the product will exist.
- When you want to create only a subset of Portal database objects, for example to create only Behavior Tracking database objects for a particular database.

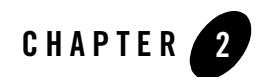

# <span id="page-14-3"></span><span id="page-14-0"></span>Using PointBase

PointBase is the default database that BEA provides. It is used for the BEA sample domains, and it is the default database used when you create a domain with the Configuration Wizard.

PointBase runs on its own server that must be running for your applications to access it. When you start WebLogic Portal server to run your applications, the PointBase server starts automatically.

### <span id="page-14-1"></span>**PointBase Documentation**

I

PointBase documentation, for the version of PointBase currently supported by WebLogic Server, is distributed with WebLogic Server in PDF form in the

WL\_HOME\common\eval\pointbase\docs directory. The PointBase documentation consists of the following three manuals.

- PointBase Console Guide
- PointBase System Guide
- PointBase Developer's Guide

### <span id="page-14-2"></span>**PointBase JAR Files**

Refer to the section titled "PointBase JAR Files" in the PointBase System Guide for information on the JAR files provided with WebLogic Server in the WL HOME\common\eval\pointbase\lib directory.

### <span id="page-15-0"></span>**PointBase Tools**

Scripts for starting the PointBase server and the PointBase console are distributed with WebLogic Server in the WL\_HOME\common\eval\pointbase\tools directory. Scripts are called by start scripts in the sample domains and start scripts contained in any domain created by the Configuration Wizard. These PointBase start scripts simplify starting the PointBase Server and Console within WebLogic domains.

### <span id="page-15-1"></span>**WebLogic Portal PointBase Databases**

PointBase stores all data in .dbn files and all log information in .wal files. Database properties are stored in PointBase.ini files. Data files for WebLogic Portal are named **workshop.dbn** and log files for WebLogic Portal are named **workshop\$1.wal**. Pre-built PointBase data, log and PointBase.ini files for WebLogic Portal samples are included in the following directory:

```
WL HOME\samples\domains\portal
```
By default domains created via the Configuration Wizard with the Basic WebLogic Portal Domain template would create PointBase data and log files in the following directory:

```
BEA HOME\user projects\portalDomain
```
## <span id="page-15-2"></span>Administering the WebLogic Portal PointBase Database

You can administer the default database installed with WebLogic Portal using the PointBase administrative console, or any third party database visualization and management tool that can connect via JDBC.

The PointBase Console can be launched either from the Windows Start Menu or by executing the startPointBaseConsole.cmd/.sh script located in the domain directory.

Prior to launching the PointBase Console ensure that WebLogic Server for the domain is running. You will not be able to use the PointBase Console unless WebLogic Server is running.

#### <span id="page-15-3"></span>**To Launch PointBase Console from the Windows Start menu**

Go to Start > Programs > BEA WebLogic Platform 8.1 > Examples > WebLogic Portal > PointBase Console.

To launch the PointBase Console for the Portal Examples, or, if you added Start menu options for a domain created by the Configuration Wizard, navigate to that domain's PointBase Console menu option.

#### <span id="page-16-0"></span>**To Launch PointBase Console from the startPointBaseConsole script**

- 1. Change directories to WL\_HOME\samples\domains\portal.
- 2. Execute the appropriate start script startPointBaseConsole.cmd or startPointBaseConsole.sh — to launch the PointBase Console for the Portal Examples. For a domain created by the Configuration Wizard navigate to that domain's home directory and execute the startPointBaseConsole.cmd/.sh script.
- 3. When the PointBase Console starts, it prompts you to enter connection parameters to properly connect to the database. Enter the following connection information, which is also what you will need if you use a third-party product to access the PointBase database:
	- **Driver**: com.pointbase.jdbc.jdbcUniversalDriver
	- **URL**: jdbc:pointbase:server://localhost:9093/workshop
	- **User**: weblogic
	- **Password**: weblogic

Using PointBase

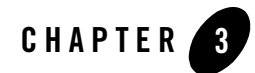

# <span id="page-18-2"></span><span id="page-18-0"></span>Using a Microsoft SQL Server Database

This section describes the steps necessary to use a Microsoft SQL Server database with WebLogic Portal 8.1, and includes information on the following subjects:

- [Configuring a Microsoft SQL Server Database](#page-18-1)
- [Manually Creating Database Objects](#page-21-0)
- [Manually Configuring Your Domain's JDBC Driver Settings](#page-22-0)
- [Creating a Database for Behavior Tracking Events](#page-24-0)

[Review this entire chapter and any release notes before proceeding. The steps in this chapter](http://edocs.bea.com/platform/docs81/confgwiz/index.html)  should be performed by a database administrator

### <span id="page-18-1"></span>**Configuring a Microsoft SQL Server Database**

Before proceeding, be sure you have read ["Overview of Database Configuration for WebLogic](#page-12-3)  [Portal" on page 1-1.](#page-12-3)

To configure a SQL Server database:

- <span id="page-18-3"></span>1. Install the SQL Server client on the WebLogic Platform host and do the following:
	- a. Configure it for access to your SQL Server database.
	- b. Ensure that you can connect to your SQL Server database via the OSQL utility. See your SQL Server documentation for details.
- **Note:** If you plan to use the Configuration Wizard to create the database objects for a new domain, you will not need to install the SQL Server Client.
- 2. Verify that security authentication settings for the SQL Server are set to "SQL Server and Windows."
	- a. From Enterprise Manager, right-click on the desired SQL Server.
	- b. Select Properties, then select the Security tab.
	- c. Under authentication, ensure that SQL Server and Windows is selected.
- 3. Prepare the SQL Server Database. The database creation scripts will install domain-specific tables. It is recommended that you work with a SQL Server system or database administrator to adjust the SAMPLE scripts and create database devices, databases, and database users for your SQL Server environment.
- **Notes:** Multiple databases are required if you have multiple domains, or to run multiple environments using the same SQL Server instance (for example, if you want to run development and system test from a single SQL Server installation).

Be sure to back up your database(s) before installing any new database objects. See your database documentation for details.

a. Review and modify the provided sample scripts to suit your environment. These scripts are available in: <WL\_HOME>\portal\db\sql\_server\2000\admin**.** 

The following table lists the script names and the usage notes for each script.

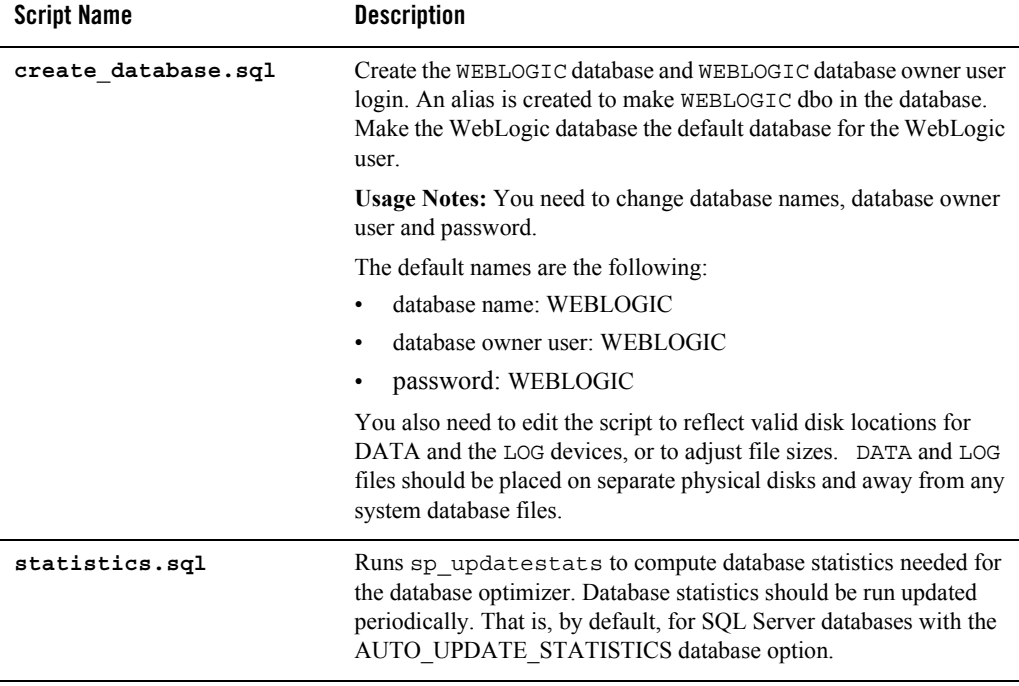

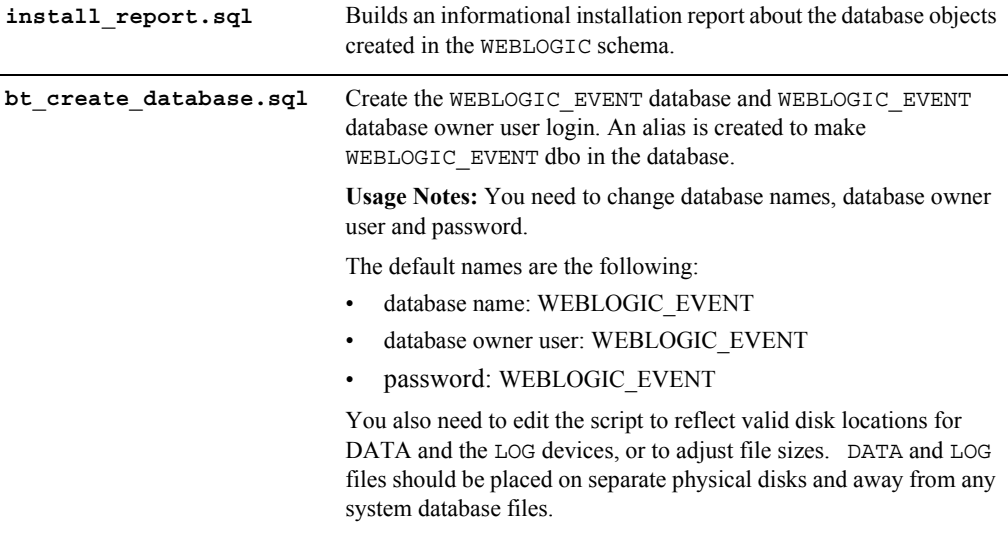

b. Run create database.sql via OSOL as a user with System Administrator privileges (i.e. the sa user). For example:

osql –Usa -SSQLSERVER -e -icreate\_database.sql -ocreate\_database.log

The output from running create database.sql is written to create\_database.log. Verify that there are no errors in the log file before proceeding.

### <span id="page-21-0"></span>**Manually Creating Database Objects**

You can either manually create database objects or use the Configuration Wizard, see ["Manually](#page-13-1)  [Creating Database Objects and JDBC Settings" on page 1-2](#page-13-1) for more information.

**Note:** If you choose to use the WebLogic Configuration Wizard to configure and connect to the database that you will use to support WebLogic Portal, see <http://edocs.bea.com/platform/docs81/confgwiz/index.html>.

The scripts to create Microsoft SQL Server database objects were designed to run in a Windows environment (they use the OSQL utility to create Microsoft SQL Server database objects). If you are using UNIX version of WebLogic Server with a Microsoft SQL Server database and do not have WebLogic products also installed on Windows contact BEA support for assistance.

To manually create WebLogic Portal database objects, use the following steps:

1. Verify that you can connect to the target database server with a valid user ID and password. For example:

```
osql -SSQLSERVER -U<userid> -P<password>
```
- 2. Open your domain's db\_settings.properties file for edit and comment out the database settings for PointBase.
- 3. Uncomment the database settings for SQL Server and update the following settings for your database:
	- server=
	- dblogin=
	- password=
- 4. Initialize the database with the new settings.
	- a. For Windows, navigate to the <BEA\_HOME>\user\_projects\domains\portalDomain directory and double-click on the create db.cmd file.
	- b. Verify the results in the create db. log file.
- **Note:** If you are using the sample domain, run the create\_db.cmd file from the following directory: <BEA\_HOME>\weblogic81\samples\domains\portal.
- 5. Follow the steps in ["Manually Configuring Your Domain's JDBC Driver Settings" on](#page-22-0)  [page 3-5](#page-22-0).

### <span id="page-22-0"></span>**Manually Configuring Your Domain's JDBC Driver Settings**

You can either manually configure your domains JDBC driver settings using the WebLogic Server Console, or use the Configuration Wizard, see ["Manually Creating Database Objects and](#page-13-1)  [JDBC Settings" on page 1-2](#page-13-1) for more information.

To manually configure your JDBC Driver settings using WebLogic Server Console, :

- 1. Start the WebLogic Server for your domain.
- 2. Login to the WebLogic Server Console.
- 3. Configure your new connection pools.
	- a. Go to Services -> JDBC -> Connection Pools.
	- b. Click Configure a new Connection Pool.

c. Select the appropriate Database Type and Non-XA Database Driver from the drop down list boxes and click Continue. For more information, see the Supported Configuration documentation for JDBC drivers supported by WebLogic Portal, [http://edocs.bea.com/platform/docs81/support/supp\\_plat.html#1085671.](../../../platform/docs81/support/supp_plat.html#1085671)

**Note:** For an XA configuration, see "Creating XA Domains Using Configuration Templates" in the "Creating WebLogic Configurations Using the Configuration Wizard documentation, [http://edocs.bea.com/platform/docs81/confgwiz/index.html](../../../platform/docs81/confgwiz/index.html) .

- d. Choose a name for the new Connection Pool (For example: cgPoolN) and fill in the blanks for your vendor database. Click Continue.
- e. Test your connection to verify that you can successfully connect to your database.
- f. Create and deploy your new Connection Pool.

**Note:** A one-to-one mapping of JDBCTxDataSource to JDBC Connection Pool needs to be maintained in the domain's configuration (as managed in the config.xml file). Create one new JDBC Connection Pool for each JDBCTxDataSource and another JDBC Connection Pool for the domain's JDBCDataSources.

- 4. Update your data sources.
	- a. From Services -> JDBC -> Data Sources, click on each data source and switch each to the newly created connection pool. Be sure to apply each change.
	- b. Verify that each Data Source is changed by clicking on Data Sources and then verifying that Pool Name has been set to the new Connection Pool for each.
- 5. From Services -> JMS -> Stores -> cgJMSStore, switch cgJMSStore to use the new Connection Pool.
- 6. Stop your domain's WebLogic Server, then restart it.
- 7. In the WebLogic Server Console, delete the original connection pools.
	- a. Go to Services -> JDBC -> Connection Pools.
	- b. Right-click each connection pool and select Delete.

#### <span id="page-24-0"></span>**Creating a Database for Behavior Tracking Events**

You may want to store behavior tracking events in a different location than other WebLogic Portal database objects for increased performance. For more information about behavior tracking, see [http://e-docs.bea.com/wlp/docs81/adminportal/help/SA\\_BehavTrackServ.html.](http://e-docs.bea.com/wlp/docs81/adminportal/help/SA_BehavTrackServ.html)

- **Note:** By default, behavior tracking database objects are created in the same database as other WebLogic Portal database objects. You only need to follow these steps if you are configuring a separate database for behavior tracking events.
- 1. Verify that you can connect to the target database, see [step 1. in "Configuring a Microsoft](#page-18-3)  [SQL Server Database"](#page-18-3).
- 2. Run bt create database.sql via OSQL as a user with system administrator privileges (i.e. the sa user). For example:

```
osql –Usa -SSQLSERVER -e -ibt_create_database.sql 
-obt create database.log
```
The output from running bt\_create\_database.sql is written to bt\_create\_database.log. Verify that there are no errors in the log file before proceeding.

- 3. Open your domain's db\_settings.properties file for edit.
	- a. Within the db\_settings.properties file, uncomment the database settings for SQL Server database and update the following settings for your database:
		- server=<SERVER\_NAME>
		- dblogin=WEBLOGIC\_EVENT
		- password=WEBLOGIC\_EVENT
- 4. Within the db settings.properties file, find the p13n modules, portal modules and netuix\_modules lines at the top of the file.
	- b. Copy these 3 lines and comment out the original settings by adding a  $\#$  sign.
	- c. Replace the original settings as follows:
	- Replace p13n\_modules=p13n au bt ds with p13n\_modules=bt
	- Replace portal\_modules=cm wlcs wps collaboration sample\_cm with portal\_modules=
	- Replace netuix\_modules=pf with netuix\_modules=

When you are finished, the section should look like this:

```
#p13n_modules=p13n au bt ds
#portal modules=cm wlcs wps collaboration sample cm
#netuix_modules=pf
p13n_modules=bt
portal_modules=
netuix_modules=
```
- d. Save the changes to the db settings.properties file.
- 5. Initialize the database with the new settings.
	- a. Navigate to the <BEA\_HOME>\user\_projects\domains\portalDomain directory, and double-click on the create\_db.cmd file.
	- b. Verify the results in the create\_db.log file.
- **Note:** If you are using the sample domain, run the create db.cmd file from the following directory: <BEA\_HOME>\weblogic81\samples\domains\portal.
- 6. Configure a connection pool to access your behavior tracking database and associate the p13n tracking JDBC Data Source with that connection pool. Follow the steps in "Manually [Configuring Your Domain's JDBC Driver Settings" on page 3-5](#page-22-0).

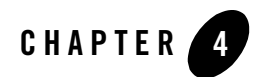

# <span id="page-26-2"></span><span id="page-26-0"></span>Using an Oracle Database

This section describes the steps necessary to use an Oracle database with WebLogic Portal 8.1, and includes information on the following subjects:

- [Configuring an Oracle Database](#page-26-1)
- [Manually Creating Database Objects](#page-30-0)
- [Manually Configure Your Domain's JDBC Driver Settings](#page-31-0)
- [Creating a Database for Behavior Tracking Events](#page-33-0)

Review this entire chapter and any release notes before proceeding. Typically, the steps described in this chapter should be performed by an Oracle system administrator or a database administrator.

### <span id="page-26-1"></span>**Configuring an Oracle Database**

Before proceeding, be sure you have read ["Overview of Database Configuration for WebLogic](#page-12-3)  [Portal" on page 1-1.](#page-12-3)

Note the following when defining your Oracle instance and databases.

- Be sure that you are using a supported version, see [http://edocs.bea.com/platform/docs81/support/supp\\_plat.html#1085671.](../../../platform/docs81/support/supp_plat.html#1085671)
- Define a blocksize of at least 8K for increased performance.
- <span id="page-26-3"></span>1. Install the Oracle client software on the WebLogic Platform host.
- a. Configure a Local Net Service to access the target Oracle instance.
- b. Be sure that Oracle environment variables are defined, and that the Oracle bin directory is included in the \$PATH variable.
- c. Verify that you can connect to the target Oracle database schema via SQLPlus.
- **Note:** If you plan to use the Configuration Wizard to create the database objects for a new domain, you do not need to install the Oracle Client.
- 2. Prepare the Oracle database and schema. The database creation scripts will install domain-specific tables for each. It is recommended that you work with a database administrator to adjust the SAMPLE scripts, and to create the database schema owner users and tablespaces needed for your environment.
- **Notes:** Multiple databases are required if you have multiple domains, or to run multiple environments using the same Oracle instance (for example, if you want to run development and system test from a single Oracle installation).

Be sure to back up your database(s) and schema(s) before installing any new database objects. See your database documentation for details.

a. Edit the SAMPLE scripts provided in: <*WL\_HOME*>/portal/db/oracle/817/admin to suit your environment.

The database creation scripts will install domain-specific tables for each. It is recommended that you work with a database administrator to adjust the SAMPLE scripts, and to create the database schema owner users and tablespaces needed for your environment.

#### b. Review the Description and Usage Notes for each script.

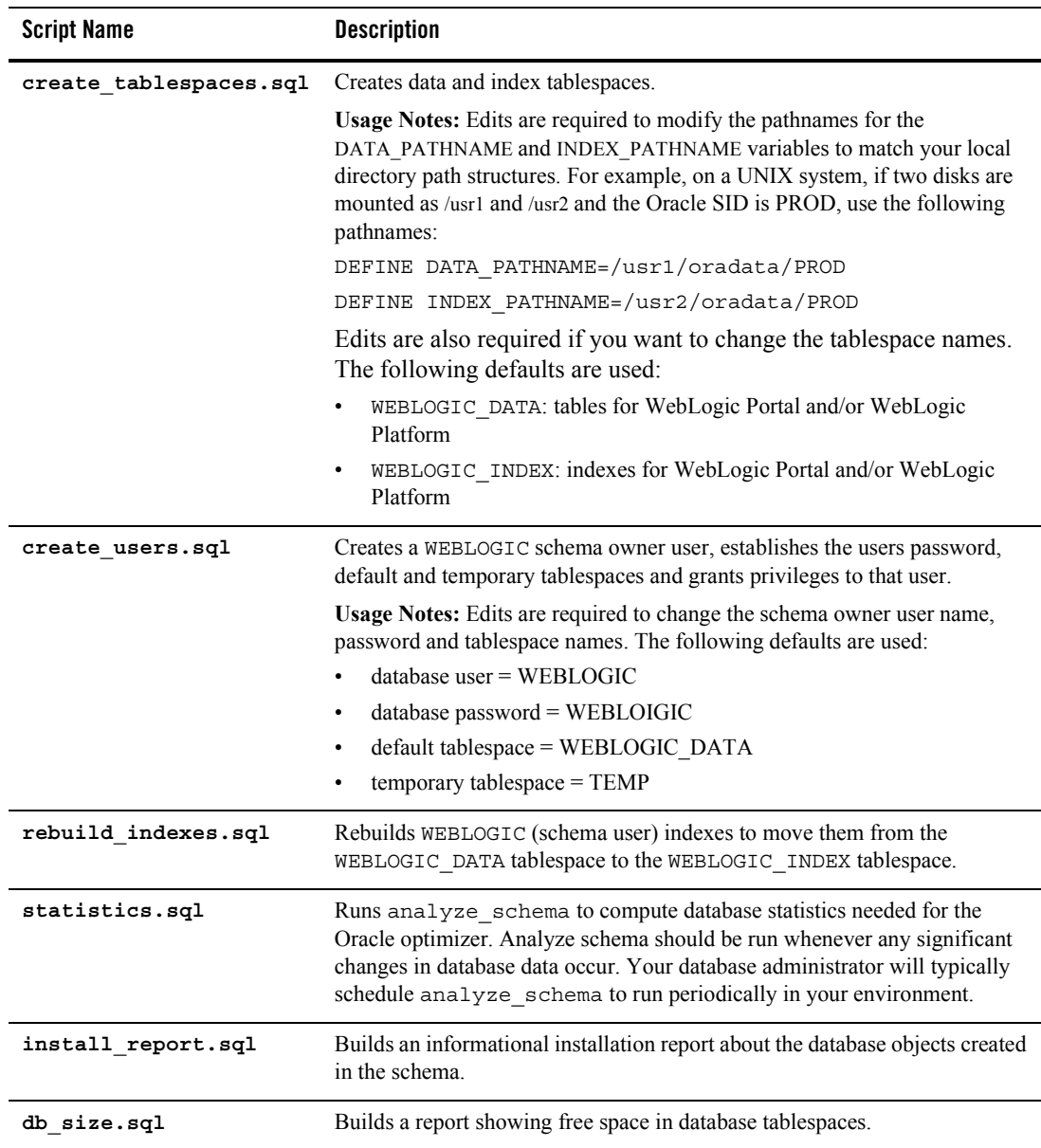

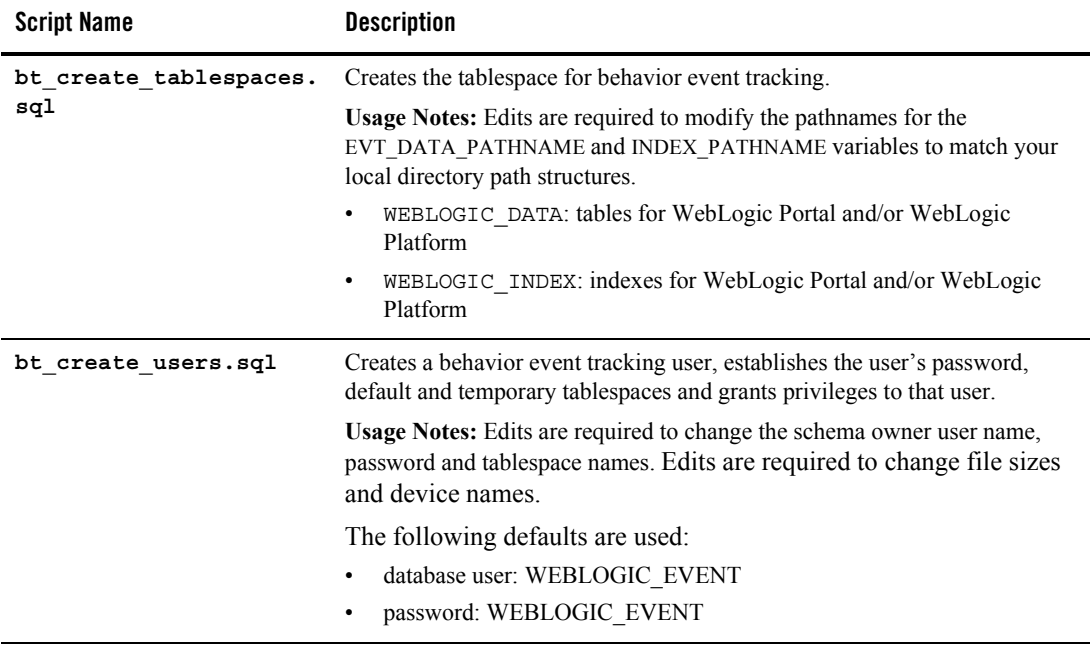

c. To run these scripts from a shell, change directories to:

WL\_HOME/portal/db/oracle/817/admin

d. Start SQL\*Plus as the system user. For example:

sqlplus system*/manager@MYDB*

- e. From SQL\*Plus, execute the create\_tablespaces.sql script. using the  $@$  sign. For example: @create\_tablespaces.sql
- f. From SQL\*Plus, execute the create users.sql script using the  $@$  sign. For example, @create\_users.sql
- 3. Follow the steps in ["Manually Creating Database Objects" on page 4-5.](#page-30-0)

### <span id="page-30-0"></span>**Manually Creating Database Objects**

You can either manually create database objects or use the Configuration Wizard, see ["Manually](#page-13-1)  [Creating Database Objects and JDBC Settings" on page 1-2](#page-13-1) for more information.

**Note:** If you choose to use the WebLogic Configuration Wizard to configure and connect to the database that you will use to support WebLogic Portal, see <http://edocs.bea.com/platform/docs81/confgwiz/index.html>.

To manually create WebLogic Portal database objects, use the following steps:

1. Use the following command to verify that you can connect to the target database server with a valid user ID and password:

```
sqlplus user_ID/password@DB_SID
```
- 2. Open your domains db\_settings.properties file for edit and comment out the database settings for PointBase.
- 3. Uncomment the database settings for Oracle and update the following settings for your database:
	- server=
	- dblogin=
	- password=
- 4. Initialize the database with the new settings.
	- a. For Windows, navigate to the  $\epsilon > \text{RDE} \text{ represents } \text{normalDomain} \text{ or } \text{normal domain} \text{ and } \text{normal domain} \text{ or } \text{normal domain} \text{ or } \text{normal domain} \text{ or } \text{normal domain} \text{ or } \text{normal domain} \text{ or } \text{normal domain} \text{ or } \text{normal domain} \text{ or } \text{normal domain} \text{ or } \text{normal domain} \text{ or } \text{normal domain} \text{ or } \text{normal domain} \text{ or } \text{normal domain} \text{ or } \text{normal domain} \text{ or } \text{normal domain} \text{$ directory, and double-click on the create db.cmd file.
	- b. For UNIX, navigate to the <BEA\_HOME>\user\_projects\domains\portalDomain directory, run create db.sh.
	- c. Verify the results in the create db.log file.
- **Note:** If you are using the sample domain, run the create\_db.cmd/sh file from the following directory: <BEA\_HOME>\weblogic81\samples\domains\portal.
- 5. Follow the steps in ["Manually Configure Your Domain's JDBC Driver Settings" on](#page-31-0)  [page 4-6](#page-31-0).

### <span id="page-31-0"></span>**Manually Configure Your Domain's JDBC Driver Settings**

You can either manually configure your domains JDBC driver settings using the WebLogic Server Console, or use the Configuration Wizard, see ["Manually Creating Database Objects and](#page-13-1)  [JDBC Settings" on page 1-2](#page-13-1) for more information.

To manually configure your JDBC Driver settings using WebLogic Server Console,

- 1. Start the WebLogic Server for your domain.
- 2. Login to the WebLogic Server Console.
- 3. Configure your new connection pools.
	- a. Go to Services -> JDBC -> Connection Pools.
	- b. Click Configure a new Connection Pool.
	- c. Select the appropriate Database Type and Non-XA Database Driver from the drop down list boxes and click Continue. For more information, see the Supported Configuration documentation for JDBC drivers supported by WebLogic Portal, [http://edocs.bea.com/platform/docs81/support/supp\\_plat.html#1085671.](../../../platform/docs81/support/supp_plat.html#1085671)

**Note:** For an XA configuration, see "Creating XA Domains Using Configuration Templates" in the "Creating WebLogic Configurations Using the Configuration Wizard documentation, [http://edocs.bea.com/platform/docs81/confgwiz/index.html](../../../platform/docs81/confgwiz/index.html) .

- d. Choose a name for the new Connection Pool (For example: cgPoolN) and fill in the blanks for your vendor database. Click Continue.
- e. Test your connection to verify that you can successfully connect to your database.
- f. Create and deploy your new Connection Pool.

**Note:** A one-to-one mapping of JDBCTxDataSource to JDBC Connection Pool needs to be maintained in the domain's configuration (as managed in the config.xml file). Create one new JDBC Connection Pool for each JDBCTxDataSource and another JDBC Connection Pool for the domain's JDBCDataSources.

- 4. Update your data sources.
	- a. From Services -> JDBC -> Data Sources, click on each data source and switch each to the newly created connection pool. Be sure to apply each change.
	- b. Verify that each Data Source is changed by clicking on Data Sources and then verifying that Pool Name has been set to the new Connection Pool for each.
- 5. From Services -> JMS -> Stores -> cgJMSStore, switch cgJMSStore to use the new Connection Pool.
- 6. Stop your domain's WebLogic Server, then restart it.
- 7. In the WebLogic Server Console, delete the original connection pools.
	- a. Go to Services -> JDBC -> Connection Pools.
	- b. Right-click each connection pool and select Delete.
- 8. Move indexes to the WEBLOGIC\_INDEX tablespace by executing rebuild\_indexes.sql from SQLPLUS. This should be done while WebLogic Server is not running, and is recommended for performance.

#### <span id="page-33-0"></span>**Creating a Database for Behavior Tracking Events**

You may want to store behavior tracking events in a different location than other WebLogic Portal database objects for increased performance. For more information about behavior tracking, see [http://e-docs.bea.com/wlp/docs81/adminportal/help/SA\\_BehavTrackServ.html.](http://e-docs.bea.com/wlp/docs81/adminportal/help/SA_BehavTrackServ.html)

- **Note:** By default, behavior tracking database objects are created in the same database as other WebLogic Portal database objects. You only need to following these steps if you are configuring a separate database for behavior tracking events.
- 1. Verify that you can connect to the target instance, see [step 1. in "Configuring an Oracle](#page-26-3)  [Database"](#page-26-3).
- 2. From SQL\*Plus, execute the bt create tablespaces.sql script. using the  $@$  sign. For example:

```
@bt_create_tablespaces.sql
```
- 3. From SOL\*Plus, execute the bt create users sql script using the  $@$  sign. For example, @bt\_create\_users.sql
- 4. Open your domain's db\_settings.properties file for edit.
	- a. Within the db settings.properties file, uncomment the database settings for Oracle and update the following settings:
	- server=<SERVER\_NAME>
	- dblogin=WEBLOGIC\_EVENT
	- password=WEBLOGIC\_EVENT
	- b. Within the db settings.properties file, find the p13n modules, portal modules and netuix\_modules lines at the top of the file.
	- c. Copy these 3 lines and comment out the original settings by adding  $a \neq sign$ .
	- d. Replace the original settings as follows:
	- Replace p13n\_modules=p13n au bt ds with p13n\_modules=bt
	- Replace portal\_modules=cm wlcs wps collaboration sample\_cm with portal\_modules=
	- Replace netuix\_modules=pf with netuix\_modules=

When you are finished, the section should look like this:

#p13n\_modules=p13n au bt ds

#### Creating a Database for Behavior Tracking Events

```
#portal_modules=cm wlcs wps collaboration sample_cm
#netuix_modules=pf
p13n_modules=bt
portal_modules=
netuix_modules=
```
- e. Save the changes to the db\_settings.properties file.
- 5. Initialize the database schema with the new settings.
	- a. For Windows, navigate to the \\bea\user\_projects\domains\portalDomain directory, and double-click on the create db.cmd file.
	- b. For UNIX, navigate to the  $\bea\user\ projects\domains\portable$ run create\_db.sh.
	- c. Verify the results in the db.log file.
- **Note:** If you are using the sample domain, run the create\_db.cmd/sh file from the following directory: \\bea\weblogic81\samples\domains\portal.
- 6. Configure a connection pool to access your behavior tracking database and associate the p13n tracking JDBC Data Source with that connection pool. Follow the steps in "Manually [Configure Your Domain's JDBC Driver Settings" on page 4-6.](#page-31-0)

Using an Oracle Database
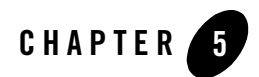

# Using a Sybase Database

This section describes the steps necessary to use a Sybase database with WebLogic Portal 8.1, and includes information on the following subjects:

- [Configuring a Sybase Database](#page-36-0)
- [Manually Creating Database Objects](#page-41-0)
- [Manually Configuring Your Domain's JDBC Driver Settings](#page-42-0)
- [Creating a Database for Behavior Tracking Events](#page-43-0)

[Review this entire chapter and any release notes before proceeding. The steps in this chapter](http://edocs.bea.com/platform/docs81/confgwiz/index.html)  should be performed by a database administrator

# <span id="page-36-0"></span>**Configuring a Sybase Database**

Before proceeding, be sure you have read ["Overview of Database Configuration for WebLogic](#page-12-0)  [Portal" on page 1-1.](#page-12-0)

Note the following when defining your Sybase instance.

- Be sure that you are using a supported version, see [http://edocs.bea.com/platform/docs81/support/supp\\_plat.html#1085671.](../../../platform/docs81/support/supp_plat.html#1085671)
- Define a pagesize of at least 8K to support WebLogic Portal's use of wide tables, wide columns, and larger indexes.

If your Sybase instance uses 2k or 4k pages, create a new Sybase instance with an 8K page size. Sybase provides a migration utility to migrate data between servers of different page

#### Using a Sybase Database

sizes. A technical white paper on the Sybase migration process can be found at: <http://www.sybase.com/detail/printthis/1,6907,1021203,00.html>.

- For WebLogic Portal 7.0 users who are upgrading to version 8.1, ensure that the following WebLogic Portal 7.0 script has been run: bea\weblogic700\portal\db\sybase\125\migrate\migrate to 125.sql
- <span id="page-37-0"></span>1. Install the Sybase client software on the WebLogic Platform host and do the following:
	- a. Configure it connect to the target Sybase instance.
	- b. Verify that you can connect to the target instance via isql. For example,

```
isql -Usa -Ppassword -SMySybase
```
- 2. Prepare the Sybase database. The database creation scripts install domain-specific tables. You should work with your database administrator to adjust the SAMPLE scripts, and to create the database schema owner users and tablespaces needed for your environment.
- **Notes:** Multiple databases are required if you have multiple domains, or to run multiple environments using the same Sybase instance (for example, if you want to run development and system test from a single Sybase installation).

Be sure to back up your database(s) before installing any new database objects. See your database documentation for details.

**Script Name Description create** devices.sql **Create database devices. Usage Notes:** Database devices must be created by a user with system administrator privileges (normally the 'sa' user). "D:\DATAFILE" and "E:\LOGFILE" specifications in this script must be changed to reflect valid disk locations for your environment. Optimally, data and log devices would be placed on separate physical disks, which reside on separate controllers. Edits are required to change file sizes and device names. The following default names are used: data device: WEBLOGIC\_DATA log device: WEBLOGIC\_LOG **create** database.sql **Create** the database and login. An alias is added to the dbo (database owner user) of the database. The devices created by create\_devices.sql are used. **Usage Notes:** Edits are required to reflect name or size changes from create\_devices.sql. Edits are required to change the default database name and/or database owner user. The following defaults are used: data device: WEBLOGIC\_DATA log device: WEBLOGIC\_LOG database name: WEBLOGIC database owner user: WEBLOGIC • password: WEBLOGIC If the database you are creating is a development database your database administrator may want to uncomment and set the "truncate log on checkpoint" database option. If your application will use WebLogic Workshop page flows or RowSet controls uncomment and set the 'DDL in transaction' to true option to true to allow database table create commands to

work properly.

a. Review and modify the provided sample scripts to suit your environment. These scripts are provided in WL\_HOME/portal/db/sybase/125/admin.

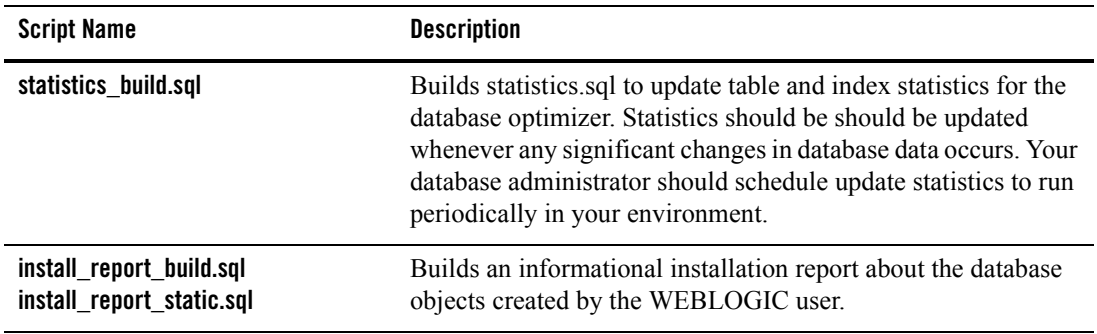

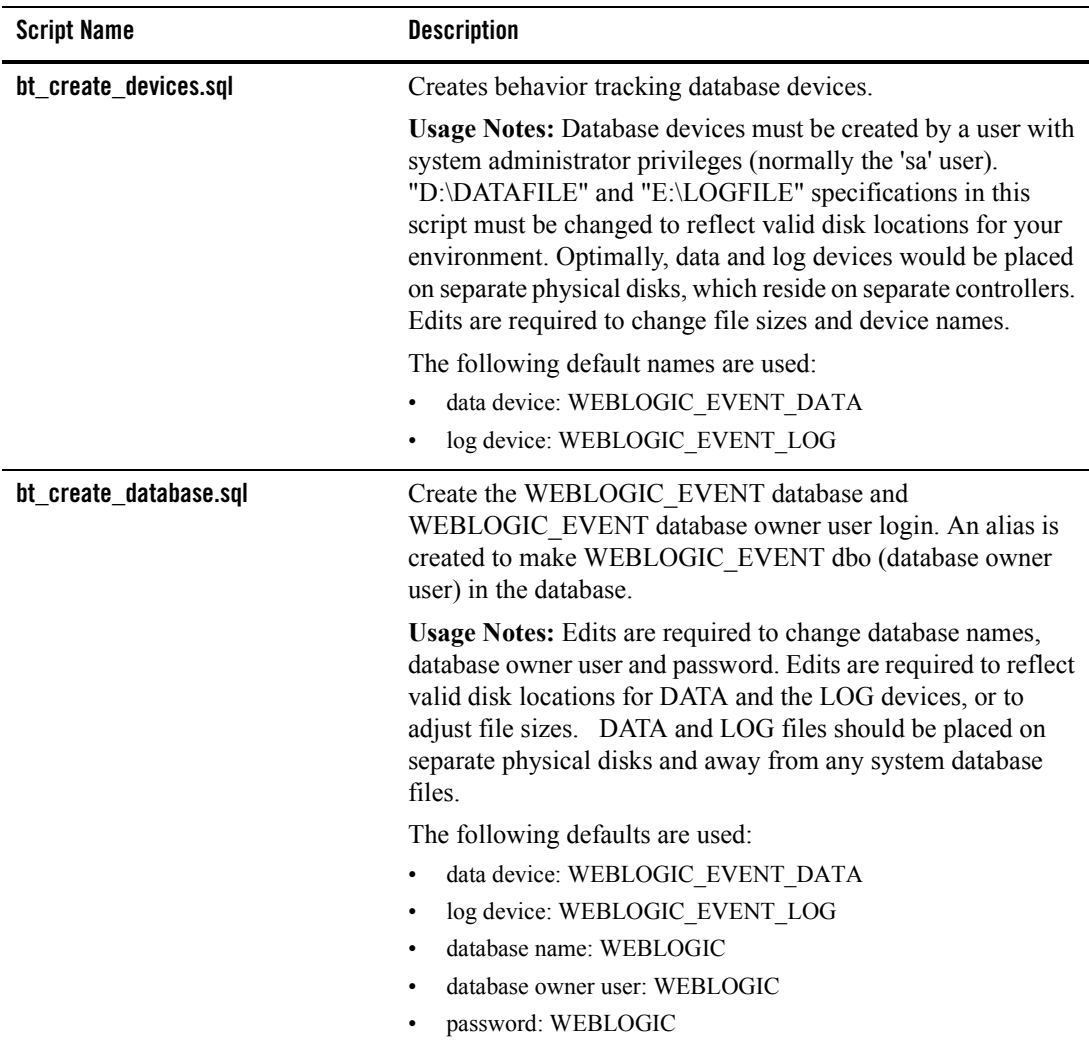

b. Run create\_devices.sql as a user with system administrator privileges. For example,

isql -Usa -SMYSYBASE -e -icreate\_devices.sql -ocreate\_devices.log

c. Run create\_database.sql via isql as a user with System Administrator privileges (i.e. the sa user).

isql -Usa -SMYSYBASE -e -icreate\_database.sql -ocreate\_database.log

Output from the above is written to the file specified after the "-o" parameter. The log file is stored in the same directory that the script resides. Verify that each log file contains no errors for database object creation.

- d. Statistics and install report scripts will be run automatically by the create\_db.cmd/.sh scripts. Ensure that your database administrator schedules update statistics to be run periodically for your WebLogic Portal database.
- 3. Follow the steps in ["Manually Creating Database Objects" on page 5-6.](#page-41-0)

# <span id="page-41-0"></span>**Manually Creating Database Objects**

You can either manually create database objects or use the Configuration Wizard, see ["Manually](#page-13-0)  [Creating Database Objects and JDBC Settings" on page 1-2](#page-13-0) for more information.

**Note:** If you choose to use the WebLogic Configuration Wizard to configure and connect to the database that you will use to support WebLogic Portal, see <http://edocs.bea.com/platform/docs81/confgwiz/index.html>.

To manually create WebLogic Portal database objects, use the following steps:

1. Verify that you can connect to the target database. Use the following command syntax to verify that you can connect to the target database server using the default schema owner user created by running create\_database.sql.

isql -UWEBLOGIC -SMYSYBASE

- 2. Open your domain's db\_settings.properties file for edit and comment out the database setting for PointBase.
- 3. Uncomment the database settings for your new target database and update the following settings for your database:
	- server=
	- dblogin=
	- password=
- 4. Initialize the database with the new settings.
	- a. Navigate to the <BEA\_HOME>\user\_projects\domains\portalDomain directory, and double-click on the create\_db.cmd file.
	- b. Verify the results in the create db.log file.
- **Note:** If you are using the sample domain, run the create db.cmd/sh file from the following directory: <WL HOME>\samples\domains\portal.

5. Follow the steps in ["Manually Configuring Your Domain's JDBC Driver Settings" on](#page-42-0)  [page 5-7](#page-42-0).

# <span id="page-42-0"></span>**Manually Configuring Your Domain's JDBC Driver Settings**

You can either manually configure your domains JDBC driver settings using the WebLogic Server Console, or use the Configuration Wizard, see ["Manually Creating Database Objects and](#page-13-0)  [JDBC Settings" on page 1-2](#page-13-0) for more information.

To manually configure your JDBC Driver settings using WebLogic Server Console,

- 1. Start the WebLogic Server for your domain.
- 2. Log on to the WebLogic Server Console.
- 3. Configure your new connection pools.
	- a. Go to Services -> JDBC -> Connection Pools.
	- b. Click Configure a new Connection Pool.
	- c. Select the appropriate Database Type and Non-XA Database Driver from the drop down list boxes and click Continue. For more information, see the Supported Configuration documentation for JDBC drivers supported by WebLogic Portal, [http://edocs.bea.com/platform/docs81/support/supp\\_plat.html#1085671.](../../../platform/docs81/support/supp_plat.html#1085671)

**Note:** For an XA configuration, see "Creating XA Domains Using Configuration Templates" in the "Creating WebLogic Configurations Using the Configuration Wizard documentation, [http://edocs.bea.com/platform/docs81/confgwiz/index.html](../../../platform/docs81/confgwiz/index.html) .

- d. Choose a name for the new Connection Pool (For example: cgPoolN) and fill in the blanks for your vendor database. Click Continue.
- e. Test your connection to verify that you can successfully connect to your database.
- f. Create and deploy your new Connection Pool.

**Note:** A one-to-one mapping of JDBCTxDataSource to JDBC Connection Pool needs to be maintained in the domain's configuration (as managed in the config.xml file). Create one new JDBC Connection Pool for each JDBCTxDataSource and another JDBC Connection Pool for the domain's JDBCDataSources.

- 4. Update your data sources.
	- a. From Services -> JDBC -> Data Sources, click on each data source and switch each to the newly created connection pool. Be sure to apply each change.
- b. Verify that each Data Source is changed by clicking on Data Sources and then verifying that Pool Name has been set to the new Connection Pool for each.
- 5. From Services -> JMS -> Stores -> cgJMSStore, switch cgJMSStore to use the new Connection Pool.
- 6. Stop your domain's WebLogic Server, then restart it.
- 7. In the WebLogic Server Console, delete the original connection pools.
	- a. Go to Services -> JDBC -> Connection Pools.
	- b. Right-click each connection pool and select Delete.

# <span id="page-43-0"></span>**Creating a Database for Behavior Tracking Events**

You may want to store behavior tracking events in a different location than other WebLogic Portal database objects for increased performance. For more information about behavior tracking, see [http://e-docs.bea.com/wlp/docs81/adminportal/help/SA\\_BehavTrackServ.html.](http://e-docs.bea.com/wlp/docs81/adminportal/help/SA_BehavTrackServ.html)

- **Note:** By default, behavior tracking database objects are created in the same database as other WebLogic Portal database objects. You only need to following these steps if you are configuring a separate database for behavior tracking events.
- 1. Verify that you can connect to the target Sybase instance, see [step 1. in "Configuring a Sybase](#page-37-0)  [Database"](#page-37-0).
- 2. Run bt create devices.sql via isql as a user with system administrator privileges. For example,

isql -Usa -SMYSYBASE -e -ibt\_create\_devices.sql -obt\_create\_devices.log

3. Run bt\_create\_database.sql via isql as a user with system administrator privileges (i.e. the sa user).

```
isql -Usa -SMYSYBASE -e -ibt_create_database.sql 
-obt create database.log
```
- 4. Open your domain's db\_settings.properties file for edit.
	- a. Within the db settings.properties file, uncomment the database settings for Sybase and update the following settings:
	- server=<SERVER\_NAME>
	- dblogin=WEBLOGIC\_EVENT
- password=WEBLOGIC\_EVENT
- 5. Within the db settings.properties file, find the p13n modules, portal modules and netuix\_modules lines at the top of the file.
	- b. Copy these 3 lines and comment out the original settings by adding a  $\#$  sign.
	- c. Replace the original settings as follows:
	- Replace p13n\_modules=p13n au bt ds with p13n\_modules=bt
	- Replace portal\_modules=cm wlcs wps collaboration sample\_cm with portal\_modules=
	- Replace netuix\_modules=pf with netuix\_modules=

When you are finished, the section should look like this:

#p13n\_modules=p13n au bt ds

#portal\_modules=cm wlcs wps collaboration sample\_cm

#netuix\_modules=pf

p13n\_modules=bt

portal\_modules=

netuix\_modules=

- d. Save the changes to the db settings.properties file.
- 6. Initialize the database with the new settings.
	- a. Navigate to the  $\\>$  HOME>\user projects\domains\portalDomain directory, and double-click on the create\_db.cmd file.
	- b. Verify the results in the db.log file.
- **Note:** If you are using the sample domain, run the create\_db.cmd file from the following directory: \\<WL HOME>\samples\domains\portal.
- 7. Configure a connection pool to access your behavior tracking database and associate the p13n tracking JDBC Data Source with that connection pool. Follow the steps in "Manually [Configuring Your Domain's JDBC Driver Settings" on page 5-7](#page-42-0).

Using a Sybase Database

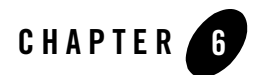

# Using a DB2 Database

This section describes the steps necessary to use a DB2 database with WebLogic Portal 8.1, and includes information on the following subjects:

- [Configuring a DB2 Database](#page-46-0)
- [Manually Creating Database Objects](#page-50-0)
- [Manually Configuring Your Domain's JDBC Driver Settings](#page-51-0)
- [Creating a Database for Behavior Tracking Events](#page-53-0)

Typically, the steps in this chapter should be performed by a database administrator.

**Note:** Review this entire chapter and any release notes before proceeding.

### <span id="page-46-0"></span>**Configuring a DB2 Database**

Before proceeding, be sure you have read ["Overview of Database Configuration for WebLogic](#page-12-0)  [Portal" on page 1-1.](#page-12-0)

- <span id="page-46-1"></span>1. Install the DB2 client software and configure it to connect to the target DB2 database. See your DB2 documentation for more information.
- 2. Verify that you can connect to the target database through the Command Line Processor  $CLP$ ).
- 3. Prepare the DB2 database. The database creation scripts will install domain-specific tables for each. It is recommended that you work with a database administrator to adjust the SAMPLE scripts, and to create the database objects (users, passwords, tablespaces, etc.) needed for your environment.
- **Notes:** Multiple databases are required if you have multiple domains, or to run multiple environments using the same DB2 instance (for example, if you want to run development and system test from a single DB2 installation).

Be sure to back up your database schemas before installing any new database objects. See your database documentation for details.

### **DB2 Configuration Parameters Minimum Settings for DB2**

To ensure the Portal application can successfully run on DB2 there are some minimum configuration parameters that need to be set. Without the minimum settings, heavy Portal activity may exceed database capacity.

Configure you DB2 database with the following configure parameter as guidelines for minimums:

- Dynamic Sections:20,000
- applheapsz: 24,000
- pckcachesz: 2500

a. Review and modify the provided sample scripts to suit your environment. The scripts are located in <*WL\_HOME>*/portal/db/db/db2/8/admin.

The following table lists the script names and the usage notes for each script.

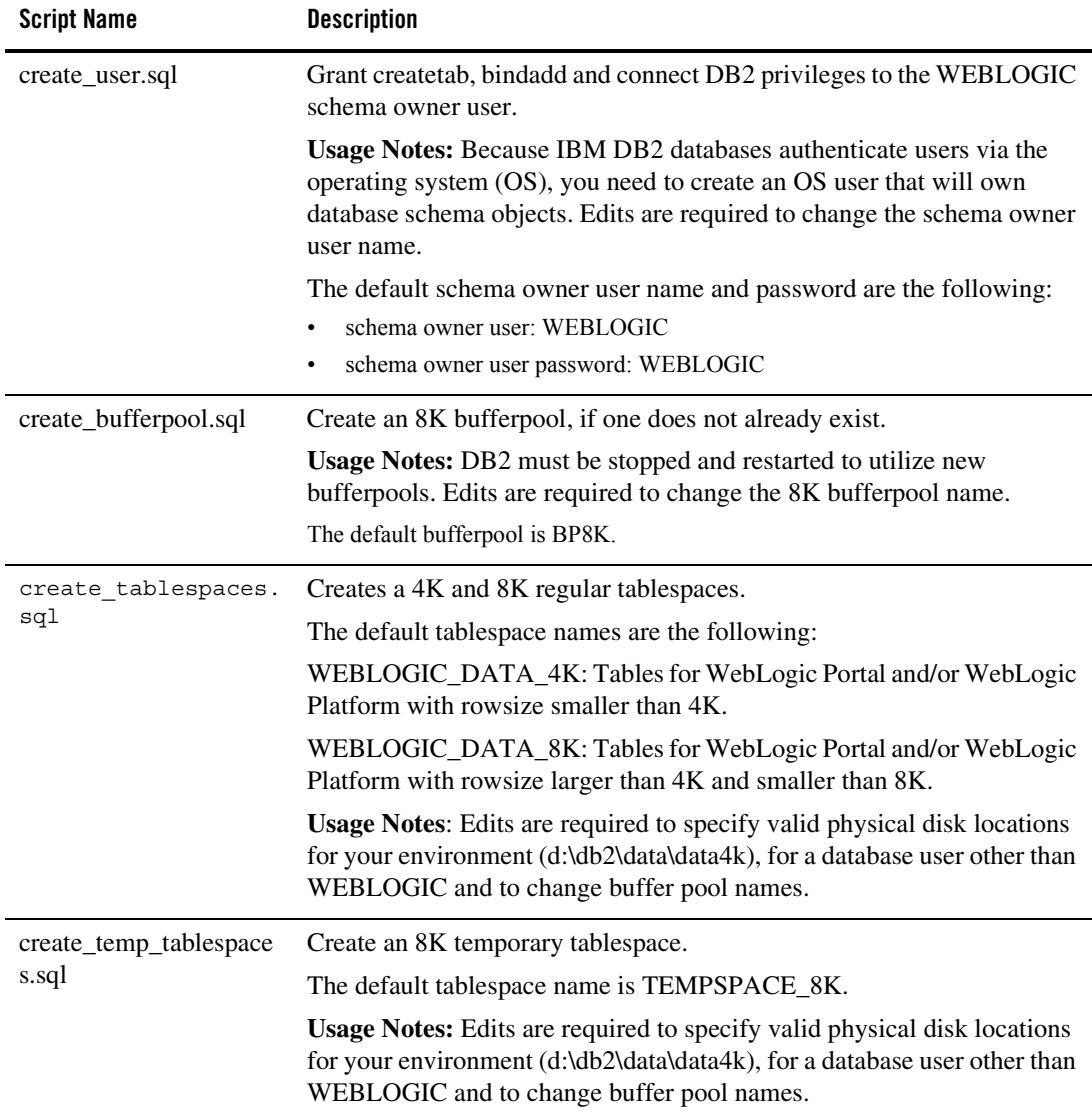

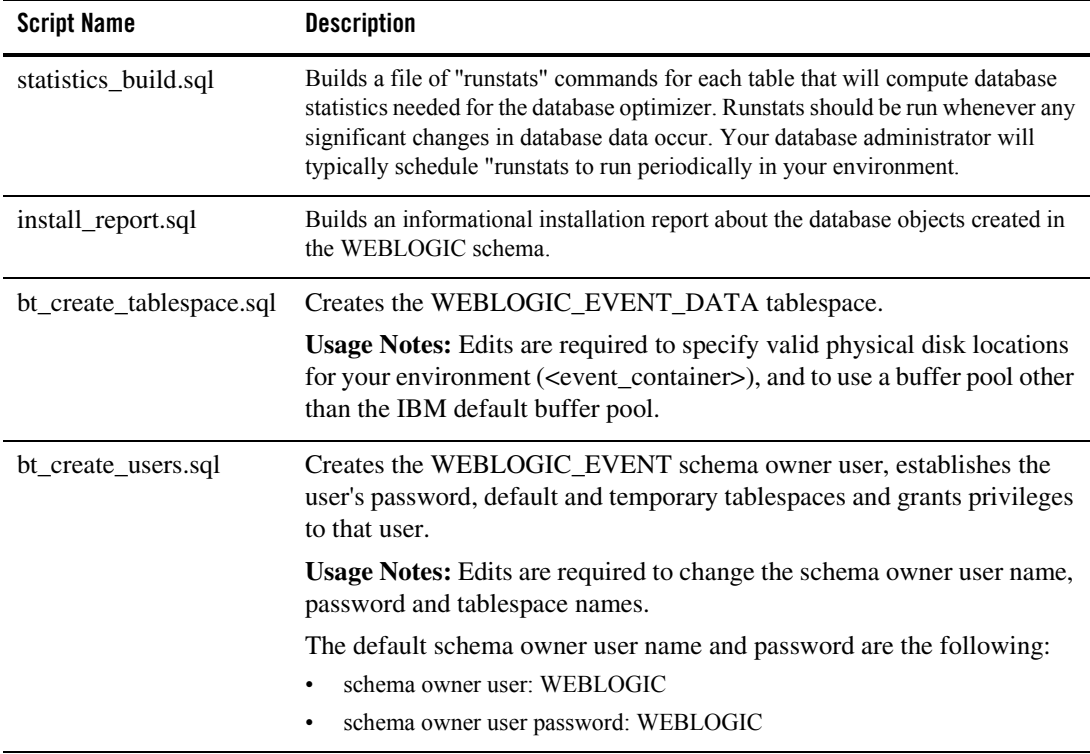

- b. Start the CLP DB2 tool from the directory that contains the scripts.
- c. From CLP, connect to the database you want to work with. For example, type: Db2 connect to <DATABASE> user <USER\_NAME> password <PASSWORD>
- d. From CLP, run create bufferpool.sql, if needed. You may not need to create a new 8K bufferpool if you already have one to utilitize. For example, type:

Db2 -tf create bufferpool.sql -v

- e. Restart your database instance.
- f. From CLP, run create\_temp\_tablespaces.sql. For example, type: Db2 -tf create temp tablespaces.sql -v
- g. From CLP, run create\_tablespaces.sql. For example, type: Db2 -tf create tablespaces.sql -v
- h. From CLP, run create user.sql. For example, type: Db2 -tf create user.sql -v
- 4. Follow the steps in ["Manually Creating Database Objects" on page 6-5.](#page-50-0)

# <span id="page-50-0"></span>**Manually Creating Database Objects**

You can either manually create database objects or use the Configuration Wizard, see ["Manually](#page-13-0)  [Creating Database Objects and JDBC Settings" on page 1-2](#page-13-0) for more information.

**Note:** If you choose to use the WebLogic Configuration Wizard to configure and connect to the database that you will use to support WebLogic Portal, see <http://edocs.bea.com/platform/docs81/confgwiz/index.html>.

To manually create BEA Portal database objects, use the following steps:

1. From DB2-CLP, use the following command to verify that you can connect to the target database server with a valid user ID and password:

db2 connect to <DATABASE> user <USERNAME> password <PASSWORD>

- 2. Open your domain's db\_settings.properties file for edit and comment out the database settings for PointBase.
- 3. In the db settings.properties file for your domain, uncomment the database settings for your new target database and update the following settings for your database:
	- server=
	- dblogin=
	- password=
- 4. Create the database.
	- a. For Windows, navigate to the  $\epsilon > \text{RDE} \text{ represents } \text{domains} \text{Domain}$ directory, and double-click on the create db.cmd file.
	- b. For UNIX, navigate to the <BEA\_HOME>\user\_projects\domains\portalDomain directory, run create db.sh.
	- c. Verify the results in the create\_db.log file.
- **Note:** If you are using the sample domain, run the create db.cmd/sh file from the following directory: <BEA\_HOME>\weblogic81\samples\domains\portal.
- 5. Follow the steps in ["Manually Configuring Your Domain's JDBC Driver Settings" on](#page-51-0)  [page 6-6](#page-51-0).

# <span id="page-51-0"></span>**Manually Configuring Your Domain's JDBC Driver Settings**

You can either manually configure your domains JDBC driver settings using the WebLogic Server Console, or use the Configuration Wizard, see ["Manually Creating Database Objects and](#page-13-0)  [JDBC Settings" on page 1-2](#page-13-0) for more information.

To manually configure your JDBC Driver settings using WebLogic Server Console,

- 1. Start the WebLogic Server for your domain.
- 2. Login to the WebLogic Server Console.
- 3. Configure your new connection pools.
	- a. Go to Services -> JDBC -> Connection Pools.
	- b. Click Configure a new Connection Pool.
	- c. Select the appropriate Database Type and Non-XA Database Driver from the drop down list boxes and click Continue. For more information, see the Supported Configuration documentation for JDBC drivers supported by WebLogic Portal, [http://edocs.bea.com/platform/docs81/support/supp\\_plat.html#1085671.](../../../platform/docs81/support/supp_plat.html#1085671)

**Note:** For an XA configuration, see "Creating XA Domains Using Configuration Templates" in the "Creating WebLogic Configurations Using the Configuration Wizard documentation, [http://edocs.bea.com/platform/docs81/confgwiz/index.html](../../../platform/docs81/confgwiz/index.html) .

- d. Choose a name for the new Connection Pool (For example: cgPoolN) and fill in the blanks for your vendor database. Click Continue.
- e. Test your connection to verify that you can successfully connect to your database.
- f. Create and deploy your new Connection Pool.

**Note:** A one-to-one mapping of JDBCTxDataSource to JDBC Connection Pool needs to be maintained in the domain's configuration (as managed in the config.xml file). Create one new JDBC Connection Pool for each JDBCTxDataSource and another JDBC Connection Pool for the domain's JDBCDataSources.

- 4. Update your data sources.
	- a. From Services -> JDBC -> Data Sources, click on each data source and switch each to the newly created connection pool. Be sure to apply each change.
	- b. Verify that each Data Source is changed by clicking on Data Sources and then verifying that Pool Name has been set to the new Connection Pool for each.
- 5. From Services -> JMS -> Stores -> cgJMSStore, switch cgJMSStore to use the new Connection Pool.
- 6. Stop your domain's WebLogic Server, then restart it.
- 7. In the WebLogic Server Console, delete the original connection pools.
	- a. Go to Services -> JDBC -> Connection Pools.
	- b. Right-click each connection pool and select Delete.

### <span id="page-53-0"></span>**Creating a Database for Behavior Tracking Events**

You may want to store behavior tracking events in a different location than other WebLogic Portal database objects for increased performance. For more information about behavior tracking, see [http://e-docs.bea.com/wlp/docs81/adminportal/help/SA\\_BehavTrackServ.html.](http://e-docs.bea.com/wlp/docs81/adminportal/help/SA_BehavTrackServ.html)

- **Note:** By default, behavior tracking database objects are created in the same database as other WebLogic Portal database objects. You only need to following these steps if you are configuring a separate database for behavior tracking events.
- 1. Verify that you can connect to the target database, see [step 1. in "Configuring a DB2](#page-46-1)  [Database"](#page-46-1).
- 2. From CLP, run the bt create temp tablespaces.sql script. For example, type,

```
Db2 -tf bt reate temp tablespaces.sql -v
```
3. From CLP, run bt create user.sql. For example, type,

Db2 -tf bt create user.sql -v

- 4. Open your domain's db\_settings.properties file for edit.
	- a. Within the db\_settings.properties file, uncomment the database settings for DB2and update the following settings:
	- server=<SERVER\_NAME>
	- dblogin=WEBLOGIC\_EVENT
	- password=WEBLOGIC\_EVENT
	- b. Within the db settings.properties file, find the p13n modules, portal modules and netuix\_modules lines at the top of the file.
	- c. Copy these 3 lines and comment out the original settings by adding a  $\#$  sign.
	- d. Replace the original settings as follows:
	- Replace p13n\_modules=p13n au bt ds with p13n\_modules=bt
	- Replace portal\_modules=cm wlcs wps collaboration sample\_cm with portal\_modules=
	- Replace netuix\_modules=pf with netuix\_modules=

When you are finished, the section should look like this:

#p13n\_modules=p13n au bt ds

#### Creating a Database for Behavior Tracking Events

```
#portal_modules=cm wlcs wps collaboration sample_cm
#netuix_modules=pf
p13n_modules=bt
portal_modules=
netuix_modules=
```
- e. Save the changes to the db\_settings.properties file.Save the changes to the db\_settings.properties file.
- 5. Initialize the database schema with the new settings.
	- a. For Windows, navigate to the \\bea\user\_projects\domains\portalDomain directory, and double-click on the create\_db.cmd file.
	- b. For UNIX, navigate to the  $\bea\user$  projects\domains\portalDomain directory, run create db.sh.
	- c. Verify the results in the db.log file.
- **Note:** If you are using the sample domain, run the create db.cmd/sh file from the following directory: \\bea\weblogic81\samples\domains\portal.
- 6. Configure a connection pool to access your behavior tracking database and associate the p13n tracking JDBC Data Source with that connection pool. Follow the steps in "Manually [Configuring Your Domain's JDBC Driver Settings" on page 6-6](#page-51-0).

Using a DB2 Database

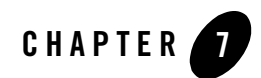

# The Data Dictionary

This section describes the database objects for each component of WebLogic Portal. The information in this section is collectively known as the data dictionary.

### **Information Provided**

For each component of WebLogic Portal, the following information is provided:

- An entity-relationship diagram
- A detailed description of each database table, including:

Table Name

The predefined name for the Table

Table Description

A detailed description of the contents and purpose for the table in WebLogic Portal database schema.

Column Name The predefined name for the column

Data Type

The predefined characteristics for the column.

**Note:** Data types vary slightly by DBMS. For instance, Columns defined as BLOB data types in Oracle, DB2, and PointBase would be defined as TEXT columns in Microsoft SQL Server and Sybase.

Null Value

Whether or not null values are allowed to be stored for the column.

Column Description

A detailed description of the contents and purpose for the column including Primary Key (PK-) and Foreign Key (FK-) designations.

### **Portal Database Components Covered**

This section includes information on the following subjects:

- [Behavior Tracking Database Objects](#page-57-0)
- [Commerce Services Database Objects](#page-64-0)
- [Product Catalog Database Tables](#page-66-0)
- [Order and Discount Database Objects](#page-79-0)
- [Personalization Database Objects](#page-97-0)
- [Data Synchronization Database Objects](#page-105-0)
- [WebLogic Portal Services Database Objects](#page-110-0)
- [Portal Framework Database Objects](#page-116-0)
	- [WSRP \(Web Services for Remote Portlets\) Objects](#page-137-0)
- [Content Management Database Objects](#page-146-0)
- [Content Management Virtual Database Objects](#page-155-0)
- [Tracked Anonymous User Database Objects](#page-164-0)

**Note:** [Appendix A, "WebLogic Portal DDL Modules"](#page-168-0) identifies the filenames and location of DDL (database definition language) files for each set of Portal Database objects.

# <span id="page-57-0"></span>**Behavior Tracking Database Objects**

To record how online visitors are interacting with your Web site, you can record event information to a database. These kinds of events are called Behavior Tracking events. Analytics Marketing systems can then analyze these events offline to evaluate visitor behavior and transactional data. You can use the knowledge gained from analysis to create and optimize personalization rules, set up product offers, and develop interactive marketing campaigns. This

section describes the requirements and database objects needed to log event data for analytical use.

Three tables are provided for the Behavior Tracking data. The  $BT$  EVENT table stores all event data. The BT\_EVENT\_ACTION table logs actions used by third-party vendors against the recorded event data, and the BT\_EVENT\_TYPE table references event types and categories in the EVENT table. Figure 7-1 shows an entity-relation diagram for the WebLogic Portal Behavior Tracking Database objects.

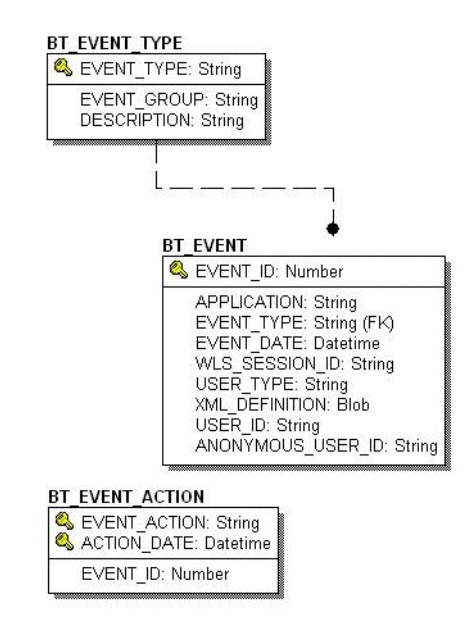

#### **Figure 7-1 Entity-Relation Diagram for the Behavior Tracking Database**

### **The BT\_EVENT\_TYPE Database Table**

This table references event types and categories in the  $BT$  EVENT table. This table is static.

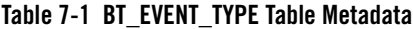

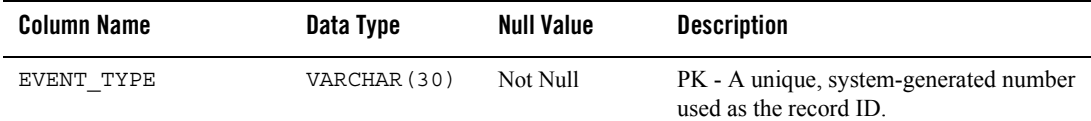

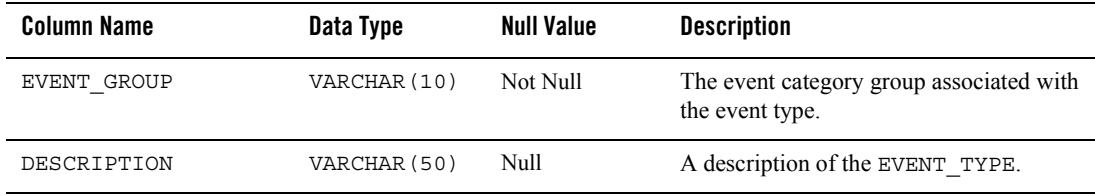

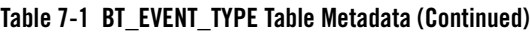

To record custom events, you must create an entry in this table. If a custom event does not have a record in this table, you cannot persist it to the BT\_EVENT table.

### **The BT\_EVENT Database Table**

This table stores all Behavior Tracking event data.

| <b>Column Name</b> | Data Type       | <b>Null Value</b> | <b>Description</b>                                                                                                    |
|--------------------|-----------------|-------------------|----------------------------------------------------------------------------------------------------|
| EVENT ID           | NUMBER          | Not Null          | PK - A unique, system-generated number<br>used as the record ID.                                                                                           |
| APPLICATION        | (30)<br>VARCHAR | Not Null          | The application that created the event.                                                                                                    |
| EVENT TYPE         | VARCHAR (30)    | Not Null          | FK - Set to BT EVENT TYPE. A string<br>identifier showing which event was fired.                                                                           |
| EVENT DATE         | DATE            | Not Null          | The date and time of the event.                                                                                                    |
| WLS SESSION ID     | VARCHAR (254)   | Not Null          | A unique, WebLogic Server-generated<br>number assigned to the session.                                                                                     |
| XML DEFINITION     | <b>CLOB</b>     | Null              | An XML document that contains the<br>specific event information for each event<br>type. It is stored as a CLOB (Character<br>Large Object). See Table 7-3. |
| USER ID            | VARCHAR (50)    | Null              | The user ID associated with the session<br>and event. If the user has not logged in<br>this column will be null.                                           |

**Table 7-2 The BT EVENT Table Metadata**

As shown in Table 7-2, the BT\_EVENT table has six columns; each column corresponds to a specific event element. Five of the EVENT table's columns contain data common to every event

type. The XML\_DEFINITION column contains all information from these five columns plus event data that is unique to each event type. An XML document is created specifically for each event type. The data elements corresponding to each event type are captured in the XML\_DEFINITION column of the EVENT table. These elements are listed in Table 7-3.

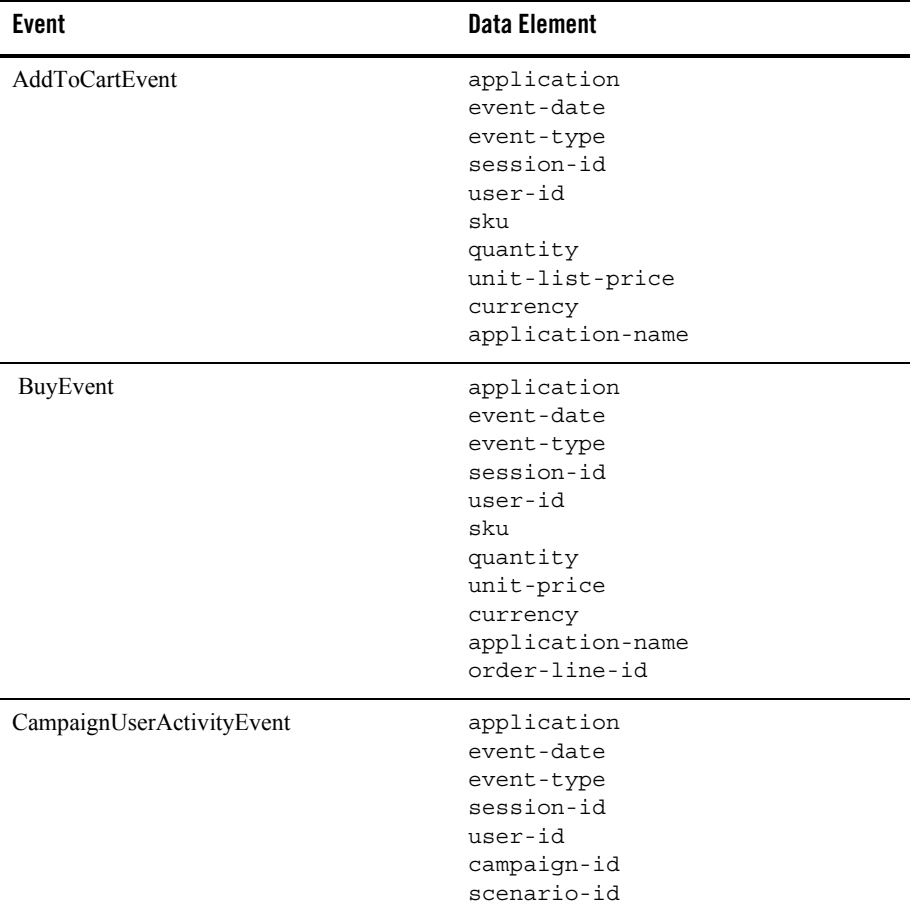

#### **Table 7-3 XML\_DEFINITION Data Elements**

| <b>Event</b>         | <b>Data Element</b>                                                                                                    |
|----------------------|----------------------------------------------------------------------------------------------------|
| ClickCampaignEvent   | application<br>event-date<br>event-type<br>session-id<br>user-id<br>document-type<br>document-id<br>campaign-id<br>scenario-id<br>application-name<br>placeholder-id |
| ClickContentEvent    | application<br>event-date<br>event-type<br>session-id<br>user-id<br>document-type<br>document-id                                                                     |
| ClickProductEvent    | application<br>event-date<br>event-type<br>session-id<br>user-id<br>document-type<br>document-id<br>sku<br>category-id<br>application-name                           |
| DisplayCampaignEvent | application<br>event-date<br>event-type<br>session-id<br>user-id<br>document-type<br>document-id<br>campaign-id<br>scenario-id<br>application-name<br>placeholder-id |

**Table 7-3 XML\_DEFINITION Data Elements (Continued)**

| <b>Event</b>        | <b>Data Element</b>                                                                                                    |
|---------------------|----------------------------------------------------------------------------------------------------|
| DisplayContentEvent | application<br>event-date<br>event-type<br>session-id<br>user-id<br>document-type<br>document-id                                           |
| DisplayProductEvent | application<br>event-date<br>event-type<br>session-id<br>user-id<br>document-type<br>document-id<br>sku<br>category-id<br>application-name |
| PurchaseCartEvent   | application<br>event-date<br>event-type<br>session-id<br>user-id<br>total-price<br>order-id<br>currency<br>application-name                |
| RemoveFromCartEvent | application<br>event-date<br>event-type<br>session-id<br>user-id<br>sku<br>quantity<br>unit-price<br>currency<br>application-name          |

**Table 7-3 XML\_DEFINITION Data Elements (Continued)**

| <b>Event</b>          | <b>Data Element</b>                                                                           |
|-----------------------|-----------------------------------------------------------------------------------------------|
| RuleEvent             | application<br>event-date<br>event-type<br>session-id<br>user-id<br>ruleset-name<br>rule-name |
| SessionBeginEvent     | application<br>event-date<br>event-type<br>session-id<br>user-id                              |
| SessionEndEvent       | application<br>event-date<br>event-type<br>session-id<br>user-id                              |
| SessionLoginEvent     | application<br>event-date<br>event-type<br>session-id<br>$user-id$                            |
| UserRegistrationEvent | application<br>event-date<br>event-type<br>session-id<br>user-id                              |

**Table 7-3 XML\_DEFINITION Data Elements (Continued)**

### **The BT\_EVENT\_ACTION Database Table**

This table logs actions used by third-party vendors against the recorded event data.

| <b>Column Name</b> | Data Type     | <b>Null Value</b> | <b>Description</b>                                                                                              |
|--------------------|---------------|-------------------|----------------------------------------------------------------------------------------------------|
| EVENT ACTION       | VARCHAR (30)  | Not Null          | The event action taken such as BEGIN<br>EXPORT OF END EXPORT. This field is<br>one of the table's primary keys. |
| ACTION DATE        | <b>DATE</b>   | Not Null          | The date and time of the event. This field<br>is one of the table's primary keys.                               |
| EVENT ID           | <b>NUMBER</b> | Null              | The ID of the event that corresponds with<br>the event action taken.                                            |

**Table 7-4 BT\_EVENT\_ACTION Table Metadata**

## <span id="page-64-0"></span>**Commerce Services Database Objects**

The metadata for items in Commerce services Product Catalog are based on the Dublin Core Metadata Open Standard. This standard offers a number of advantages for a Web-based catalog. For more information about the Dublin Core Metadata Open Standard, please see http://purl.org/dc.

Figure 7-2 and [Figure 7-3](#page-66-1) show the Entity-Relation for the WebLogic Portal Commerce services core Product Catalog database objects.

#### **Figure 7-2 Entity-Relation Diagram for the Core Product Catalog Tables**

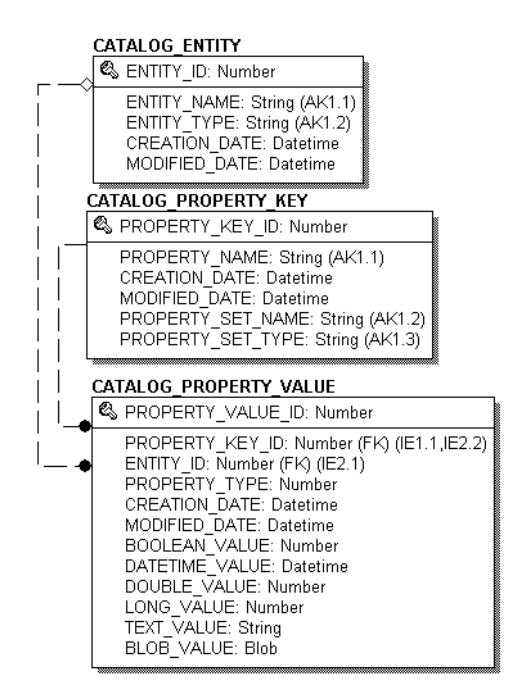

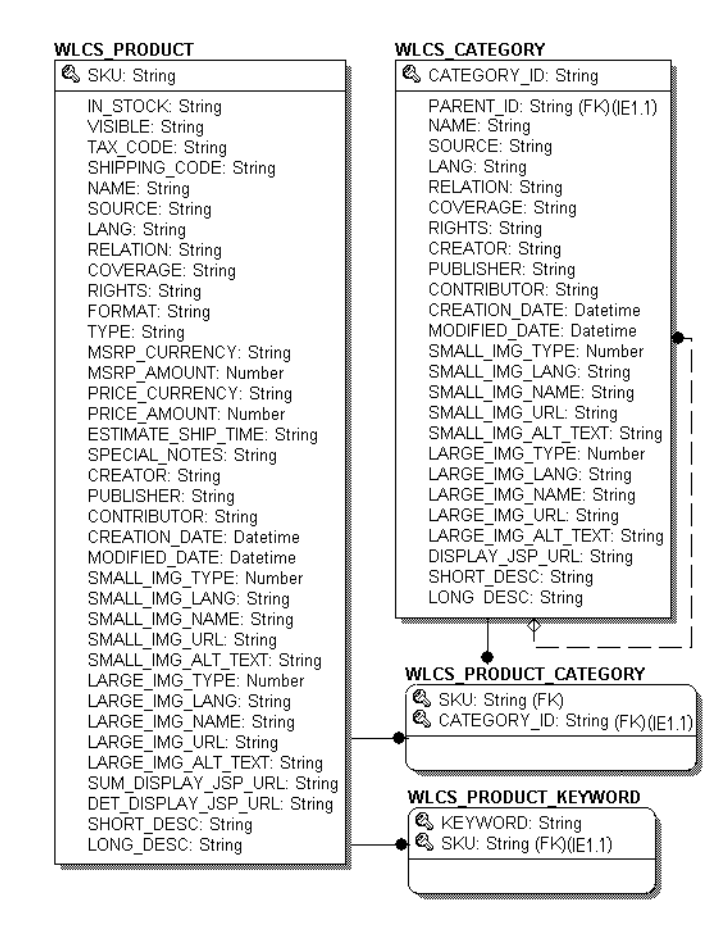

#### <span id="page-66-1"></span>**Figure 7-3 Entity-Relation Diagram for the Core Product Catalog Tables - continued**

# <span id="page-66-0"></span>Product Catalog Database Tables

The following tables compose the product catalog database.

- The CATALOG ENTITY Database Table
- [The CATALOG\\_PROPERTY\\_KEY Database Table](#page-67-1)
- [The CATALOG\\_PROPERTY\\_VALUE Database Table](#page-68-0)
- [The WLCS\\_CATEGORY Database Table](#page-69-0)

The Data Dictionary

- The WLCS PRODUCT Database Table
- [The WLCS\\_PRODUCT\\_CATEGORY Database Table](#page-77-0)
- [The WLCS\\_PRODUCT\\_KEYWORD Database Table](#page-77-1)

### <span id="page-67-0"></span>**The CATALOG\_ENTITY Database Table**

Some objects in WebLogic Portal implement a Java interface called ConfigurableEntity. Any ConfigurableEntity within the system will have an entry in this table.

| <b>Column Name</b> | Data Type     | <b>Null Value</b> | <b>Description</b>                                                   |
|--------------------|---------------|-------------------|----------------------------------------------------------------------|
| ENTITY ID          | NUMBER (15)   | Not Null          | PK—a unique, system-generated number<br>used as a record identifier. |
| ENTITY NAME        | VARCHAR (200) | Not Null          | The name of the entity.                                              |
| ENTITY TYPE        | VARCHAR (100) | Not Null          | The type of entity (e.g., User, Group, etc.)                         |
| CREATION DATE      | <b>DATE</b>   | Not Null          | The time and date the record was created.                            |
| MODIFIED DATE      | DATE          | Not Null          | The time and date the record was last<br>modified.                   |

**Table 7-5 CATALOG\_ENTITY Table Metadata**

### <span id="page-67-1"></span>**The CATALOG\_PROPERTY\_KEY Database Table**

Scoped property names that are associated with configurable entities. Any property assigned to a ConfigurableEntity has a unique PROPERTY\_ID. This identifier and associated information is stored here.

**Table 7-6 CATALOG\_PROPERTY\_KEY Table Metadata**

| <b>Column Name</b> | Data Type     | <b>Null Value</b> | <b>Description</b>                                                                   |
|--------------------|---------------|-------------------|--------------------------------------------------------------------------------------|
| PROPERTY KEY ID    | NUMBER (15)   | Not Null          | PK—a unique, system-generated number<br>used as a record identifier.                 |
| PROPERTY NAME      | VARCHAR (100) | Not Null          | The name of the property (formerly<br>PROPERTY NAME from the<br>WLCS PROP ID table). |

| Column Name       | Data Type     | <b>Null Value</b> | <b>Description</b>                                                           |
|-------------------|---------------|-------------------|------------------------------------------------------------------------------|
| CREATION DATE     | <b>DATE</b>   | Not Null          | The time and date the record was created                                     |
| MODIFIED DATE     | DATE.         | Not Null          | The time and date the record was last<br>modified.                           |
| PROPERTY SET NAME | VARCHAR (100) | Null              | The name of the property set (formerly the<br>SCOPE NAME from WLCS PROP ID). |
| PROPERTY SET TYPE | VARCHAR (100) | Null              | The type of property set (for example,<br>USER)                              |

**Table 7-6 CATALOG\_PROPERTY\_KEY Table Metadata (Continued)**

### <span id="page-68-0"></span>**The CATALOG\_PROPERTY\_VALUE Database Table**

Boolean, timestamp, float, integer, text, and user-defined (object) property values that are associated with configurable entities.

**Table 7-7 CATALOG\_PROPERTY\_VALUE Table Metadata**

| Column Name       | Data Type   | <b>Null Value</b> | <b>Description</b>                                                                  |
|-------------------|-------------|-------------------|-------------------------------------------------------------------------------------|
| PROPERTY VALUE ID | NUMBER (15) | Not Null          | PK—a unique, system-generated number<br>used as a record identifier.                |
| PROPERTY KEY ID   | NUMBER (15) | Not Null          | FK - A system-generated value and foreign<br>key to the PROPERTY KEY column.        |
| ENTITY ID         | NUMBER (15) | Not Null          | FK - A system-generated value and foreign<br>key to the ENTITY column.              |
| PROPERTY TYPE     | NUMBER (1)  | Not Null          | Valid entries are:                                                                  |
|                   |             |                   | 0=Boolean, 1=Integer, 2=Float, 3=Text,<br>4=Date and Time, 5=User-Defined<br>(BLOB) |
| CREATION DATE     | <b>DATE</b> | Not Null          | The time and date the record was created.                                           |
| MODIFIED DATE     | <b>DATE</b> | Not Null          | The time and date the record was last<br>modified.                                  |
| BOOLEAN VALUE     | NUMBER(1)   | Null              | The value for each boolean property<br>identifier.                                  |

| <b>Column Name</b> | Data Type     | <b>Null Value</b> | <b>Description</b>                                           |
|--------------------|---------------|-------------------|--------------------------------------------------------------|
| DATETIME VALUE     | DATE          | Null              | The value for each date and time property<br>identifier.     |
| DOUBLE VALUE       | <b>NUMBER</b> | Null              | The value associated with each float<br>property identifier. |
| <b>LONG VALUE</b>  | NUMBER (20)   | Null              | The value associated with the integer<br>property.           |
| TEXT VALUE         | VARCHAR (254) | Null              | The value associated with the text<br>property.              |
| <b>BLOB VALUE</b>  | <b>BLOB</b>   | Null              | The value associated with the user-defined<br>property.      |

**Table 7-7 CATALOG\_PROPERTY\_VALUE Table Metadata (Continued)**

### <span id="page-69-0"></span>**The WLCS\_CATEGORY Database Table**

Categories in the Commerce database. The descriptions shown in the table reflect the "recommended best practice" for the use of that field by the Dublin Core standard.

| <b>Column Name</b> | Data Type    | <b>Null Value</b> | <b>Descriptions</b>                                                                                                    |
|--------------------|--------------|-------------------|----------------------------------------------------------------------------------------------------|
| CATEGORY ID        | VARCHAR (20) | Not Null          | PK - A unique identifier for a category; the<br>primary key for this table. This field<br>cannot be NULL. All other fields in the<br>WLCS CATEGORY table can be NULL.                                                      |
| PARENT ID          | VARCHAR (20) | Null              | The value of the CATEGORY ID of the<br>parent category in the hierarchy of<br>categories that comprise your product<br>catalog. If this is a top-level user-defined<br>category, the PARENT ID will be<br>com.beasys.ROOT. |
| <b>NAME</b>        | VARCHAR (50) | Null              | The name of the category in the product<br>catalog.                                                                                                    |
| SOURCE             | VARCHAR (30) | Null              | A reference to a category from which the<br>present category is derived.                                                                                                    |

**Table 7-8 WLCS\_CATEGORY Table Metadata**

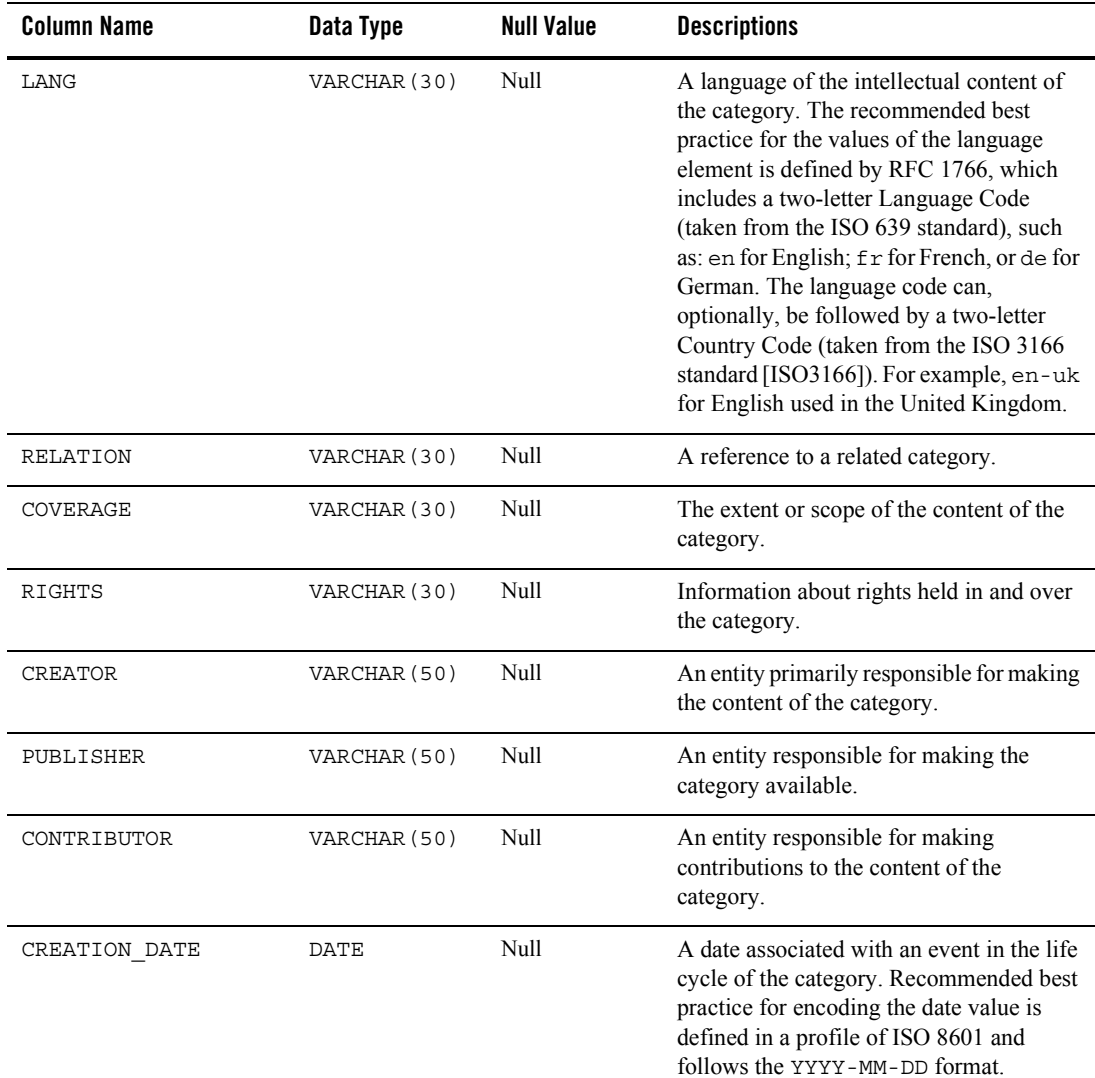

#### **Table 7-8 WLCS\_CATEGORY Table Metadata (Continued)**

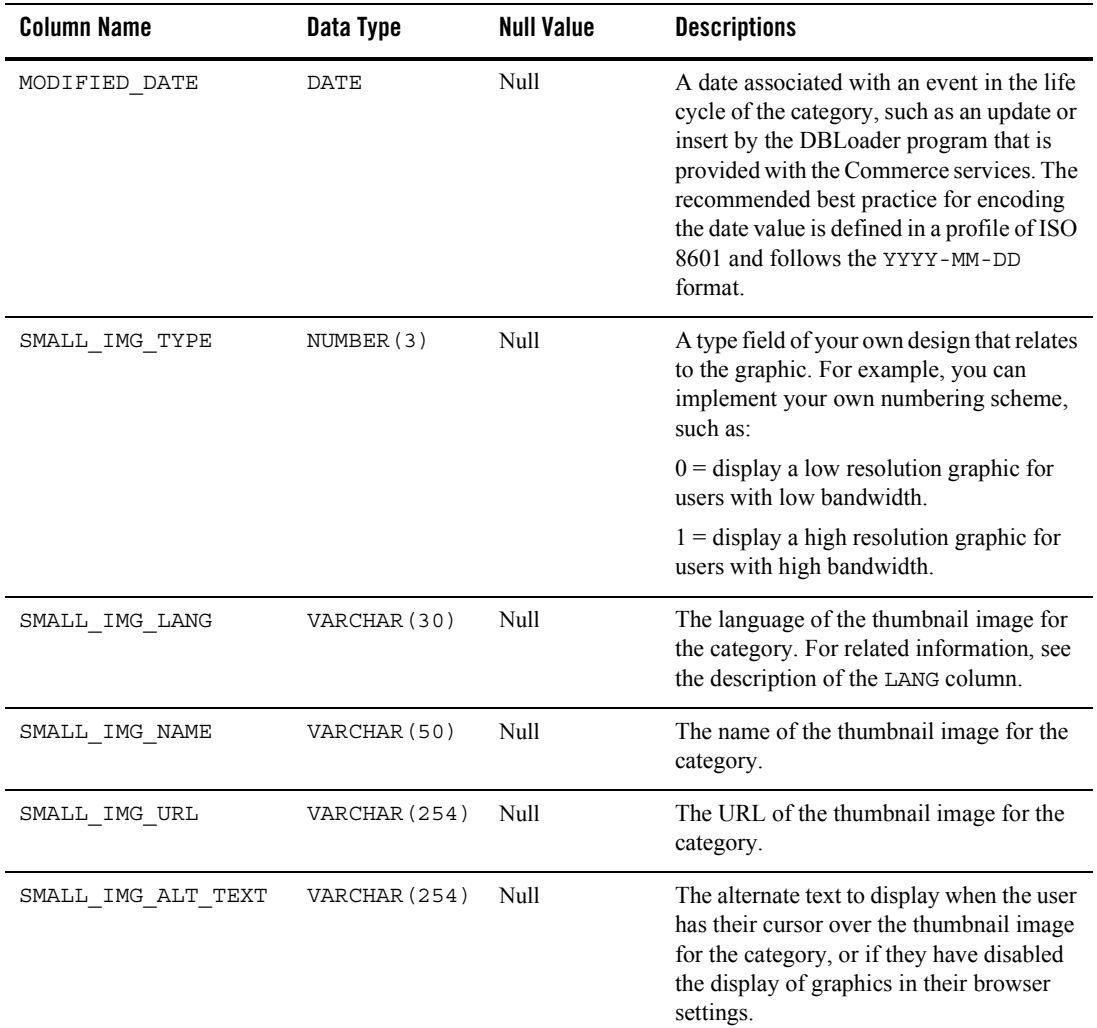

#### **Table 7-8 WLCS\_CATEGORY Table Metadata (Continued)**
| <b>Column Name</b> | Data Type     | <b>Null Value</b> | <b>Descriptions</b>                                                                                                    |
|--------------------|---------------|-------------------|----------------------------------------------------------------------------------------------------|
| LARGE IMG TYPE     | NUMBER(3)     | Null              | A type field of your own design that relates<br>to the graphic. For example, you can<br>implement your own numbering scheme,<br>such as:                                                        |
|                    |               |                   | $0 =$ display a low resolution graphic for<br>users with low bandwidth.                                                                                                    |
|                    |               |                   | $1 =$ display a high resolution graphic for<br>users with high bandwidth.                                                                                                    |
| LARGE IMG LANG     | VARCHAR (30)  | Null              | The language of the full-size image for the<br>category. For related information, see the<br>description of the LANG column.                                                                    |
| LARGE IMG NAME     | VARCHAR (50)  | Null              | The name of the full-size image for the<br>category.                                                                                                    |
| LARGE IMG URL      | VARCHAR (254) | Null              | The URL of the full-size image for the<br>category.                                                                                                    |
| LARGE IMG ALT TEXT | VARCHAR (254) | Null              | The alternate text to display when the user<br>has their cursor over the full-size image for<br>the category, or if they have disabled the<br>display of graphics in their browser<br>settings. |
| DISPLAY JSP URL    | VARCHAR (254) | Null              | The URL to the JSP used to display the<br>category. For example:                                                                                                    |
|                    |               |                   | /commerce/catalog/includes/<br>category.jsp                                                                                                    |
| SHORT DESC         | VARCHAR (50)  | Null              | A short description of the content of the<br>category.                                                                                                    |
| LONG DESC          | VARCHAR (254) | Null              | A long description of the content of the<br>category.                                                                                                    |

**Table 7-8 WLCS\_CATEGORY Table Metadata (Continued)**

# **The WLCS\_PRODUCT Database Table**

Item records in the Commerce database.

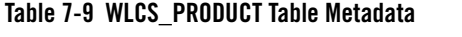

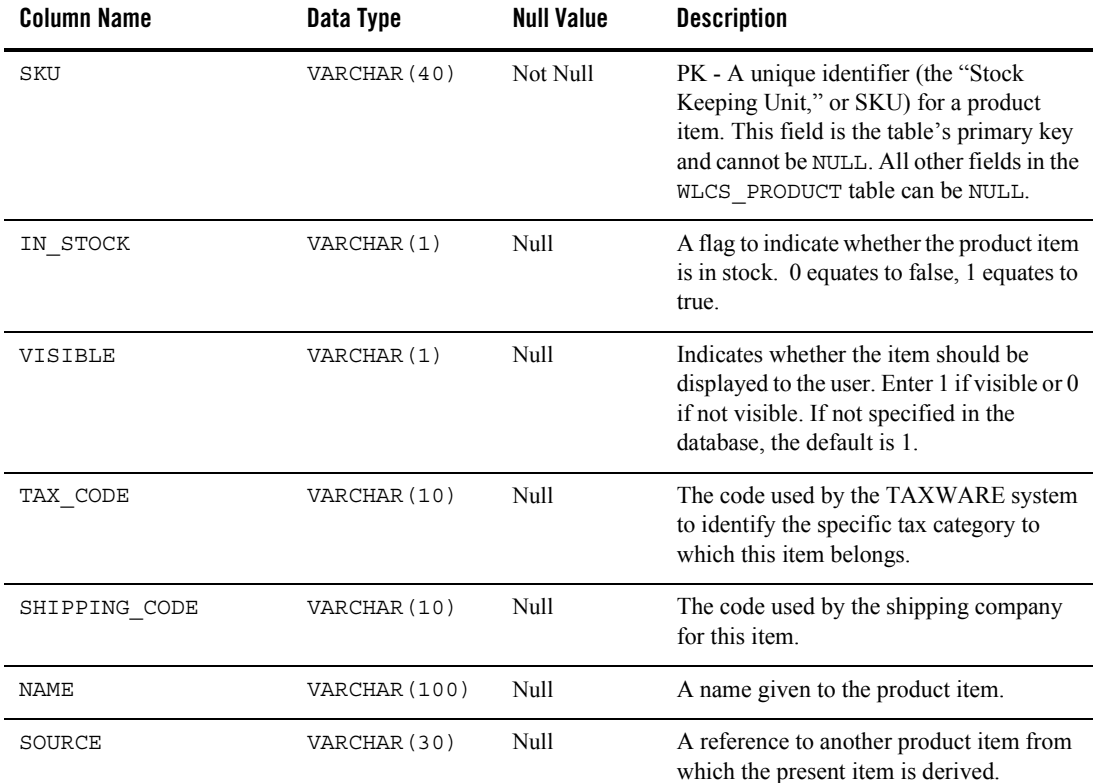

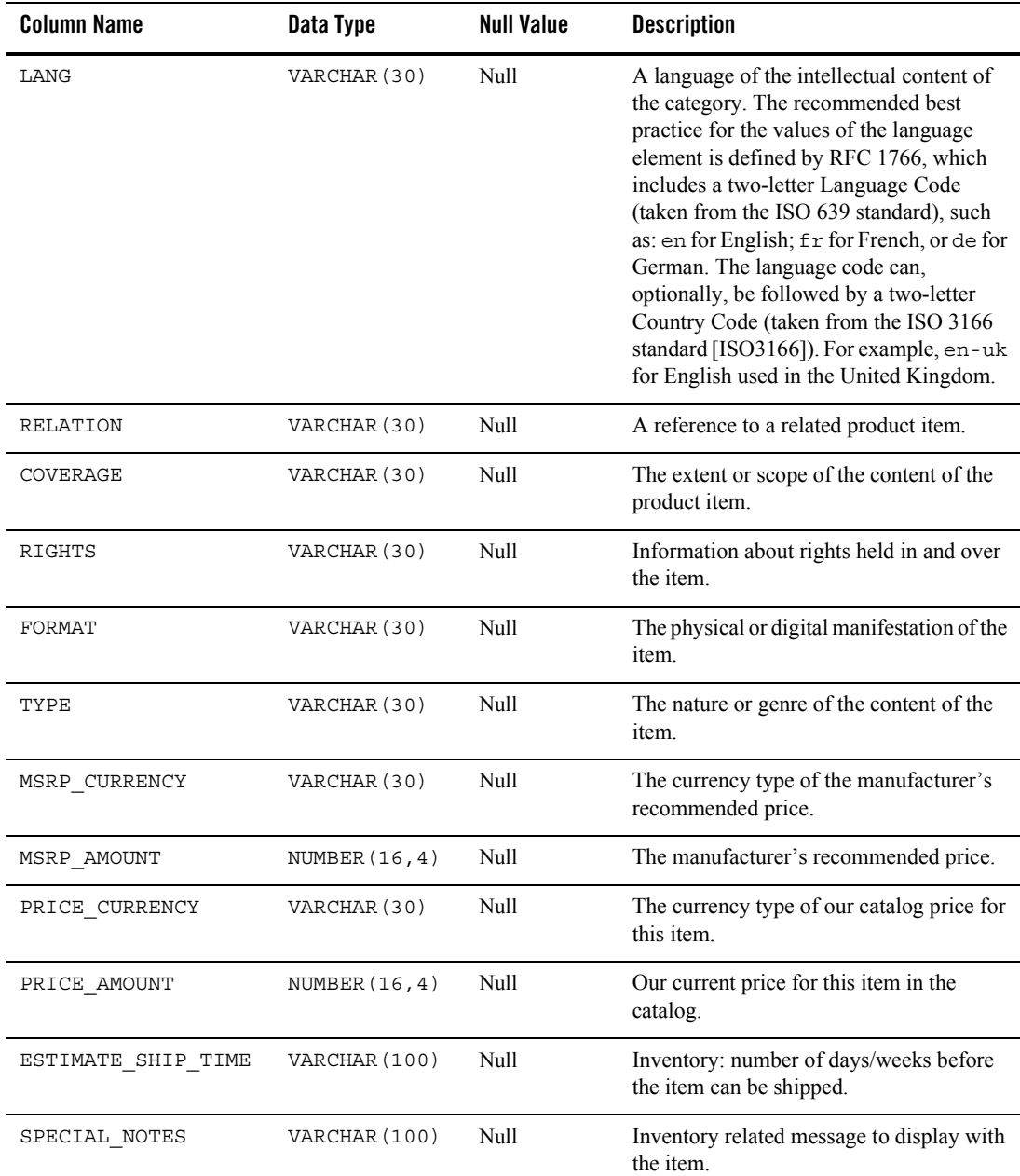

## **Table 7-9 WLCS\_PRODUCT Table Metadata (Continued)**

| <b>Column Name</b> | Data Type    | <b>Null Value</b> | <b>Description</b>                                                                                                    |
|--------------------|--------------|-------------------|----------------------------------------------------------------------------------------------------|
| CREATOR            | VARCHAR (50) | Null              | An entity primarily responsible for making<br>the content of the product item.                                                                                                    |
| PUBLISHER          | VARCHAR (50) | Null              | An entity responsible for making the<br>product item available.                                                                                                    |
| CONTRIBUTOR        | VARCHAR (50) | Null              | An entity responsible for making<br>contributions to the content of the product<br>item.                                                                                                    |
| CREATION DATE      | DATE         | Null              | A date associated with an event in the life<br>cycle of the product item. Recommended<br>best practice for encoding the date value is<br>defined in a profile of ISO 8601 and<br>follows the YYYY-MM-DD format.                                                                                                    |
| MODIFIED DATE      | DATE         | Null              | A date associated with an event in the life<br>cycle of the item, such as an update or<br>insert by the DBLoader program that is<br>provided with the Commerce services. The<br>recommended best practice for encoding<br>the date value is defined in a profile of ISO<br>8601 and follows the YYYY-MM-DD<br>format. |
| SMALL IMG TYPE     | NUMBER(3)    | Null              | A type field of your own design that relates<br>to the graphic. For example, you can<br>implement your own numbering scheme,<br>such as:                                                                                                    |
|                    |              |                   | $0 =$ display a low resolution graphic for<br>users with low bandwidth.                                                                                                    |
|                    |              |                   | $1 =$ display a high resolution graphic for<br>users with high bandwidth.                                                                                                    |
| SMALL IMG LANG     | VARCHAR (30) | Null              | The language of the thumbnail image for<br>the item. For related information, see the<br>description of the LANG column.                                                                                                    |
| SMALL IMG NAME     | VARCHAR (50) | Null              | The name of the thumbnail image for the<br>item.                                                                                                    |

**Table 7-9 WLCS\_PRODUCT Table Metadata (Continued)**

| <b>Column Name</b>  | Data Type     | <b>Null Value</b> | <b>Description</b>                                                                                                    |
|---------------------|---------------|-------------------|----------------------------------------------------------------------------------------------------|
| SMALL IMG URL       | VARCHAR (254) | Null              | The URL of the thumbnail image for the<br>category.                                                                                                    |
| SMALL IMG ALT TEXT  | VARCHAR (254) | Null              | The alternate text to display when the user<br>has their cursor over the thumbnail image<br>for the item, or if they have disabled the<br>display of graphics in their browser<br>settings. |
| LARGE IMG TYPE      | NUMBER(3)     | Null              | A type field of your own design that relates<br>to the graphic. For example, you can<br>implement your own numbering scheme,<br>such as:                                                    |
|                     |               |                   | $0 =$ display a low resolution graphic for<br>users with low bandwidth.                                                                                                    |
|                     |               |                   | $1 =$ display a high resolution graphic for<br>users with high bandwidth.                                                                                                    |
| LARGE IMG LANG      | VARCHAR (30)  | Null              | The language of the full-size image for the<br>item. For related information, see the<br>description of the LANG column.                                                                    |
| LARGE IMG NAME      | VARCHAR (50)  | Null              | The name of the full-size image for the<br>item.                                                                                                    |
| LARGE IMG URL       | VARCHAR (254) | Null              | The URL of the full-size image for the<br>item.                                                                                                    |
| LARGE IMG ALT TEXT  | VARCHAR (254) | Null              | The alternate text to display when the user<br>has their cursor over the full-size image of<br>the item, or if they have disabled the<br>display of graphics in their browser<br>settings.  |
| SUM DISPLAY JSP URL | VARCHAR (254) | Null              | The URL to the JSP used to display the<br>item in summary form. For example:                                                                                                    |
|                     |               |                   | /commerce/catalog/includes/<br>itemsummary.jsp                                                                                                    |

**Table 7-9 WLCS\_PRODUCT Table Metadata (Continued)**

| <b>Column Name</b>  | Data Type      | <b>Null Value</b> | <b>Description</b>                                                            |
|---------------------|----------------|-------------------|-------------------------------------------------------------------------------|
| DET DISPLAY JSP URL | VARCHAR (254)  | Null              | The URL to the JSP used to display the<br>item in detailed form. For example: |
|                     |                |                   | /commerce/catalog/includes/<br>itemdetails.jsp                                |
| SHORT DESC          | VARCHAR (254)  | Null              | A short description of the content of the<br>product item.                    |
| LONG DESC           | VARCHAR (2000) | Null              | A long description of the content of the<br>product item.                     |

**Table 7-9 WLCS\_PRODUCT Table Metadata (Continued)**

## **The WLCS\_PRODUCT\_CATEGORY Database Table**

Shows which product items are associated with product categories.

**Table 7-10 WLCS\_PRODUCT\_CATEGORY Table Metadata** 

| <b>Column Name</b> | Data Type    | <b>Null Value</b> | <b>Description</b>                                                                                  |
|--------------------|--------------|-------------------|----------------------------------------------------------------------------------------------------|
| SKU                | VARCHAR (40) | Not Null          | PK - A unique identifier (the "Stock"<br>Keeping Unit," or SKU) for an item. FK to<br>WLCS PRODUCT. |
| CATEGORY ID        | VARCHAR (20) | Not Null          | PK - A unique identifier for a category. FK<br>to WLCS CATEGORY.                                    |

## **The WLCS\_PRODUCT\_KEYWORD Database Table**

Keywords that you associate with each product item. The keywords enable rapid retrieval of item records via the search functions on the Web site's pages or Administration pages.

| <b>Column Name</b> | Data Type    | <b>Null Value</b> | <b>Description</b>                                                                                                    |
|--------------------|--------------|-------------------|----------------------------------------------------------------------------------------------------|
| KEYWORD            | VARCHAR (30) | Not Null          | PK - Contains a keyword that you<br>associate with the product item assigned to<br>the unique SKU.                                                 |
|                    |              |                   | Recommendation—for a given item, select<br>a value from a controlled vocabulary or<br>formal classification scheme implemented<br>in your company. |
| SKU                | VARCHAR (40) | Not Null          | PK - A unique identifier (the "Stock"<br>Keeping Unit," or SKU) for an item. FK to<br>WLCS PRODUCT.                                                |

**Table 7-11 WLCS\_PRODUCT\_KEYWORD Table Metadata**

# **Order and Discount Database Objects**

Figure 7-4 and [Figure 7-5](#page-80-0) show the Entity-Relation diagram for the WebLogic Portal order and discount objects.

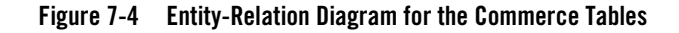

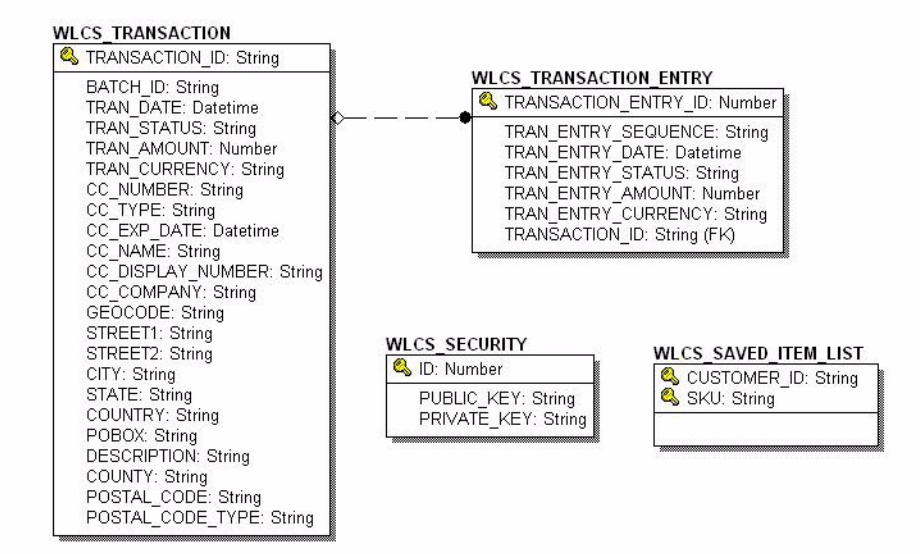

<span id="page-80-0"></span>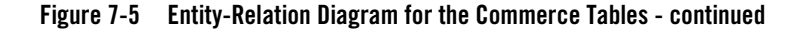

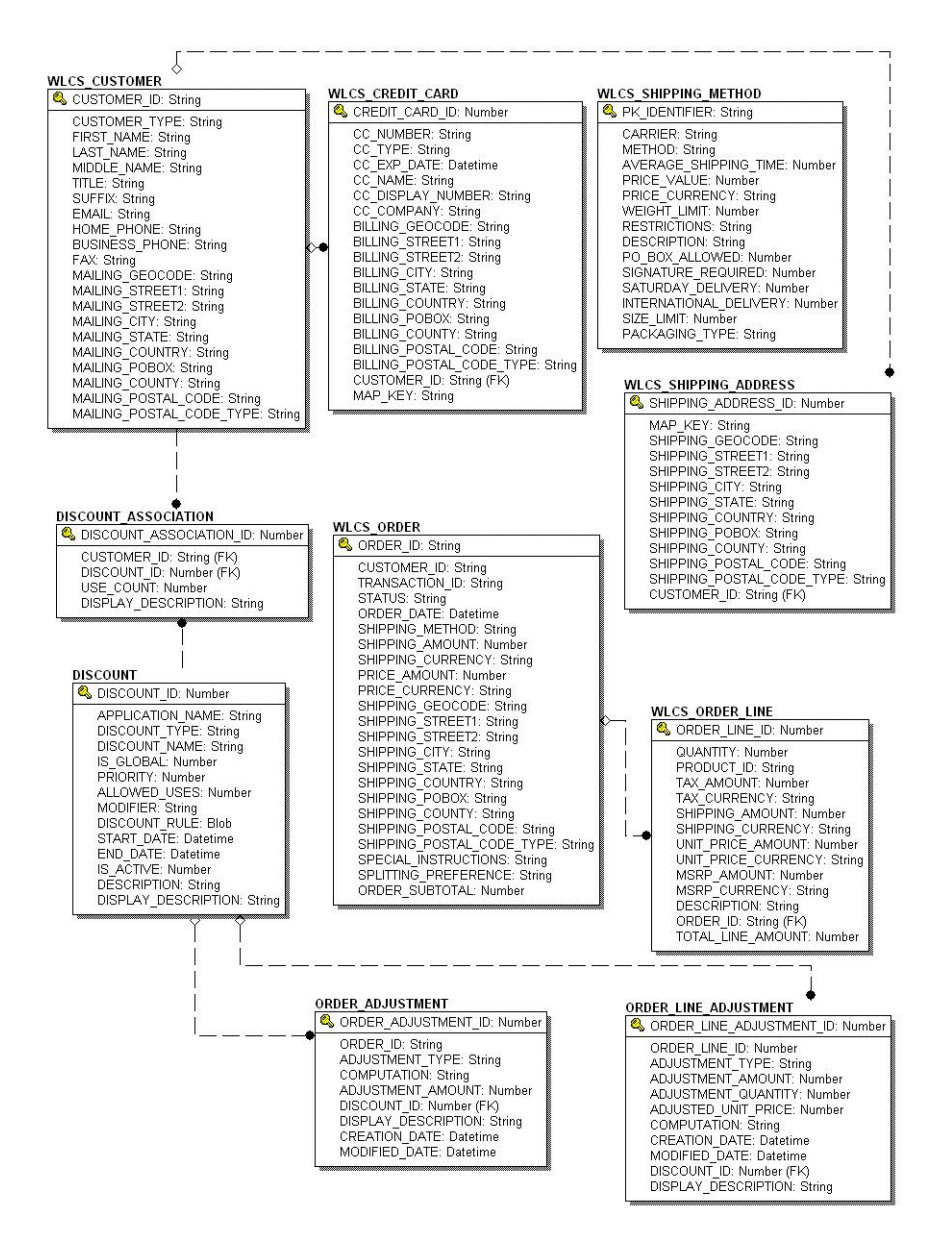

#### The Data Dictionary

# The Order Processing Data Dictionary Tables

The Commerce services order management system has the following tables:

- [The DISCOUNT Database Table](#page-81-0)
- The DISCOUNT ASSOCIATION Database Table
- [The ORDER\\_ADJUSTMENT Database Table](#page-83-1)
- [The ORDER\\_LINE\\_ADJUSTMENT Database Table](#page-84-0)
- [The WLCS\\_CREDIT\\_CARD Database Table](#page-85-0)
- The WLCS CUSTOMER Database Table
- The WLCS ORDER Database Table
- [The WLCS\\_ORDER\\_LINE Database Table](#page-91-0)
- [The WLCS\\_SAVED\\_ITEM\\_LIST Database Table](#page-92-0)
- The WLCS SECURITY Database Table
- [The WLCS\\_SHIPPING\\_ADDRESS Database Table](#page-93-0)
- The WLCS SHIPPING METHOD Database Table
- The WLCS TRANSACTION Database Table
- [The WLCS\\_TRANSACTION\\_ENTRY Database Table](#page-97-0)

## <span id="page-81-0"></span>**The DISCOUNT Database Table**

One or more discount records for every DISCOUNT SET record.

#### **Table 7-12 DISCOUNT**

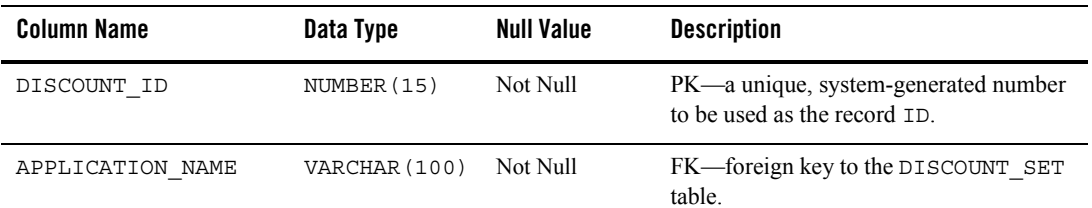

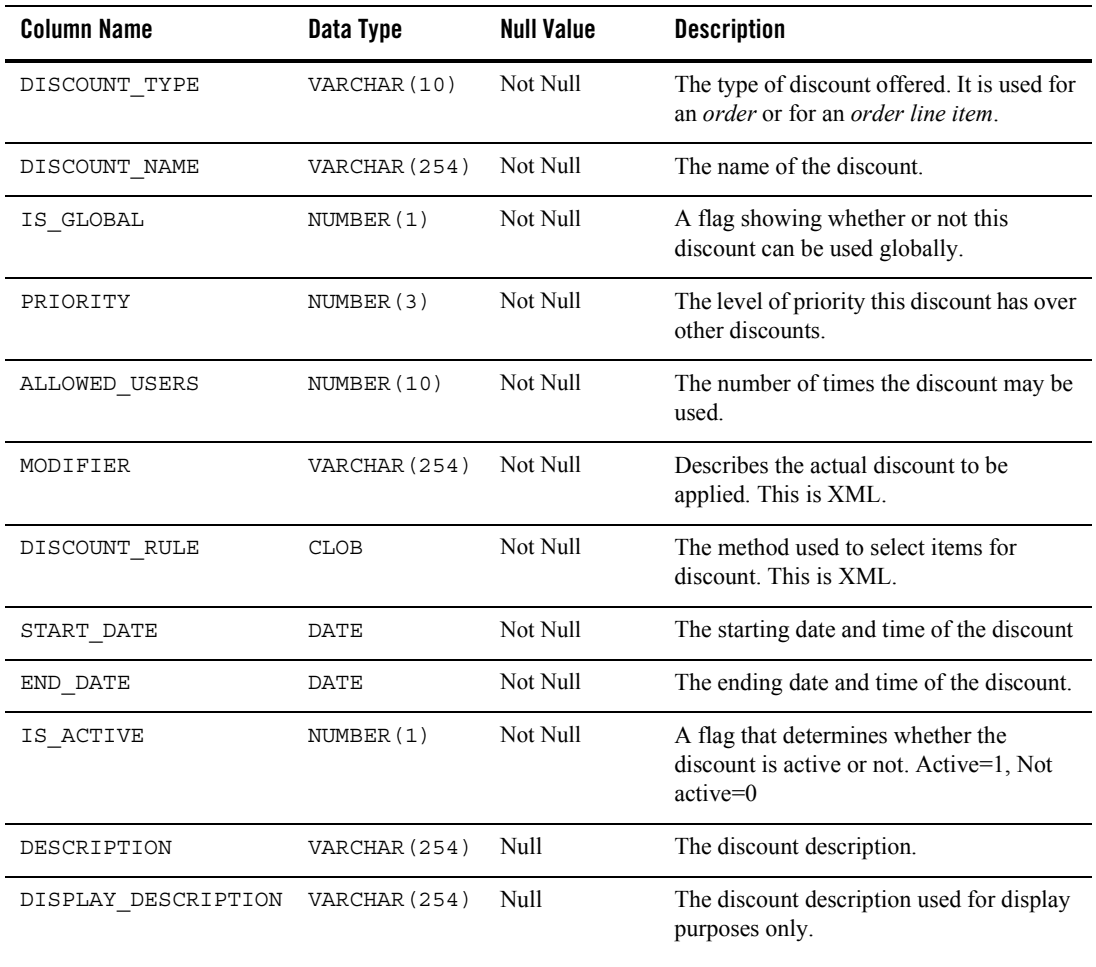

## **Table 7-12 DISCOUNT (Continued)**

# <span id="page-83-0"></span>**The DISCOUNT\_ASSOCIATION Database Table**

Associates each customer with a discount and maintains information regarding the times the customer has used each discount.

#### **Table 7-13 DISCOUNT\_ASSOCIATION**

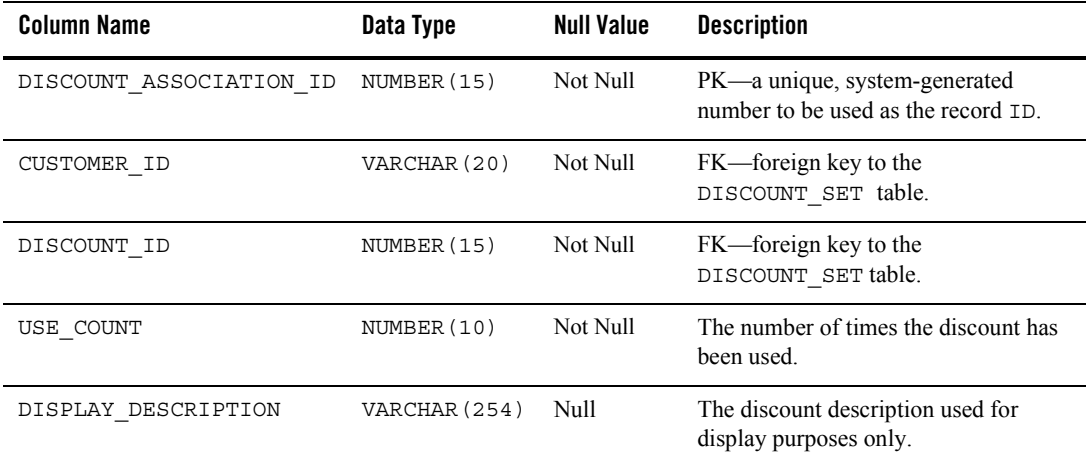

## <span id="page-83-1"></span>**The ORDER\_ADJUSTMENT Database Table**

Information about a discount taken at the order level (for example, \$20.00 off any order between 1/1/02 and 1/31/02.)

### **Table 7-14 ORDER\_ADJUSTMENT**

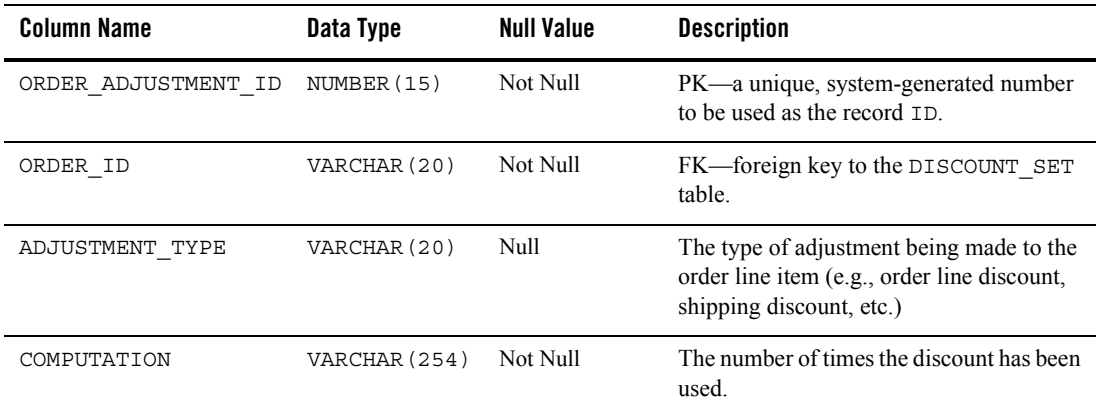

| <b>Column Name</b>  | Data Type        | <b>Null Value</b> | <b>Description</b>                                                                                                    |
|---------------------|------------------|-------------------|----------------------------------------------------------------------------------------------------|
| ADJUSTMENT AMOUNT   | NUMBER $(16, 4)$ | Not Null          | The discount description used for display<br>purposes only.                                                                                                    |
| DISCOUNT ID         | NUMBER (15)      | Null              | FK-foreign key to the DISCOUNT table.                                                                                                    |
| DISPLAY DESCRIPTION | VARCHAR (254)    | Null              | The description used for display purposes<br>only. Depending on the nature of the<br>discount, the DISPLAY DESCRIPTION<br>is generated from either the Discount<br>service or Campaign service. |
| CREATION DATE       | <b>DATE</b>      | Not Null          | The date and time the order adjustment<br>was created.                                                                                                    |
| MODIFIED DATE       | DATE             | Null              | The date and time the order adjustment<br>record was last modified.                                                                                                    |

**Table 7-14 ORDER\_ADJUSTMENT (Continued)**

## <span id="page-84-0"></span>**The ORDER\_LINE\_ADJUSTMENT Database Table**

Information about a discount taken at the order line item level (for example, 10% off SKU "Power Drill").

**Table 7-15 ORDER\_LINE\_ADJUSTMENT Table Metadata**

| <b>Column Name</b>           | Data Type        | <b>Null Value</b> | <b>Description</b>                                                                                                    |
|------------------------------|------------------|-------------------|----------------------------------------------------------------------------------------------------|
| ORDER LINE ADJUSTME<br>NT ID | NUMBER (15)      | Not Null          | PK—a unique, system-generated number<br>to be used as the record ID.                                                                                                    |
| ORDER LINE ID                | NUMBER (15)      | Not Null          | A unique identifier for each line in a<br>customer's shopping cart. This field is the<br>table's primary key and cannot be NULL.<br>All other fields in the WLCS ORDERLINE<br>table can be NULL. |
| ADJUSTMENT TYPE              | VARCHAR (20)     | Null              | The type of adjustment being made to the<br>order line item (e.g., order line discount,<br>shipping discount, etc.)                                                                              |
| ADJUSTMENT AMOUNT            | NUMBER $(16, 4)$ | Not Null          | The dollar amount of the adjustment.                                                                                                    |
| ADJUSTMENT QUANTITY          | NUMBER $(16, 4)$ | Not Null          | The quantity amount for the adjustment.                                                                                                    |

| <b>Column Name</b>  | Data Type        | <b>Null Value</b> | <b>Description</b>                                                |
|---------------------|------------------|-------------------|-------------------------------------------------------------------|
| ADJUSTED UNIT PRICE | NUMBER $(16, 4)$ | Not Null          | The adjusted unit price of the specific line<br>item.             |
| COMPUTATION         | VARCHAR (254)    | Not Null          | The computation for determining<br>ADJUSTED UNIT PRICE.           |
| CREATION DATE       | DATE             | Not Null          | The date and time the adjustment record<br>was created.           |
| MODIFIED DATE       | <b>DATE</b>      | Null              | The date and time the adjustment record<br>was last modified.     |
| DISCOUNT ID         | NUMBER (15)      | Null              | FK—a foreign key to the discount used<br>from the DISCOUNT table. |
| DISPLAY DESCRIPTION | VARCHAR (254)    | Null              | The adjustment description used for<br>display purposes.          |

**Table 7-15 ORDER\_LINE\_ADJUSTMENT Table Metadata (Continued)**

## <span id="page-85-0"></span>**The WLCS\_CREDIT\_CARD Database Table**

Information related to a customer's credit card(s) in the order processing database.

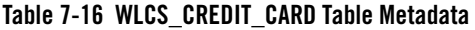

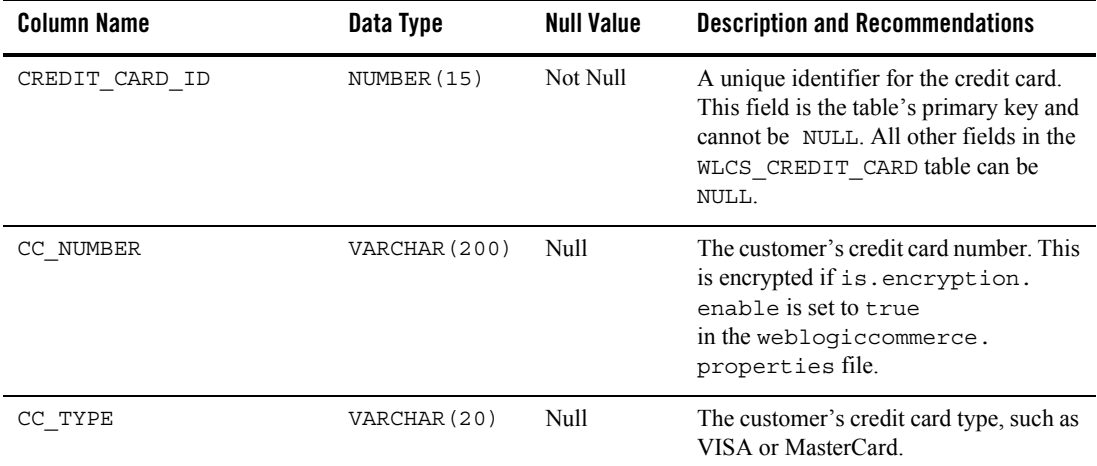

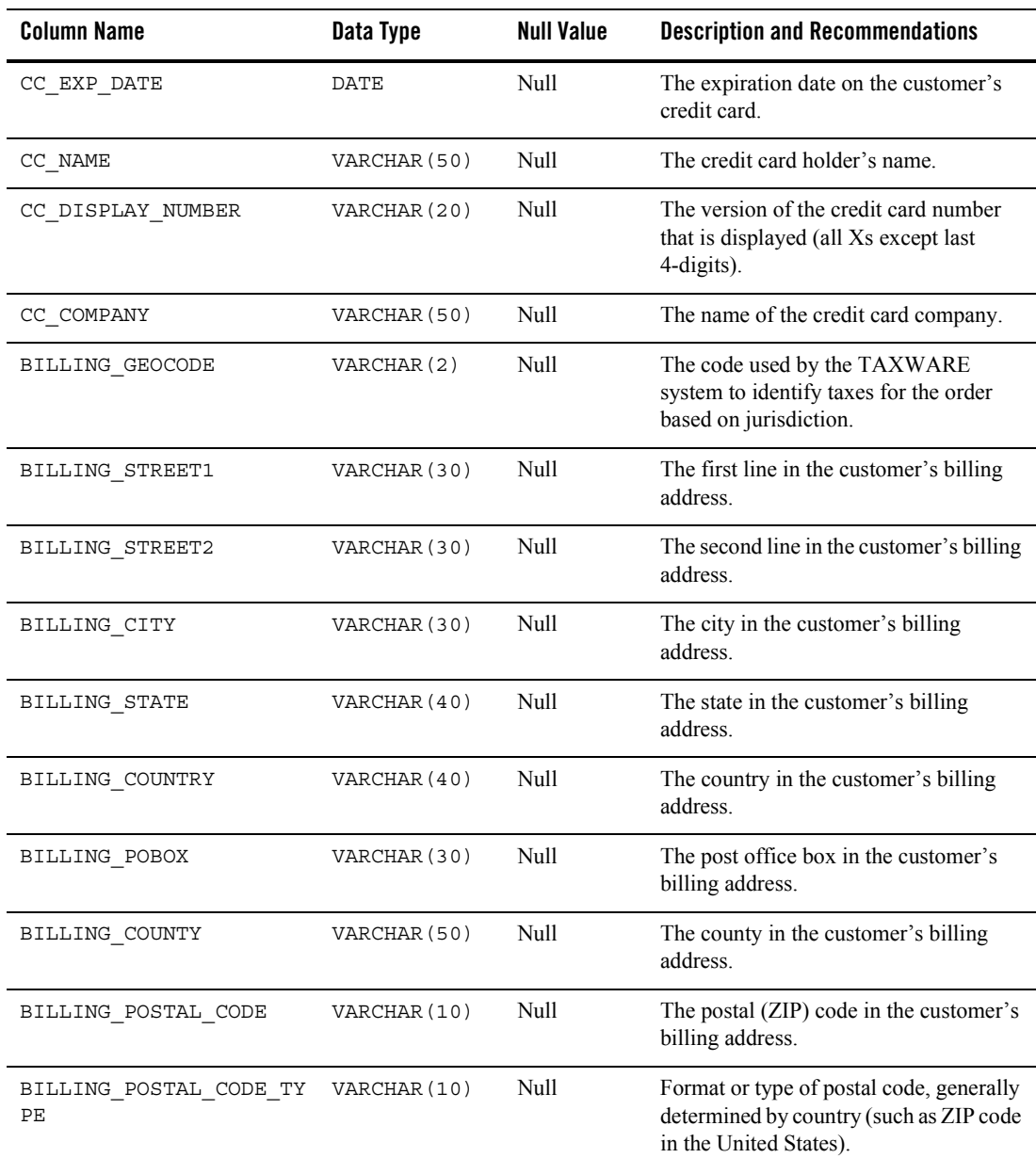

## **Table 7-16 WLCS\_CREDIT\_CARD Table Metadata (Continued)**

| <b>Column Name</b> | Data Type    | Null Value | <b>Description and Recommendations</b>                         |
|--------------------|--------------|------------|----------------------------------------------------------------|
| CUSTOMER ID        | VARCHAR (20) | Null       | A unique identifier for the customer.                          |
| MAP KEY            | VARCHAR (60) | Null       | Key that maps multiple credit cards with<br>a single customer. |

**Table 7-16 WLCS\_CREDIT\_CARD Table Metadata (Continued)**

## <span id="page-87-0"></span>**The WLCS\_CUSTOMER Database Table**

Information about the customer in the order processing database.

| <b>Column Name</b> | Data Type    | <b>Null Value</b> | <b>Description</b>                                                                                                    |
|--------------------|--------------|-------------------|----------------------------------------------------------------------------------------------------|
| CUSTOMER ID        | VARCHAR (20) | Not Null          | A unique identifier for the customer.<br>This field is the table's primary key and<br>cannot be NULL. All other fields in the<br>WLCS_CUSTOMER table can be NULL. |
| CUSTOMER TYPE      | VARCHAR (20) | Null              | A label for the customer (such as<br>preferred, standard, or business).                                                                                           |
| FIRST NAME         | VARCHAR (30) | Null              | The customer's first name.                                                                                                    |
| LAST NAME          | VARCHAR (30) | Null              | The customer's last name.                                                                                                    |
| MIDDLE NAME        | VARCHAR (30) | Null              | The customer's middle name.                                                                                                    |
| TITLE              | VARCHAR (10) | Null              | The customer's preferred title, such as<br>Mr., Mrs., or Ms.                                                                                                    |
| SUFFIX             | VARCHAR (10) | <b>Null</b>       | The customer's preferred suffix, such as<br>Jr.or Sr.                                                                                                    |
| <b>EMAIL</b>       | VARCHAR (80) | Null              | The customer's email address.                                                                                                    |
| HOME PHONE         | VARCHAR (15) | <b>Null</b>       | The customer's home phone number.                                                                                                    |
| BUSINESS PHONE     | VARCHAR (20) | Null              | The customer's business phone number.                                                                                                    |
| <b>FAX</b>         | VARCHAR (15) | Null              | The customer's fax number.                                                                                                    |

**Table 7-17 WLCS\_CUSTOMER Table Metadata**

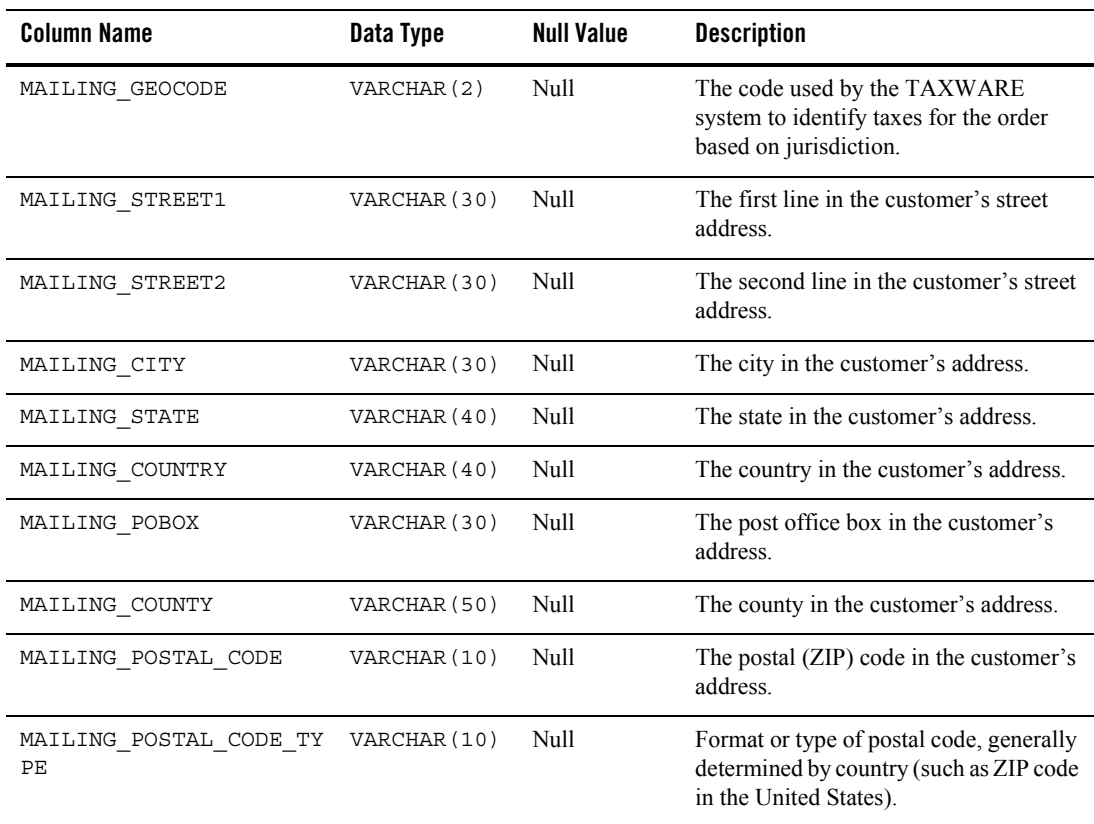

## **Table 7-17 WLCS\_CUSTOMER Table Metadata (Continued)**

# <span id="page-89-0"></span>**The WLCS\_ORDER Database Table**

Information about a customer's specific order in the order-processing database. The Commerce services product does not populate the SHIPPING\_AMOUNT, SHIPPING\_CURRENCY, PRICE\_AMOUNT, or PRICE\_CURRENCY columns.

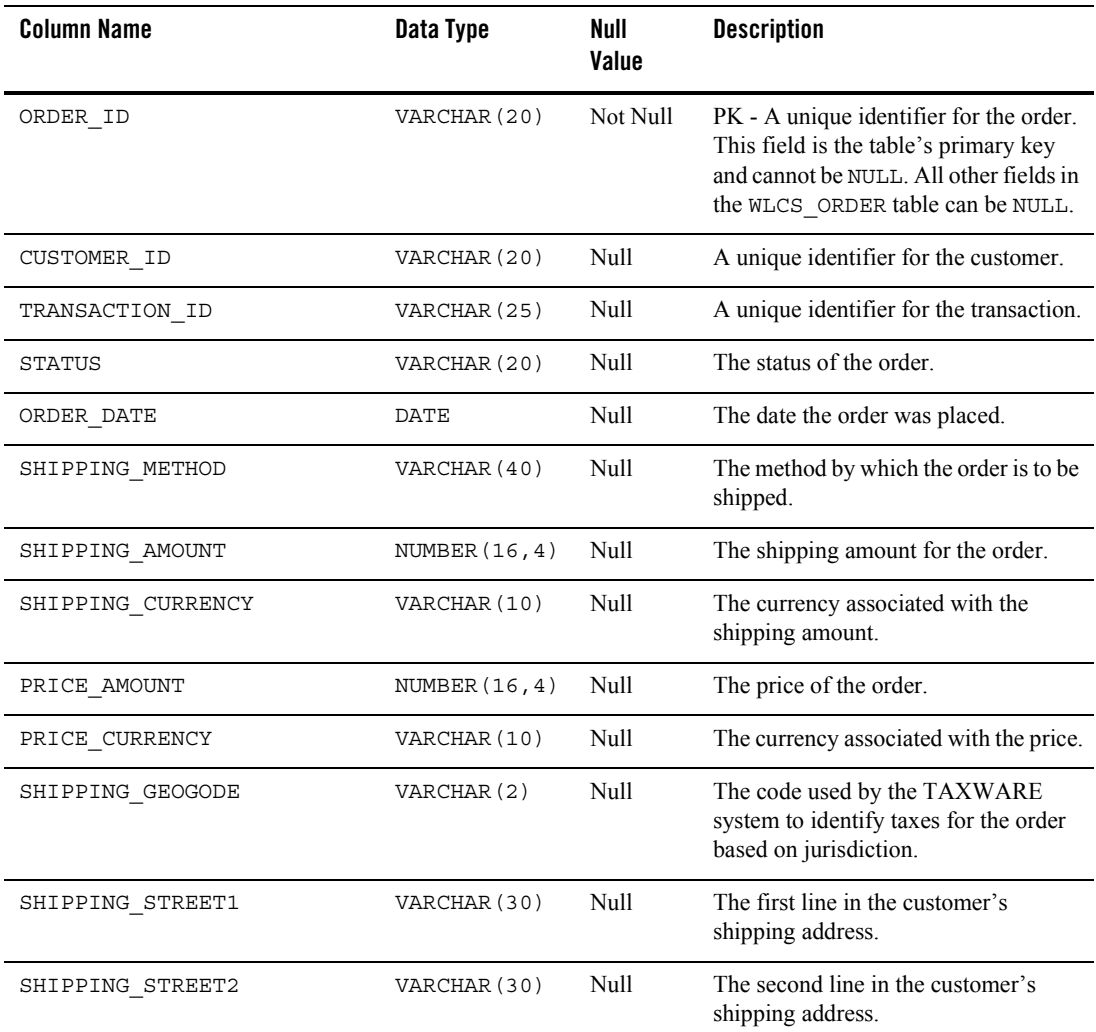

#### **Table 7-18 WLCS\_ORDER Table Metadata**

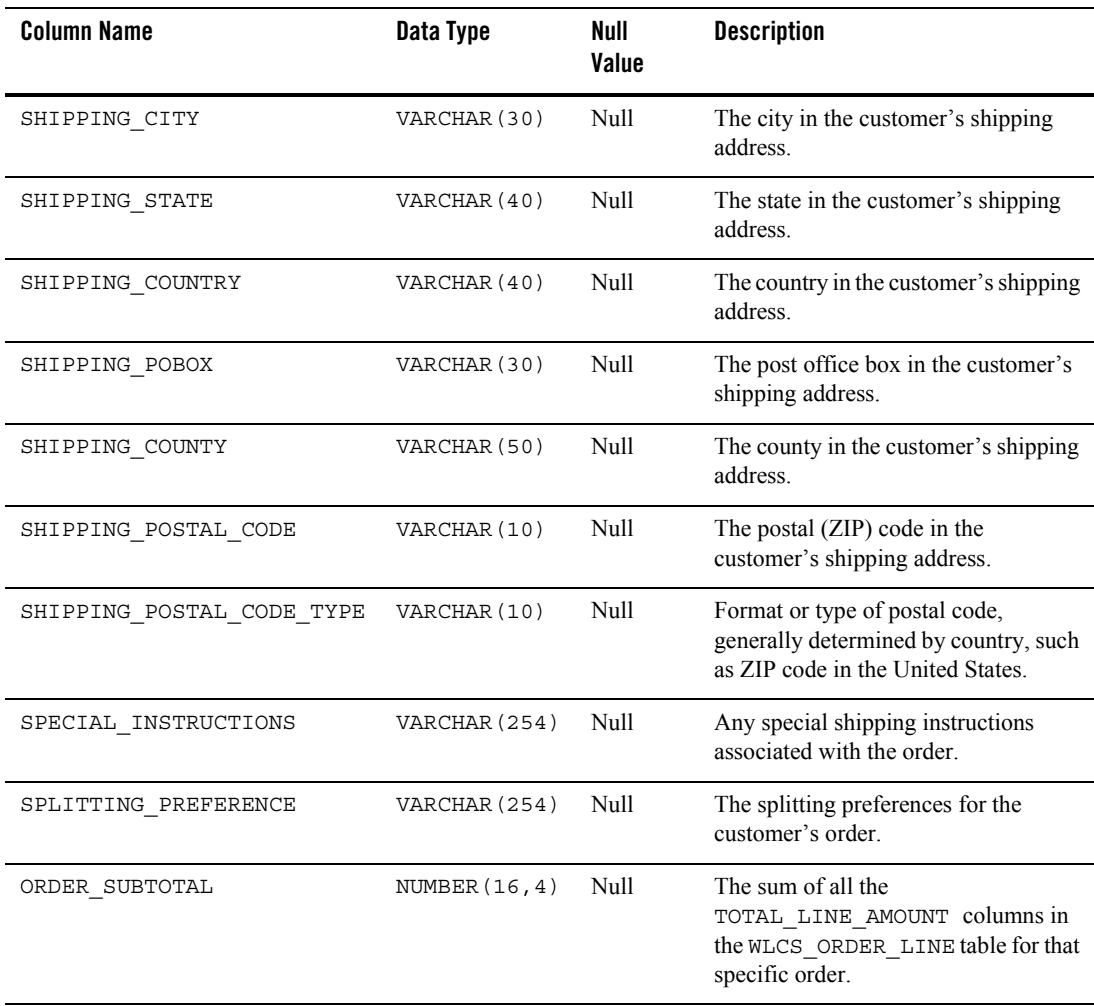

## **Table 7-18 WLCS\_ORDER Table Metadata (Continued)**

## <span id="page-91-0"></span>**The WLCS\_ORDER\_LINE Database Table**

Information about each line of a customer's shopping cart in the order processing database.

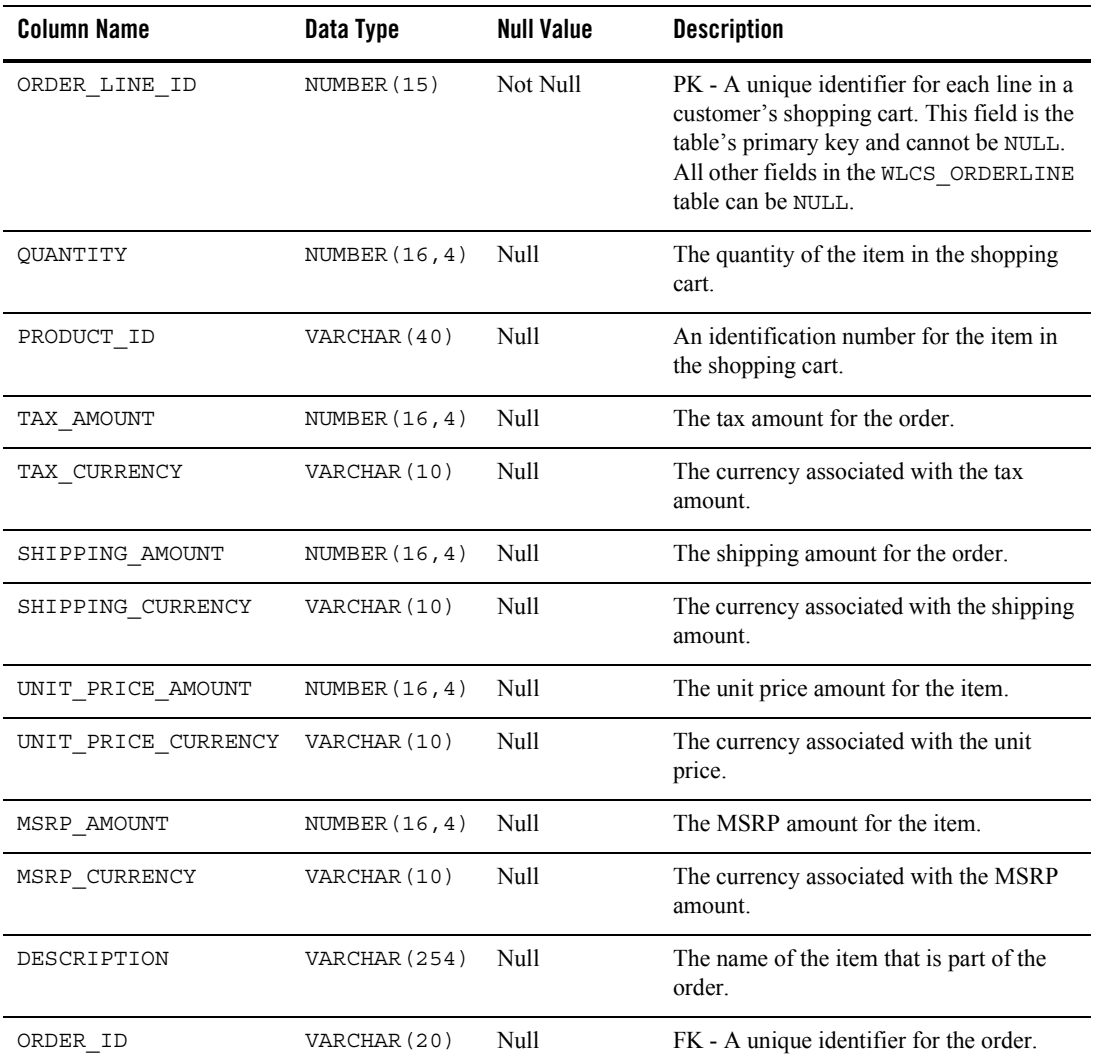

## **Table 7-19 WLCS\_ORDER\_LINE Table Metadata**

| <b>Column Name</b> | Data Type             | Null Value | <b>Description</b>                                                                                            |
|--------------------|-----------------------|------------|----------------------------------------------------------------------------------------------------|
| TOTAL LINE AMOUNT  | NUMBER $(16, 4)$ Null |            | The total discounted price for the line item.<br>UNIT PRICE AMOUNT (less any<br>discount) times the QUANTITY. |

**Table 7-19 WLCS\_ORDER\_LINE Table Metadata (Continued)**

## <span id="page-92-0"></span>**The WLCS\_SAVED\_ITEM\_LIST Database Table**

Information about the customer's saved shopping cart items in the order processing database.

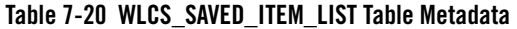

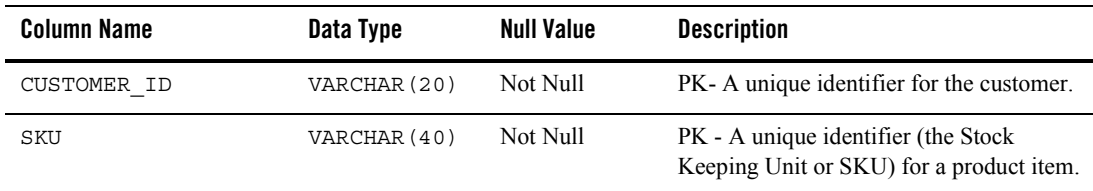

## <span id="page-92-1"></span>**The WLCS\_SECURITY Database Table**

Persists public and private keys for encryption and decryption purposes in the order processing database. This table is meant for internal use by the Commerce services product.

| <b>Column Name</b> | Data Type      | <b>Null Value</b> | <b>Description</b>                                                       |
|--------------------|----------------|-------------------|--------------------------------------------------------------------------|
| ΙD                 | NUMBER (5)     | Not Null          | PK - A unique identifier for the key pair.                               |
| PUBLIC KEY         | VARCHAR (2000) | Null              | The public key to be used for<br>encryption/decryption of credit cards.  |
| PRIVATE KEY        | VARCHAR (2000) | Null              | The private key to be used for<br>encryption/decryption of credit cards. |

**Table 7-21 WLCS\_SECURITY Table Metadata**

## <span id="page-93-0"></span>**The WLCS\_SHIPPING\_ADDRESS Database Table**

Information related to a customer's shipping address(es) in the order processing database.

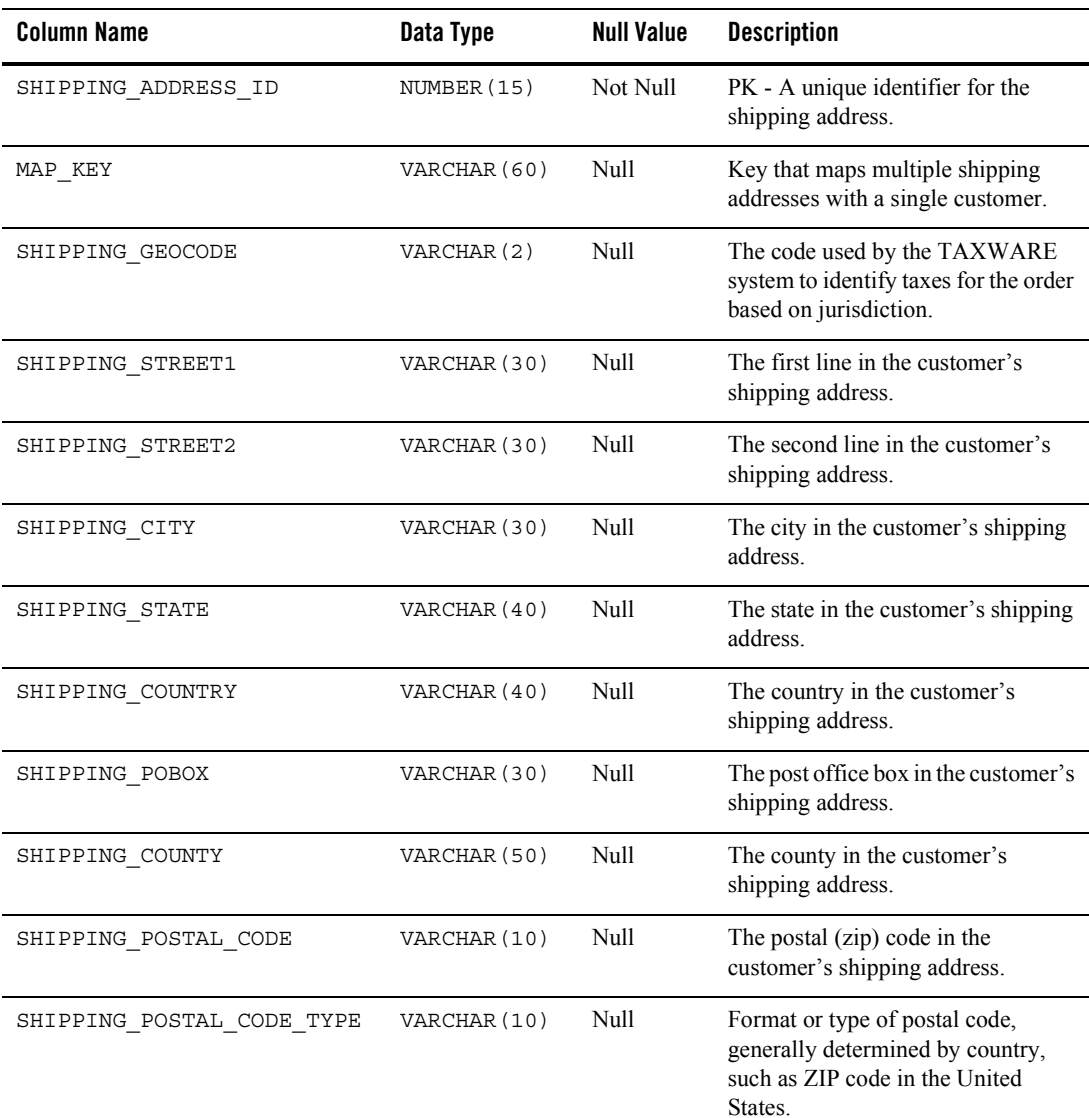

### **Table 7-22 WLCS\_SHIPPING\_ADDRESS Table Metadata**

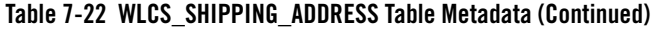

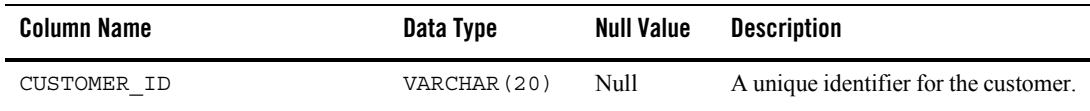

## <span id="page-94-0"></span>**The WLCS\_SHIPPING\_METHOD Database Table**

Information about the shipping method in the order processing database.

**Table 7-23 WLCS\_SHIPPING\_METHOD Table Metadata**

| <b>Column Name</b>    | Data Type        | <b>Null Value</b> | <b>Description</b>                                                                               |
|-----------------------|------------------|-------------------|--------------------------------------------------------------------------------------------------|
| PK IDENTIFIER         | VARCHAR (20)     | Not Null          | PK - A unique identifier for the shipping<br>method.                                             |
| CARRIER               | VARCHAR (40)     | Null              | The carrier being used to ship the order,<br>such as UPS or FedEx.                               |
| METHOD                | VARCHAR (40)     | Null              | The method by which the order is to be.<br>shipped, such as Air, 2nd Day Air, or<br>Parcel Post. |
| AVERAGE_SHIPPING_TIME | NUMBER           | Null              | The average number of days it will take the<br>order to arrive.                                  |
| PRICE_VALUE           | NUMBER $(16, 4)$ | Null              | The amount it will cost to ship the order.                                                       |
| PRICE CURRENCY        | VARCHAR (10)     | Null              | The currency associated with the<br>PRICE VALUE column, such as dollars,<br>pounds, or lira.     |
| WEIGHT LIMIT          | NUMBER $(16, 4)$ | Null              | The weight limit for the shipment.                                                               |
| RESTRICTIONS          | VARCHAR (254)    | Null              | Any restrictions associated with the<br>shipment.                                                |
| DESCRIPTION           | VARCHAR (254)    | Null              | A description of the shipping method, such<br>as FedEx Overnight or Standard.                    |
| PO BOX ALLOWED        | NUMBER           | Null              | Specifies whether or not the shipment can<br>be left at a post office box.                       |
| SIGNATURE REQUIRED    | <b>NUMBER</b>    | Null              | Specifies whether or not a signature is<br>required upon receipt of the shipment.                |

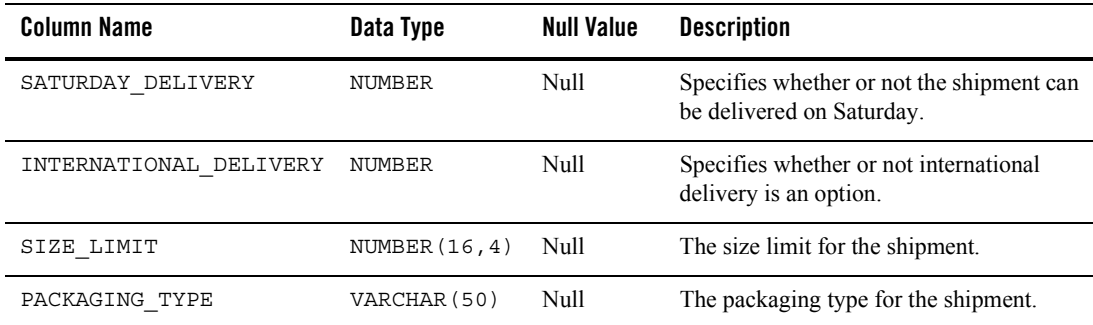

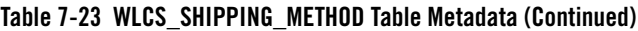

## <span id="page-95-0"></span>**The WLCS\_TRANSACTION Database Table**

Data for every payment transaction in the order processing database.

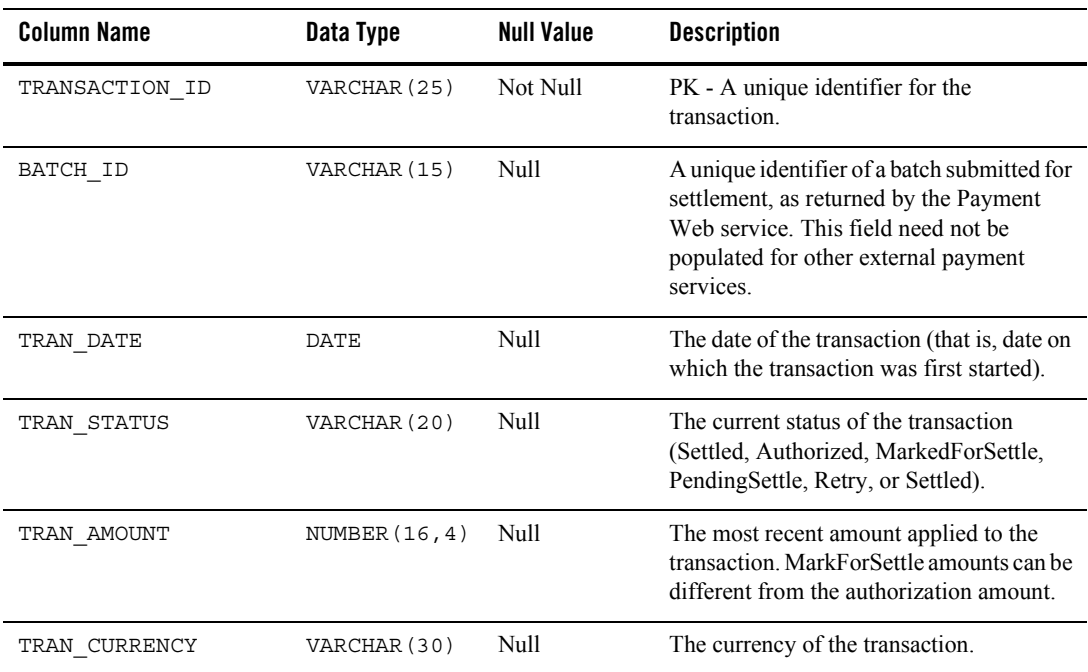

## **Table 7-24 WLCS\_TRANSACTION Table Metadata**

| <b>Column Name</b> | Data Type     | <b>Null Value</b> | <b>Description</b>                                                                                                    |
|--------------------|---------------|-------------------|----------------------------------------------------------------------------------------------------|
| CC NUMBER          | VARCHAR (200) | Null              | The customer's credit card number. This is<br>encrypted if is.encryption.enable<br>is set to true in the<br>weblogiccommerce.properties<br>file. |
| CC TYPE            | VARCHAR (20)  | Null              | The customer's credit card type, such as<br>VISA or MasterCard.                                                                                  |
| CC EXP DATE        | DATE          | Null              | The expiration date on the customer's<br>credit card.                                                                                            |
| CC_NAME            | VARCHAR (50)  | Null              | The credit card holder's name.                                                                                                    |
| CC DISPLAY NUMBER  | VARCHAR (20)  | Null              | The version of the credit card number that<br>is displayed (displays all Xs except last<br>4-digits).                                            |
| CC_COMPANY         | VARCHAR (50)  | Null              | The name of the credit card company.                                                                                                    |
| <b>GEOCODE</b>     | VARCHAR (2)   | Null              | The code used by the TAXWARE system<br>to identify taxes for the order based on<br>jurisdiction.                                                 |
| STREET1            | VARCHAR (30)  | Null              | The first line in the customer's street<br>address.                                                                                              |
| STREET2            | VARCHAR (30)  | Null              | The second line in the customer's street<br>address.                                                                                             |
| <b>CITY</b>        | VARCHAR (30)  | Null              | The city in the customer's address.                                                                                                    |
| STATE              | VARCHAR (40)  | Null              | The state in the customer's address.                                                                                                    |
| COUNTRY            | VARCHAR (40)  | Null              | The country in the customer's address.                                                                                                    |
| POBOX              | VARCHAR (30)  | Null              | The post office box in the customer's<br>address.                                                                                                |
| DESCRIPTION        | VARCHAR (30)  | Null              | Any additional data. Can be NULL.                                                                                                    |
| COUNTY             | VARCHAR (50)  | Null              | The county in the customer's address.                                                                                                    |

**Table 7-24 WLCS\_TRANSACTION Table Metadata (Continued)**

| <b>Column Name</b> | Data Type    | Null Value | <b>Description</b>                                                                                           |
|--------------------|--------------|------------|----------------------------------------------------------------------------------------------------|
| POSTAL CODE        | VARCHAR (10) | Null       | The postal (ZIP) code in the customer's<br>address.                                                          |
| POSTAL CODE TYPE   | VARCHAR (10) | Null       | Format or type of postal code, generally<br>determined by country, such as Zip code in<br>the United States. |

**Table 7-24 WLCS\_TRANSACTION Table Metadata (Continued)**

## <span id="page-97-0"></span>**The WLCS\_TRANSACTION\_ENTRY Database Table**

Logs the different states a payment transaction has passed through in the order processing database.

| <b>Column Name</b>   | Data Type        | <b>Null Value</b> | <b>Description</b>                                            |
|----------------------|------------------|-------------------|---------------------------------------------------------------|
| TRANSACTION ENTRY ID | NUMBER (25)      | Not Null          | PK - A unique identifier for the transaction<br>entry.        |
| TRAN ENTRY SEQUENCE  | VARCHAR (30)     | Null              | Represents the running count per<br>transaction.              |
| TRAN ENTRY DATE      | DATE             | Null              | The date of the log entry.                                    |
| TRAN ENTRY STATUS    | VARCHAR (20)     | Null              | The status of the transaction when this<br>entry was made.    |
| TRAN ENTRY AMOUNT    | NUMBER $(16, 4)$ | Null              | The amount of the transaction when the log<br>entry was made. |
| TRAN ENTRY CURRENCY  | VARCHAR (30)     | Null              | The currency of the transaction.                              |
| TRANSACTION ID       | VARCHAR (25)     | <b>Null</b>       | A unique identifier for the transaction.                      |

**Table 7-25 WLCS\_TRANSACTION\_ENTRY Table Metadata**

# **Personalization Database Objects**

This section provides information about the database objects for WebLogic Portal personalization features. Figure 7-6 shows an Entity Relation diagram for the WebLogic Portal Personalization database objects.

### **Figure 7-6 Entity-Relation Diagram for WebLogic Portal Personalization**

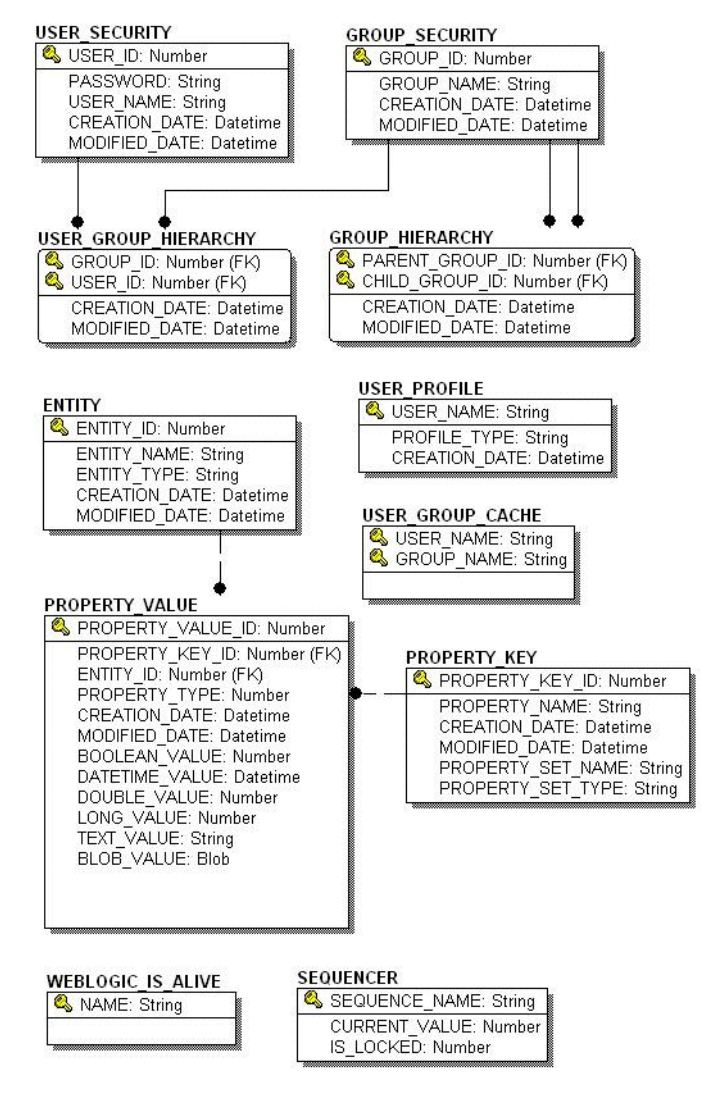

# The Portal Personalization Database Tables

In this section, WebLogic Portal personalization tables are arranged alphabetically as a data dictionary.

#### The Data Dictionary

The following tables compose the portal personalization database:

- [The GROUP\\_HIERARCHY Database Table](#page-99-0)
- [The GROUP\\_SECURITY Database Table](#page-100-0)
- [The USER\\_GROUP\\_CACHE Database Table](#page-100-1)
- [The USER\\_GROUP\\_HIERARCHY Database Table](#page-101-0)
- [The USER\\_PROFILE Database Table](#page-101-1)
- [The USER\\_SECURITY Database Table](#page-102-0)
- [The ENTITY Database Table](#page-102-1)
- [The PROPERTY\\_KEY Database Table](#page-103-0)
- The PROPERTY VALUE Database Table
- [The SEQUENCER Database Table](#page-104-0)
- [The WEBLOGIC\\_IS\\_ALIVE Database Table](#page-105-0)

## <span id="page-99-0"></span>**The GROUP\_HIERARCHY Database Table**

This table will only be populated if the RDBMSAuthenticator is used instead of the default internal LDAP store. This table stores relationship information between groups.

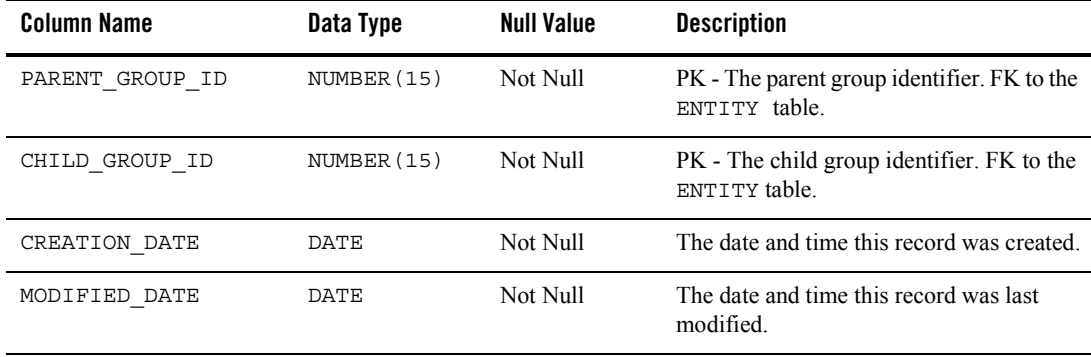

#### **Table 7-26 GROUP\_HIERARCHY Table Metadata**

## <span id="page-100-0"></span>**The GROUP\_SECURITY Database Table**

This table will only be populated if the RDBMSAuthenticator is used instead of the default internal LDAP store. This table holds all groups that a user could be given membership for securtiy authentication of the RDBMS realm.

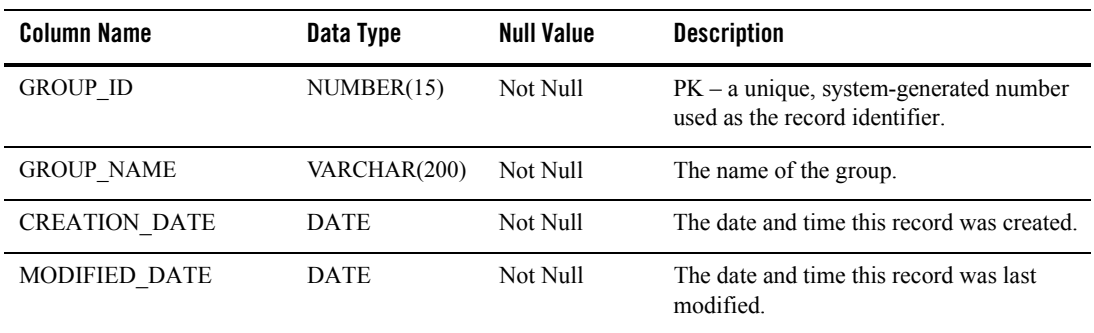

#### **Table 7-27 GROUP\_SECURITY Table Metadata**

## <span id="page-100-1"></span>**The USER\_GROUP\_CACHE Database Table**

This table will only be populated if the RDBMSAuthenticator is used instead of the default internal LDAP store. In the event of a deep group hierarchy, this table will flatten the group hierarchy and enables quick group membership searches.

**Note:** The startup process GroupCache is disabled by default. This table will only be used if enabled.

**Table 7-28 USER\_GROUP\_CACHE Table Metadata**

| Column Name | Data Type              | Null Value | <b>Description</b>  |
|-------------|------------------------|------------|---------------------|
| USER NAME   | VARCHAR (200) Not Null |            | PK - A user's name. |
| GROUP NAME  | VARCHAR (200)          | Not Null   | PK - A group name.  |

## <span id="page-101-0"></span>**The USER\_GROUP\_HIERARCHY Database Table**

This table will only be populated if the RDBMSAuthenticator is used instead of the default internal LDAP store. This table allows you to store associated users and groups.

| <b>Column Name</b> | Data Type   | <b>Null Value</b> | <b>Description</b>                                  |
|--------------------|-------------|-------------------|-----------------------------------------------------|
| GROUP ID           | NUMBER (15) | Not Null          | $PK - and FK - to$<br>USER SECURITY.USER ID         |
| USER ID            | NUMBER (15) | Not Null          | $PK - and FK - to$<br>GROUP SECURITY.GROUP ID       |
| CREATION DATE      | <b>DATE</b> | Not Null          | The date and time this record was created.          |
| MODIFIED DATE      | <b>DATE</b> | Not Null          | The date and time this record was last<br>modified. |

**Table 7-29 USER\_GROUP\_HIERARCHY Table Metadata**

## <span id="page-101-1"></span>**The USER\_PROFILE Database Table**

This table associates users with profiles (such as the WLCS\_CUSTOMER user profile). User profiles use property sets to organize the properties that they contain.

| <b>Column Name</b> | Data Type     | <b>Null Value</b> | <b>Description</b>                                                     |
|--------------------|---------------|-------------------|------------------------------------------------------------------------|
| USER NAME          | VARCHAR (200) | Not Null          | PK - The name of the user.                                             |
| PROFILE TYPE       | VARCHAR (100) | Not Null          | A type of profile associated with the user<br>(such as WLCS Customer). |
| CREATION DATE      | DATE.         | Not Null          | The date and time this record was created.                             |

**Table 7-30 USER\_PROFILE Table Metadata**

## <span id="page-102-0"></span>**The USER\_SECURITY Database Table**

This table will only be populated if the RDBMSAuthenticator is used instead of the default internal LDAP store. This table holds all the user records for security authentication.

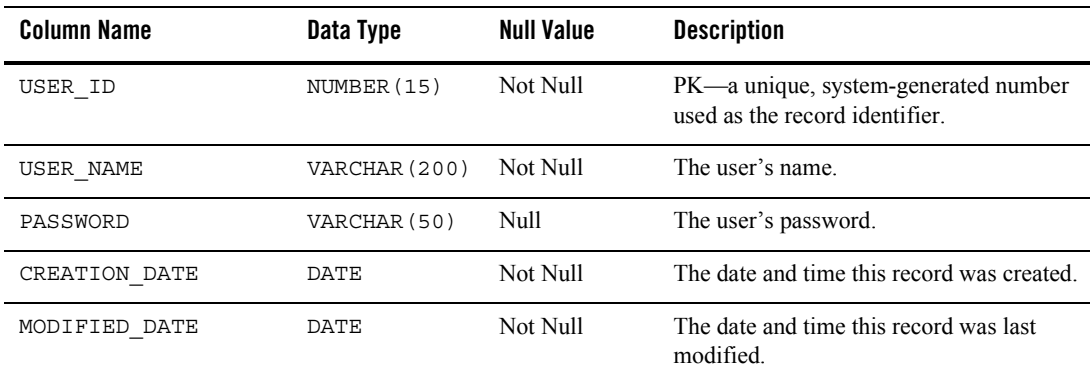

#### **Table 7-31 USER\_SECURITY Table Metadata**

## <span id="page-102-1"></span>**The ENTITY Database Table**

Some objects in WebLogic Portal implement a Java interface called ConfigurableEntity. Any ConfigurableEntity within the system will have an entry in this table.

| <b>Column Name</b> | Data Type     | <b>Null Value</b> | <b>Description</b>                                                         |
|--------------------|---------------|-------------------|----------------------------------------------------------------------------|
| ENTITY ID          | NUMBER (15)   | Not Null          | PK - A unique, sequence-generated<br>number used as the record identifier. |
| ENTITY NAME        | VARCHAR (200) | Not Null          | The name of the Configurable Entity.                                       |
| ENTITY TYPE        | VARCHAR (100) | Not Null          | Defines what type of Configurable Entity<br>this is.                       |
| CREATION DATE      | DATE          | Not Null          | The date and time this record was created                                  |
| MODIFIED DATE      | DATE          | Not Null          | The date and time this record was last<br>modified.                        |

**Table 7-32 ENTITY Table Metadata**

## <span id="page-103-0"></span>**The PROPERTY\_KEY Database Table**

Any property assigned to a ConfigurableEntity has a unique PROPERTY\_ID. This identifier and associated information is stored here.

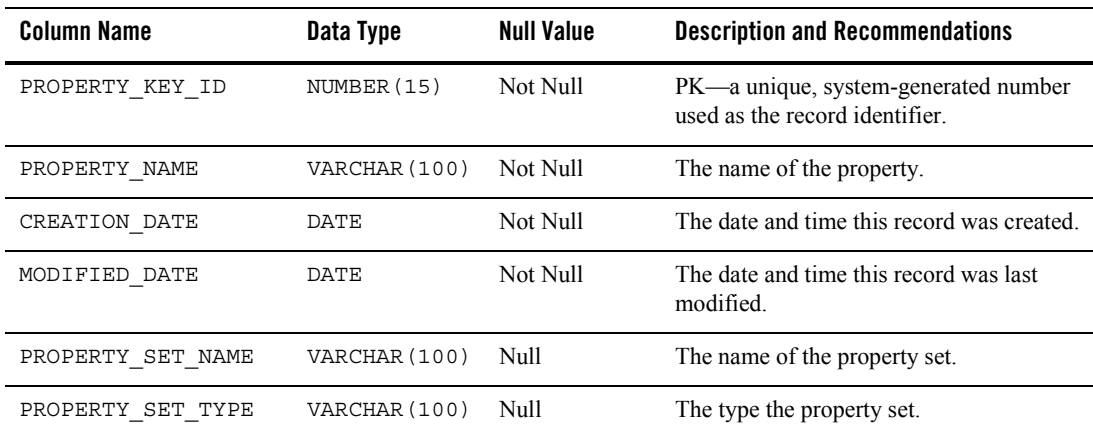

### **Table 7-33 PROPERTY\_KEY Table Metadata**

# <span id="page-103-1"></span>**The PROPERTY\_VALUE Database Table**

This table stores property values for boolean, datetime, float, integer, text, and user-defined properties.

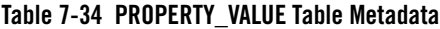

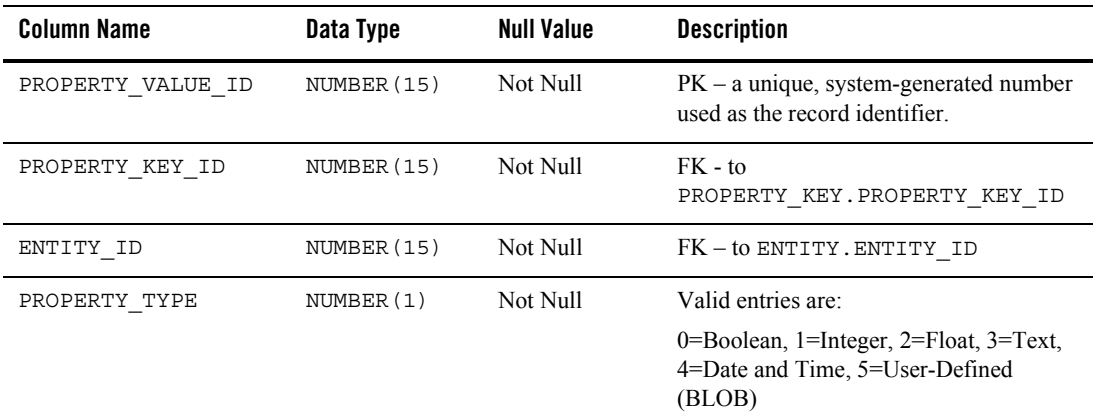

| <b>Column Name</b> | Data Type     | <b>Null Value</b> | <b>Description</b>                                           |
|--------------------|---------------|-------------------|--------------------------------------------------------------|
| CREATION DATE      | DATE          | Not Null          | The date and time this record was created.                   |
| MODIFIED DATE      | DATE          | Not Null          | The date and time this record was last<br>modified.          |
| BOOLEAN VALUE      | NUMBER(1)     | Null              | The value for each boolean property<br>identifier.           |
| DATETIME_VALUE     | DATE          | Null              | The value for each date and time property<br>identifier.     |
| DOUBLE VALUE       | NUMBER        | Null              | The value associated with each float<br>property identifier. |
| LONG VALUE         | NUMBER (20)   | Null              | The value associated with the integer<br>property.           |
| TEXT VALUE         | VARCHAR (254) | Null              | The value associated with the text<br>property.              |
| BLOB VALUE         | <b>BLOB</b>   | Null              | The value associated with the user-defined<br>property.      |

**Table 7-34 PROPERTY\_VALUE Table Metadata (Continued)**

## <span id="page-104-0"></span>**The SEQUENCER Database Table**

The SEQUENCER table is used to maintain all of the sequence identifiers (for example, property meta data id sequence, and so on) used in the application.

**Table 7-35 SEQUENCER Table Metadata**

| <b>Column Name</b> | Data Type    | Null Value | <b>Description</b>                                     |
|--------------------|--------------|------------|--------------------------------------------------------|
| SEQUENCE NAME      | VARCHAR (50) | Not Null   | $PK - A$ unique name used to identify the<br>sequence. |
| CURRENT VALUE      | NUMBER (15)  | Not Null   | The current value of the sequence.                     |

| <b>Column Name</b> | Data Type  | <b>Null Value</b> | <b>Description</b>                                                                                                    |
|--------------------|------------|-------------------|----------------------------------------------------------------------------------------------------|
| IS LOCKED          | NUMBER (1) | Not Null          | This flag identifies whether or not the<br>particular SEQUENCE ID has been<br>locked for update. This column is being<br>used as a generic locking mechanism that<br>can be used for multiple database<br>environments. |

**Table 7-35 SEQUENCER Table Metadata (Continued)**

## <span id="page-105-0"></span>**The WEBLOGIC\_IS\_ALIVE Database Table**

This table is used by the JDBC connection pools to insure the connection to the database is still alive.

**Table 7-36 WEBLOGIC\_IS\_ALIVE Table Metadata**

| Column Name | Data Type     | Null Value | <b>Description</b>                                                                               |
|-------------|---------------|------------|--------------------------------------------------------------------------------------------------|
| NAME        | VARCHAR (100) | Not Null   | Used by the JDBC connection pools to<br>insure the connection to the database is still<br>alive. |

# **Data Synchronization Database Objects**

Data synchronization is a feature that manages XML data about various WebLogic Portal services. Information from the files in the META-INF data folder, under certain circumstances, are written into the data synchronization tables in the database.

This section provides information about the database objects for WebLogic Portal data synchronization features. [Figure 7-7](#page-106-0) shows an Entity Relation diagram for WebLogic Portal data synchronization database objects.

<span id="page-106-0"></span>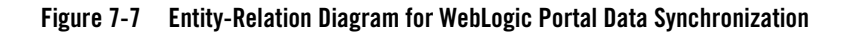

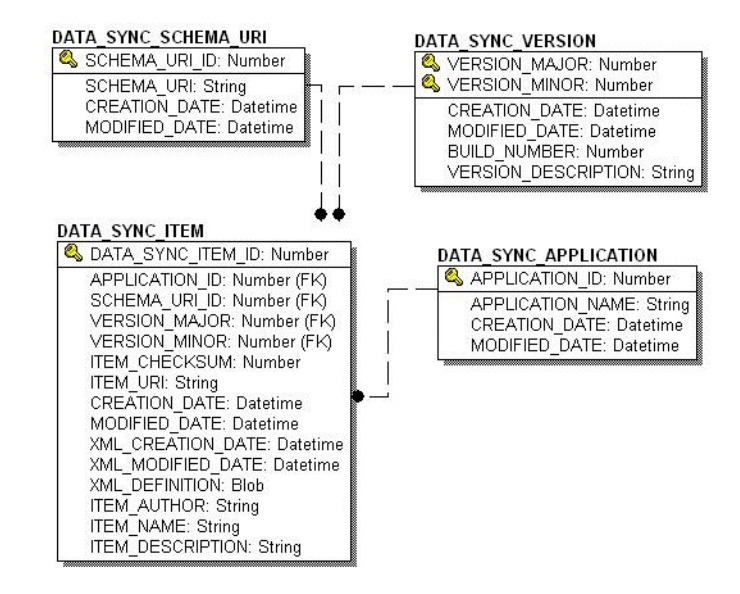

# The Data Synchronization Database Tables

In this section, WebLogic Portal data synchronization objects tables are arranged alphabetically as a data dictionary.

The following tables compose the data synchronization database:

- [The DATA\\_SYNC\\_APPLICATION Database Table](#page-106-1)
- [The DATA\\_SYNC\\_ITEM Database Table](#page-107-0)
- [The DATA\\_SYNC\\_SCHEMA\\_URI Database Table](#page-108-0)
- [The DATA\\_SYNC\\_VERSION Database Table](#page-109-0)

## <span id="page-106-1"></span>**The DATA\_SYNC\_APPLICATION Database Table**

This table holds the various applications available for the data synchronization process..

| Column Name      | Data Type     | <b>Null Value</b> | <b>Description</b>                                                                                     |
|------------------|---------------|-------------------|----------------------------------------------------------------------------------------------------|
| APPLICATION ID   | NUMBER (15)   | Not Null          | PK - A unique, system-generated number<br>used as the record identifier.                               |
| APPLICATION NAME | VARCHAR (100) | Not Null          | The deployed J2EE application name.<br>(This should match the name in the<br>WebLogic Server console.) |
| CREATION DATE    | <b>DATE</b>   | Not Null          | The date and time this record was created.                                                             |
| MODIFIED DATE    | DATE          | Not Null          | The date and time this record was last<br>modified.                                                    |

**Table 7-37 DATA\_SYNC\_APPLICATION Table Metadata**

# <span id="page-107-0"></span>**The DATA\_SYNC\_ITEM Database Table**

This table stores all the data items to be synchronized.

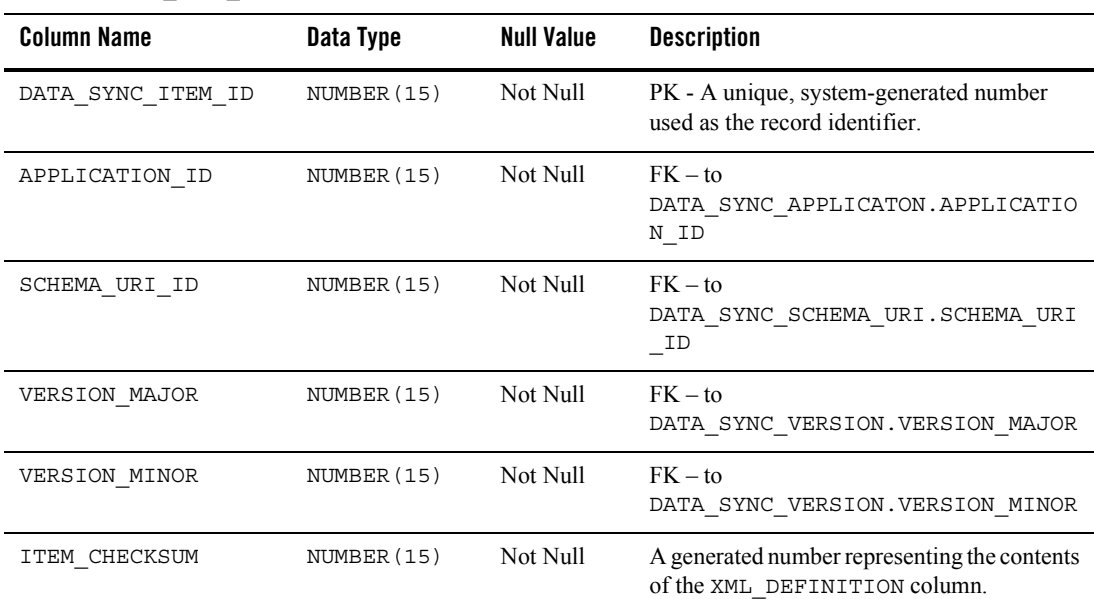

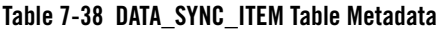
| Column Name       | Data Type     | <b>Null Value</b> | <b>Description</b>                                                     |
|-------------------|---------------|-------------------|------------------------------------------------------------------------|
| CREATION DATE     | DATE          | Not Null          | The date and time this record was created.                             |
| MODIFIED DATE     | DATE          | Not Null          | The date and time this record was last<br>modified.                    |
| XML MODIFIED DATE | DATE          | Not Null          | The date and time the XML file was last<br>modified.                   |
| XML CREATION DATE | DATE          | Not Null          | The date and time the XML file was created.                            |
| XML DEFINITION    | <b>CLOB</b>   | Not Null          | The XML representation of the data item to<br>be synchronized.         |
| ITEM URI          | VARCHAR (254) | Not Null          | The path on the file system of the data item to<br>be synchronized.    |
| ITEM AUTHOR       | VARCHAR (200) | Null              | Metadata info—the o/s login.                                           |
| ITEM NAME         | VARCHAR (100) | Null              | Metadata info-the full path to the item.                               |
| ITEM_DESCRIPTION  | VARCHAR (254) | Null              | Metadata info—a general description of the<br>item to be synchronized. |

**Table 7-38 DATA\_SYNC\_ITEM Table Metadata (Continued)**

### **The DATA\_SYNC\_SCHEMA\_URI Database Table**

This table holds information pertaining to each of the governing schemas used by various documents.

**Table 7-39 DATA\_SYNC\_SCHEMA\_URI Table Metadata**

| Column Name   | Data Type     | <b>Null Value</b> | <b>Description</b>                                                       |
|---------------|---------------|-------------------|--------------------------------------------------------------------------|
| SCHEMA URI ID | NUMBER (15)   | Not Null          | PK - A unique, system-generated number<br>used as the record identifier. |
| SCHEMA URI    | VARCHAR (254) | Not Null          | The governing schema of the document.                                    |
| CREATION DATE | <b>DATE</b>   | Not Null          | The date and time this record was created.                               |
| MODIFIED DATE | DATE.         | Not Null          | The date and time this record was last<br>modified.                      |

### **The DATA\_SYNC\_VERSION Database Table**

This table is not being used currently. It is reserved for future use and is expected to accommodate data synchronization versioning. As a result, this table only holds one record.

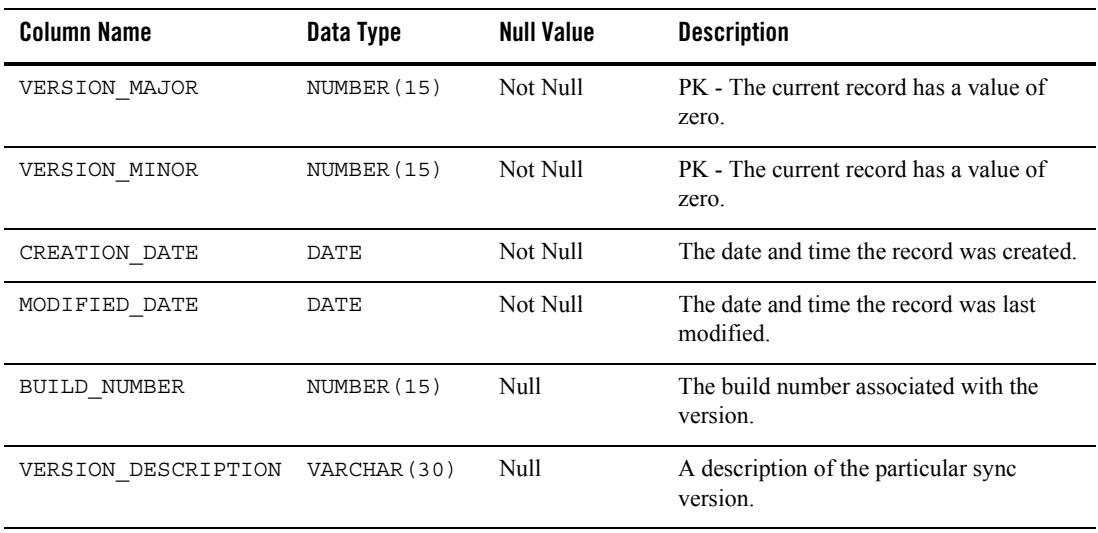

#### **Table 7-40 DATA\_SYNC\_VERSION Table Metadata**

# **WebLogic Portal Services Database Objects**

This section provides information about the database objects for WebLogic Portal Services features. [Figure 7-8](#page-110-0) shows an Entity Relation diagram for WebLogic Portal services database objects.

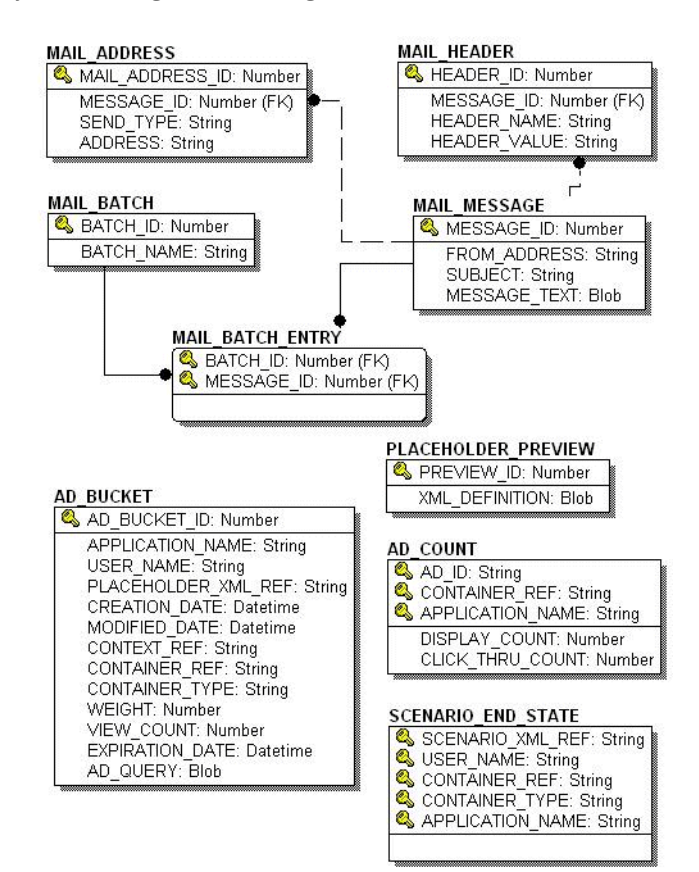

#### <span id="page-110-0"></span>**Figure 7-8 Entity-Relation Diagram for WebLogic Portal Services**

# The Portal Services Database Tables

In this section, WebLogic Portal Services objects tables are arranged alphabetically as a data dictionary.

The following tables compose the Portal services database:

- [The AD\\_BUCKET Database Table](#page-111-0)
- [The AD\\_COUNT Database Table](#page-112-0)
- The PLACEHOLDER PREVIEW Database Table
- [The MAIL\\_ADDRESS Database Table](#page-113-1)
- [The MAIL\\_BATCH Database Table](#page-113-2)
- [The MAIL\\_BATCH\\_ENTRY Database Table](#page-114-0)
- [The MAIL\\_HEADER Database Table](#page-114-1)
- [The MAIL\\_MESSAGE Database Table](#page-115-0)
- The SCENARIO END STATE Database Table

## <span id="page-111-0"></span>**The AD\_BUCKET Database Table**

This table maintains content queries for ads.

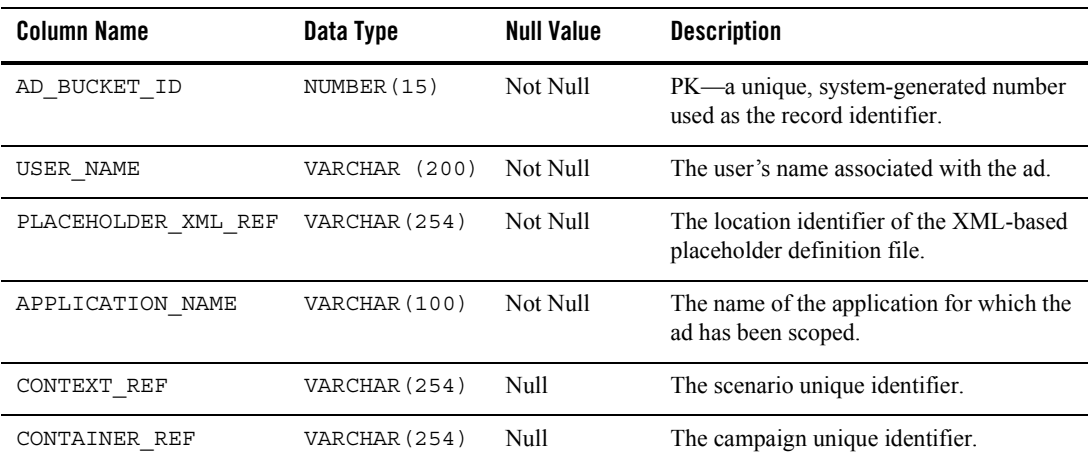

#### **Table 7-41 AD\_BUCKET Table Metadata**

| <b>Column Name</b> | Data Type    | <b>Null Value</b> | <b>Description</b>                                                      |
|--------------------|--------------|-------------------|-------------------------------------------------------------------------|
| CONTAINER TYPE     | VARCHAR (50) | Null              | Identifies the service associated with the<br>CONTAINER REF.            |
| WEIGHT             | NUMBER (15)  | Null              | A weighted scheme used in prioritizing<br>one placeholder over another. |
| VIEW COUNT         | NUMBER (15)  | Null              | Disabled. Reserved for future use.                                      |
| EXPIRATION DATE    | DATE         | Null              | The date and time the ad expires or<br>becomes invalid.                 |
| CREATION DATE      | DATE         | Not Null          | The date and time this record was created.                              |
| MODIFIED DATE      | DATE         | Not Null          | The date and time this record was last<br>modified.                     |
| AD QUERY           | CLOB         | Null              | The actual content query.                                               |

**Table 7-41 AD\_BUCKET Table Metadata**

### <span id="page-112-0"></span>**The AD\_COUNT Database Table**

This table tracks the number of times the ads are displayed and clicked though.

| <b>Column Name</b>  | Data Type     | <b>Null Value</b> | <b>Description</b>                                                               |
|---------------------|---------------|-------------------|----------------------------------------------------------------------------------|
| AD ID               | VARCHAR (254) | Not Null          | PK - A unique, system-generated number<br>used as the record identifier.         |
| CONTAINER REF       | VARCHAR (254) | Not Null          | PK - The campaign unique identifier.                                             |
| APPLICATION NAME    | VARCHAR (100) | Not Null          | PK - The name of the application for which<br>the ad clicks or views were scoped |
| DISPLAY COUNT       | NUMBER (15)   | Not Null          | The number of times the ad has been<br>displayed.                                |
| CLICK THROUGH COUNT | NUMBER (15)   | Not Null          | The number of times the ad has been<br>clicked on.                               |

**Table 7-42 AD\_COUNT Table Metadata**

### <span id="page-113-0"></span>**The PLACEHOLDER\_PREVIEW Database Table**

This table is used as a mechanism to hold the placeholder for previewing purposes only.

| <b>Column Name</b> | Data Type | Null Value | <b>Description</b>                                                     |
|--------------------|-----------|------------|------------------------------------------------------------------------|
| PREVIEW ID         | NUMBER    | Not Null   | PK—a unique, system generated number<br>used as the record identifier. |
| XML DEFINITION     | CLOB      | Null       | The representation of the expression to be.<br>previewed.              |

**Table 7-43 PLACEHOLDER\_PREVIEW Table Metadata**

## <span id="page-113-1"></span>**The MAIL\_ADDRESS Database Table**

This table stores all of the address info for e-mail purposes.

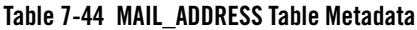

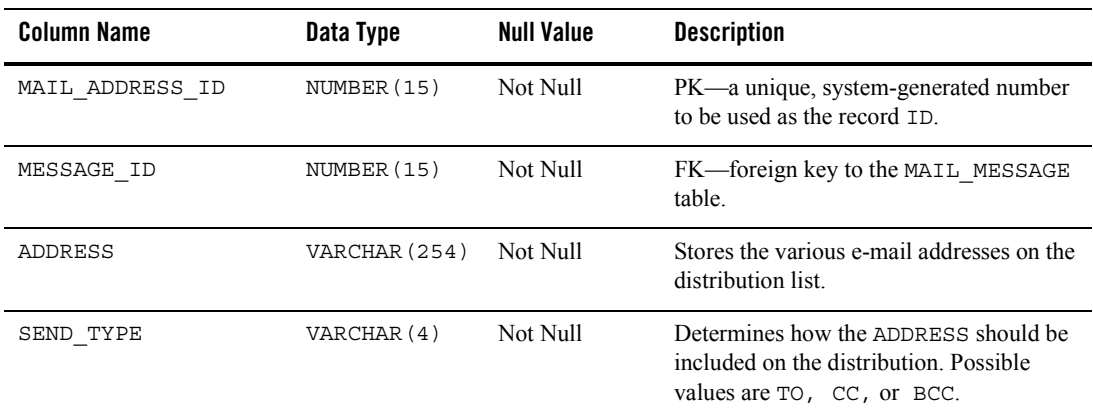

## <span id="page-113-2"></span>**The MAIL\_BATCH Database Table**

This table establishes a batch for each mailing.

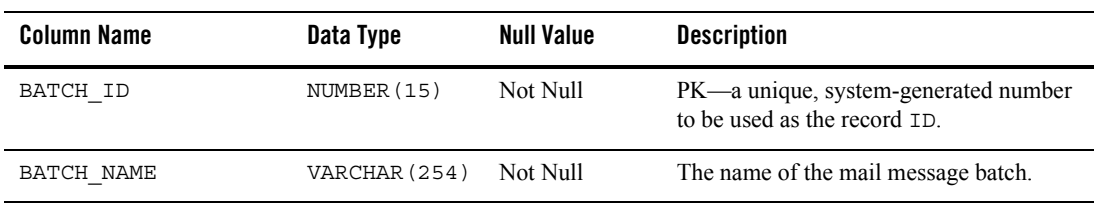

#### **Table 7-45 MAIL\_BATCH Table Metadata**

### <span id="page-114-0"></span>**The MAIL\_BATCH\_ENTRY Database Table**

This table is used to correlate the mail batch with the specific mail message.

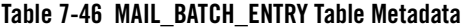

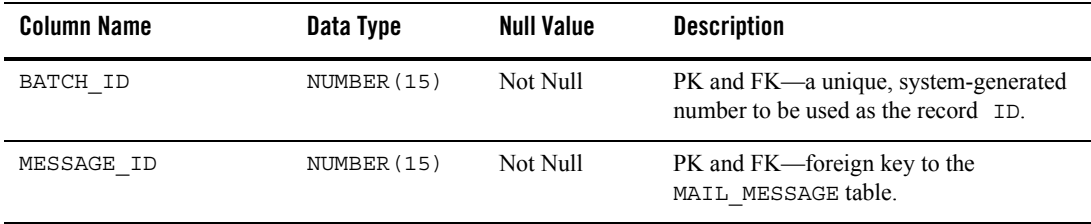

### <span id="page-114-1"></span>**The MAIL\_HEADER Database Table**

This table contains all of the header information specific to the e-mail message.

**Table 7-47 MAIL\_HEADER Table Metadata**

| <b>Column Name</b> | Data Type     | <b>Null Value</b> | <b>Description</b>                                                   |
|--------------------|---------------|-------------------|----------------------------------------------------------------------|
| HEADER ID          | NUMBER (15)   | Not Null          | PK—a unique, system-generated number<br>to be used as the record ID. |
| MESSAGE ID         | NUMBER (15)   | Not Null          | FK-foreign key to the MAIL MESSAGE<br>table.                         |
| HEADER NAME        | VARCHAR (50)  | <b>Null</b>       | The name of the mail message header.                                 |
| HEADER VALUE       | VARCHAR (254) | Null              | The value of the mail message header.                                |

## <span id="page-115-0"></span>**The MAIL\_MESSAGE Database Table**

This table contains the specifics of the mail message (e.g., the subject line, text, etc.).

| <b>Column Name</b> | Data Type     | <b>Null Value</b> | <b>Description</b>                                                   |
|--------------------|---------------|-------------------|----------------------------------------------------------------------|
| MESSAGE ID         | NUMBER (15)   | Not Null          | PK—a unique, system-generated number<br>to be used as the record ID. |
| FROM ADDRESS       | VARCHAR (254) | Null              | Identifies who is sending the message.                               |
| SUBJECT            | VARCHAR (128) | Null              | Stores the mail message subject.                                     |
| MESSAGE TEXT       | CT OB         | Null              | Holds the content of the mail message.                               |

**Table 7-48 MAIL\_MESSAGE Table Metadata**

### <span id="page-115-1"></span>**The SCENARIO\_END\_STATE Database Table**

This table identifies when a user is no longer eligible to participate in a particular scenario.

| <b>Column Name</b> | Data Type     | <b>Null Value</b> | <b>Description</b>                                                                                       |
|--------------------|---------------|-------------------|----------------------------------------------------------------------------------------------------|
| SCENARIO XML REF   | VARCHAR (20)  | Not Null          | PK—The identifier for the XML-based<br>scenario definition file.                                         |
| USER NAME          | VARCHAR (200) | Not Null          | $PK$ —the user ID. (FK to<br>WLCS USER. IDENTIFIER)                                                      |
| CONTAINER REF      | VARCHAR (254) | Not Null          | PK—the campaign unique identifier. (FK<br>to CAMPAIGN. CAMPAIGN UID)                                     |
| CONTAINER TYPE     | VARCHAR (50)  | Not Null          | PK—At this time this column will always<br>hold the string 'Campaign'.                                   |
| APPLICATION NAME   | VARCHAR (100) | Not Null          | PK—The deployed J2EE application<br>name. This should match the name in the<br>WebLogic Server console.) |

**Table 7-49 SCENARIO\_END\_STATE Table Metadata**

# **Portal Framework Database Objects**

This section documents the database objects for the WebLogic Portal package. Figure 7-9 shows the Entity Relation diagram for the WebLogic Portal Framework database objects.

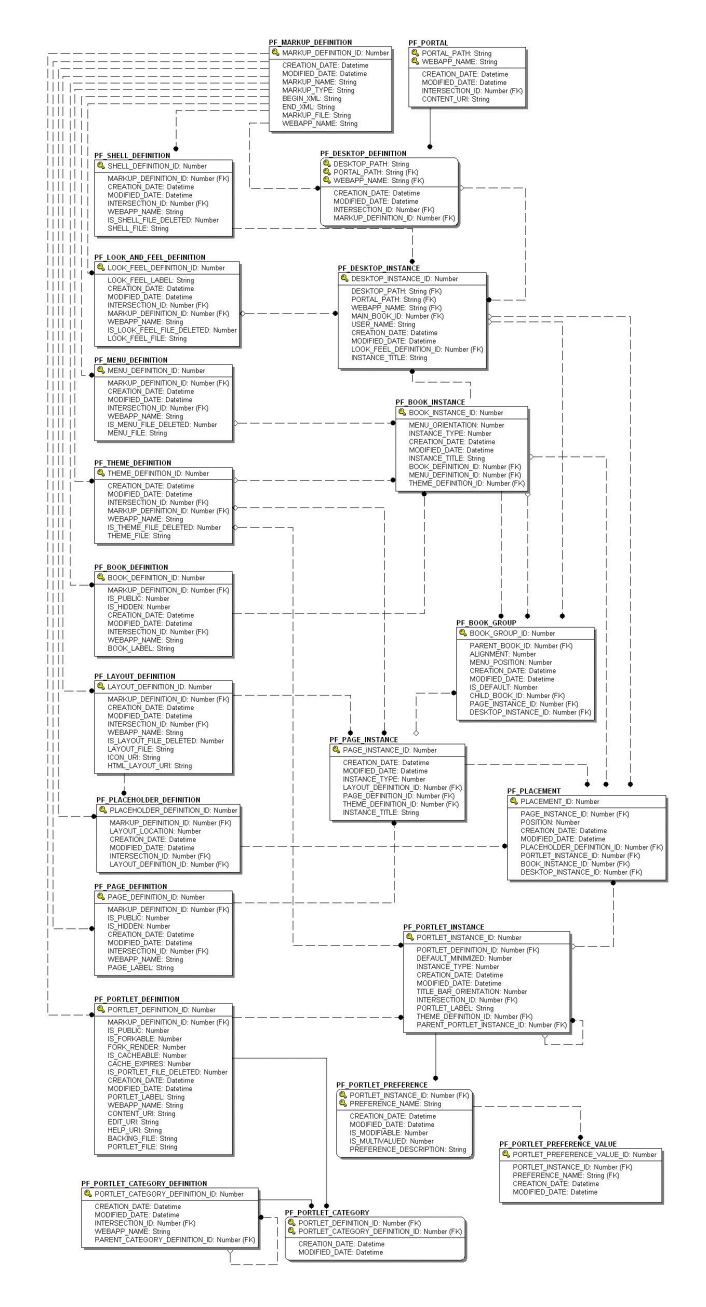

#### **Figure 7-9 Entity-Relation Diagram for the Portal Framework Tables**

# The Portal Framework Database Tables

In this section, WebLogic Portal Services tables are arranged alphabetically as a data dictionary. The following tables compose the Portal Framework database:

- [The PF\\_BOOK\\_DEFINITION Database Table](#page-119-0)
- [The PF\\_BOOK\\_GROUP Database Table](#page-120-0)
- [The PF\\_BOOK\\_INSTANCE Database Table](#page-121-0)
- [The PF\\_DESKTOP\\_DEFINITION Database Table](#page-122-0)
- [The PF\\_DESKTOP\\_INSTANCE Database Table](#page-123-0)
- [The PF\\_LAYOUT\\_DEFINITION Database Table](#page-124-0)
- [The PF\\_LOOK\\_AND\\_FEEL\\_DEFINITION Database Table](#page-126-0)
- [The PF\\_MARKUP\\_DEFINITION Database Table](#page-127-0)
- [The PF\\_MENU\\_DEFINITION Database Table](#page-127-1)
- [The PF\\_PAGE\\_DEFINITION Database Table](#page-128-0)
- [The PF\\_PAGE\\_INSTANCE Database Table](#page-129-0)
- [The PF\\_PLACEHOLDER\\_DEFINITION Database Table](#page-130-0)
- [The PF\\_PLACEMENT Database Table](#page-131-0)
- [The PF\\_PORTAL Database Table](#page-132-0)
- [The PF\\_PORTLET\\_CATEGORY Database Table](#page-132-1)
- [The PF\\_PORTLET\\_CATEGORY\\_DEFINITION Database Table](#page-133-0)
- [The PF\\_PORTLET\\_DEFINITION Database Table](#page-134-0)
- [The PF\\_PORTLET\\_INSTANCE Database Table](#page-136-0)

The following tables are a subset of the PF\_PORTLET\_INSTANCE Database Table

- [The PF\\_CONSUMER\\_PROPERTIES Database Table](#page-138-0)
- [The PF\\_CONSUMER\\_REGISTRY Database Table](#page-138-1)
- [The PF\\_CONSUMER\\_REGISTRY Database Table](#page-138-1)

The Data Dictionary

- [The PF\\_PRODUCER\\_PROPERTIES Database Table](#page-139-0)
- [The PF\\_PRODUCER\\_REGISTRY Database Table](#page-140-0)
- [The PF\\_PROXY\\_PORTLET\\_INSTANCE Database Table](#page-141-0)
- Entity-Relation Diagram for the WSRP Tables
- [The PF\\_PORTLET\\_PREFERENCE\\_VALUE Database Table](#page-143-0)
- [The PF\\_SHELL\\_DEFINITION Database Table](#page-144-0)
- [The PF\\_THEME\\_DEFINITION Database Table](#page-145-0)

### <span id="page-119-0"></span>**The PF\_BOOK\_DEFINITION Database Table**

This table defines a BOOK portal library resource, Books are used to aggregate PAGES and other BOOKS.

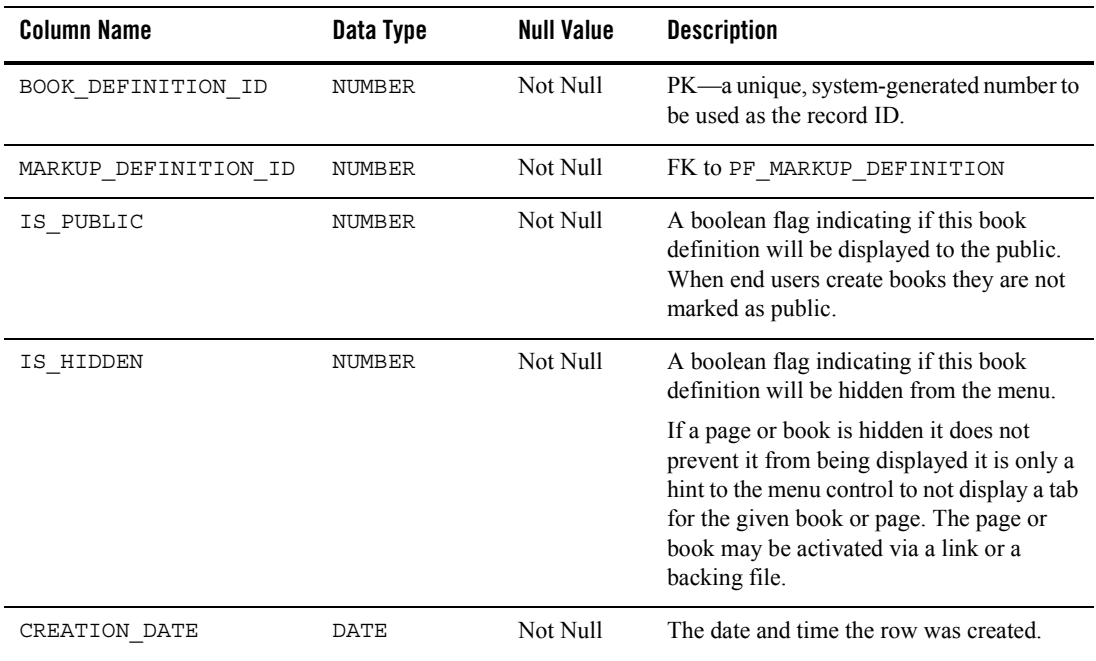

#### **Table 7-50 PF\_BOOK\_DEFINITION Table Metadata**

| <b>Column Name</b> | Data Type     | <b>Null Value</b> | <b>Description</b>                                                                                                    |
|--------------------|---------------|-------------------|----------------------------------------------------------------------------------------------------|
| MODIFIED DATE      | <b>DATE</b>   | Not Null          | The date and time the row was last<br>modified. This columns data is maintained<br>via a database trigger.                                                              |
| INTERSECTION ID    | <b>NUMBER</b> | Not Null          | FK to L10N INTERSECTION                                                                                                    |
| WEBAPP NAME        | VARCHAR (80)  | Not Null          | Name of the J2EE Web Application (as<br>defined in the config. $xml$ ) to which the<br>portal resource is scoped.                                                       |
| BOOK LABEL         | VARCHAR (80)  | Null              | A moniker used to reference this portal<br>resource for development purposes. This is<br>the same as the bookDefinitionLabel in<br>WebLogic Worshop.                    |
|                    |               |                   | If a label is not supplied at creation time the<br>BOOK DEFINITION_ID prefixed with a<br>'B' is used. This label can be supplied to<br>APIs to activate books or pages. |

**Table 7-50 PF\_BOOK\_DEFINITION Table Metadata (Continued)**

### <span id="page-120-0"></span>**The PF\_BOOK\_GROUP Database Table**

This table represent a child page or book placement on the parent book. A single record in the table represents one placement on a book. This table also identifies a customized grouping of Books and Pages. Customized groupings are represented and aggregated around the DESKTOP\_INSTANCE\_ID.

**Table 7-51 PF\_BOOK\_GROUP Table Metadata**

| <b>Column Name</b> | Data Type     | Null Value | <b>Description</b>                                                     |
|--------------------|---------------|------------|------------------------------------------------------------------------|
| BOOK GROUP ID      | NUMBER        | Not Null   | PK—a unique, system-generated number to<br>be used as the record ID.   |
| PARENT BOOK ID     | <b>NUMBER</b> | Not Null   | FK to PF BOOK INSTANCE that identifies<br>the parent BOOK INSTANCE ID. |

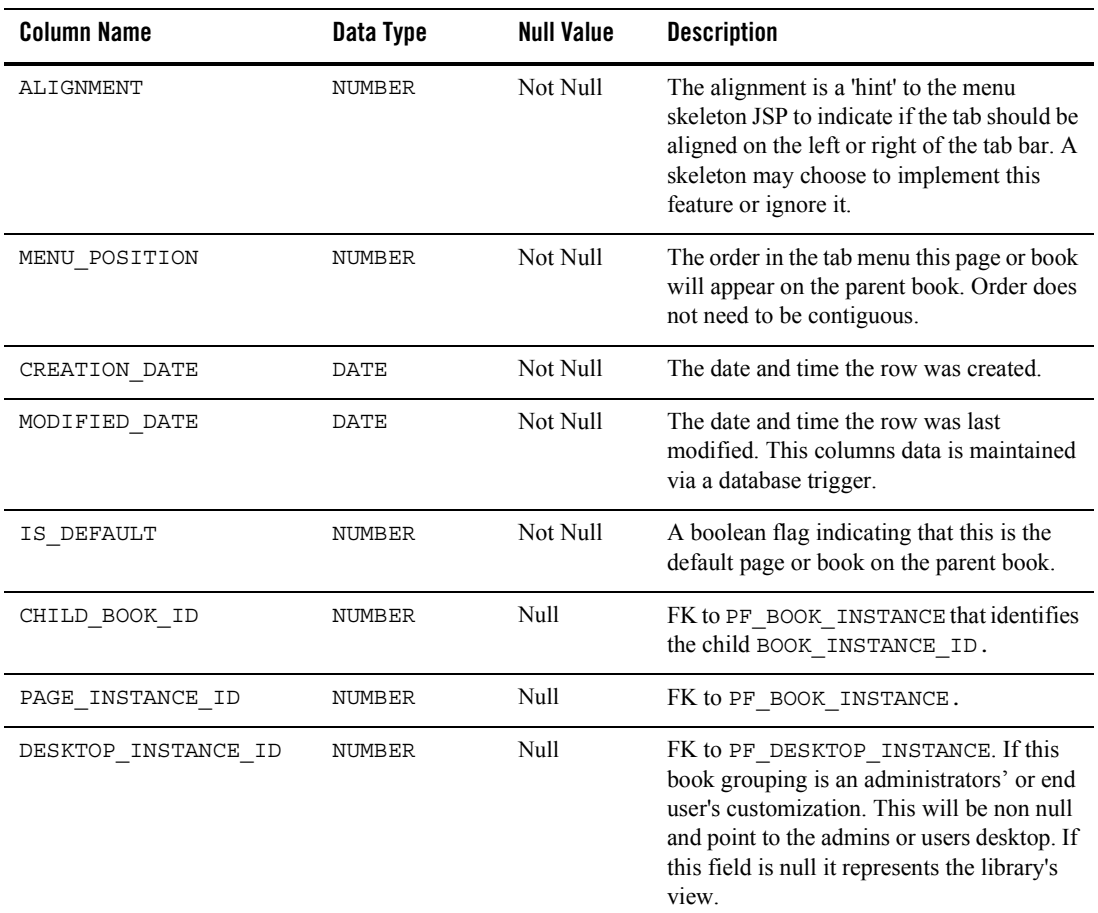

#### **Table 7-51 PF\_BOOK\_GROUP Table Metadata (Continued)**

### <span id="page-121-0"></span>**The PF\_BOOK\_INSTANCE Database Table**

This table identifies an instance of the BOOK\_DEFINITION. There is always at least one book instance, namely the primary instance. All other instances represent customization by administrators or end users.

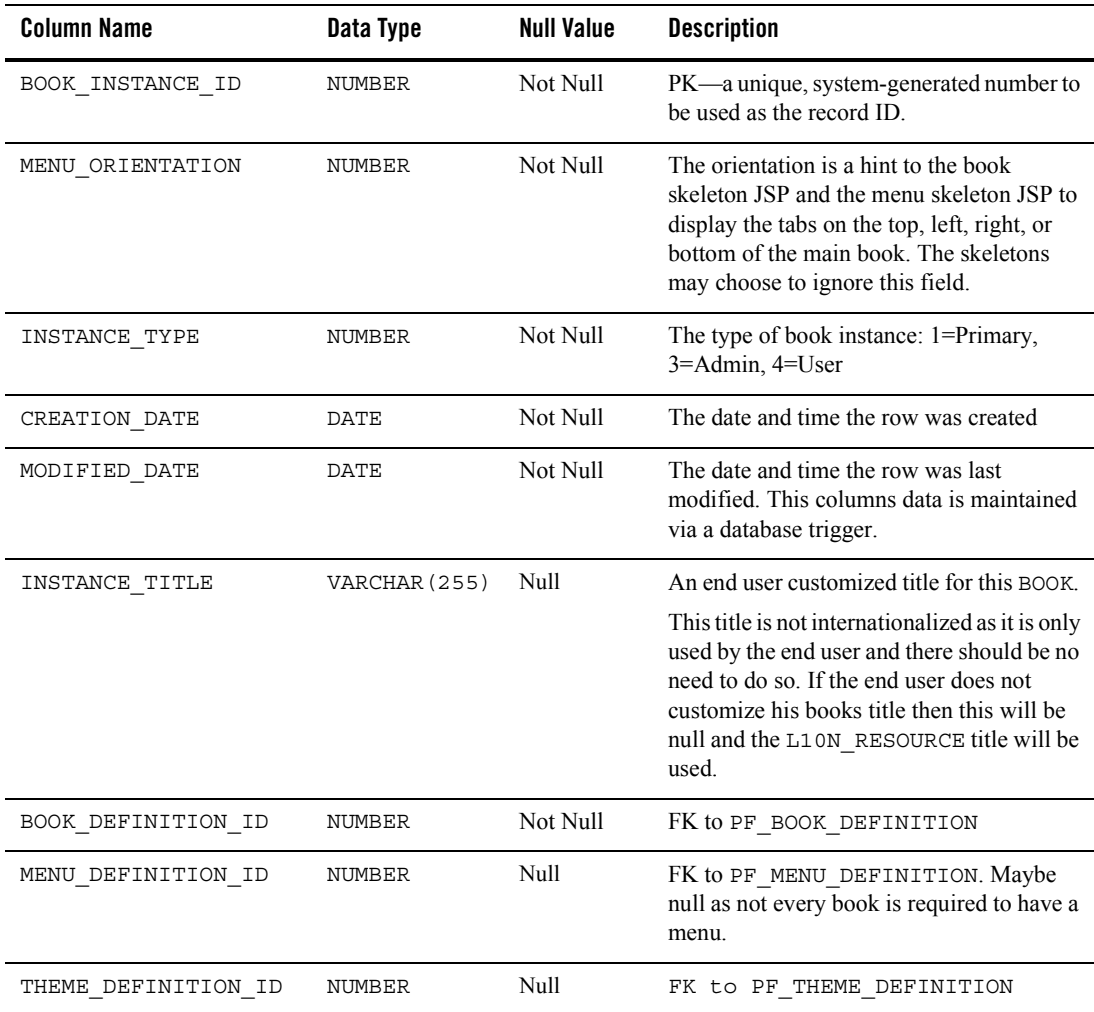

#### **Table 7-52 PF\_BOOK\_INSTANCE Table Metadata**

### <span id="page-122-0"></span>**The PF\_DESKTOP\_DEFINITION Database Table**

This table defines a desktop definition. Desktops may be created from template (.portal files) or from existing resources.

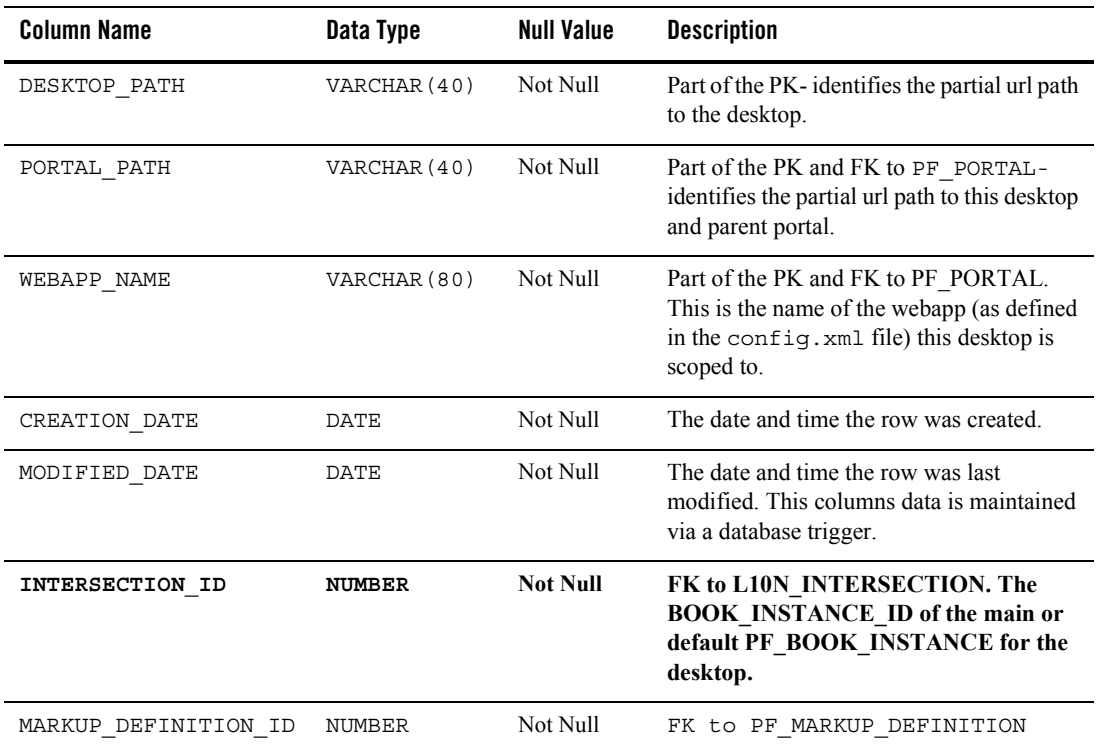

#### **Table 7-53 PF\_DESKTOP\_DEFINITION Table Metadata**

### <span id="page-123-0"></span>**The PF\_DESKTOP\_INSTANCE Database Table**

This table identifies a customized or localized instance of a desktop

| <b>Column Name</b>  | Data Type    | <b>Null Value</b> | <b>Description</b>                                     |
|---------------------|--------------|-------------------|--------------------------------------------------------|
| DESKTOP INSTANCE ID | NUMBER       | Not Null          | PK- identifies the partial url path to the<br>desktop. |
| DESKTOP PATH        | VARCHAR (40  | Not Null          | FK to PF DESKTOP DEFINITION                            |
| PORTAL PATH         | VARCHAR (40) | Not Null          | FK to PF DESKTOP DEFINITION                            |

**Table 7-54 PF\_DESKTOP\_INSTANCE Table Metadata**

| <b>Column Name</b>         | Data Type     | <b>Null Value</b> | <b>Description</b>                                                                                                    |
|----------------------------|---------------|-------------------|----------------------------------------------------------------------------------------------------|
| WEBAPP NAME                | VARCHAR (80)  | Not Null          | FK-to PF_DESKTOP_DEFINITION                                                                                                    |
| MAIN BOOK ID               | NUMBER        | Not Null          | FK to BOOK INSTANCE ID of the main or<br>default PF BOOK INSTANCE for the<br>desktop                                                                                         |
| USER NAME                  | VARCHAR (200) | Null              | NULL if the desktop instance is not for a<br>particular user or admin. The name of the<br>user if the user has customized his/her<br>desktop.                                |
| CREATION DATE              | <b>DATE</b>   | Not Null          | The date and time the row was created.                                                                                                    |
| MODIFIED DATE              | <b>DATE</b>   | Not Null          | The date and time the row was last<br>modified. This columns data is maintained<br>via a database trigger.                                                                   |
| LOOK FEEL DEFINITION<br>ID | NUMBER        | Null              | FK to<br>PF_LOOK_AND_FEEL_DEFINITION                                                                                                    |
| INSTANCE TITLE             | VARCHAR (20)  | Null              | An end user customized title for this<br>DESKTOP. Note this title is not<br>internationalized as it is only used by the<br>end user and there should be no need to do<br>SO. |
|                            |               |                   | If the end user does not customize his<br>desktops title then this will be null and the<br>L10N_RESOURCE title will be used.                                                 |
| SHELL DEFINITION ID        | <b>NUMBER</b> | Not Null          | FK to PF SHELL DEFINITION.                                                                                                    |

**Table 7-54 PF\_DESKTOP\_INSTANCE Table Metadata (Continued)**

### <span id="page-124-0"></span>**The PF\_LAYOUT\_DEFINITION Database Table**

This table defines a LAYOUT portal library resource which is used as a specification for determining the location of items on a page. For every layout definition there is a corresponding.layout file. By updating the.layout file you are updating this record.

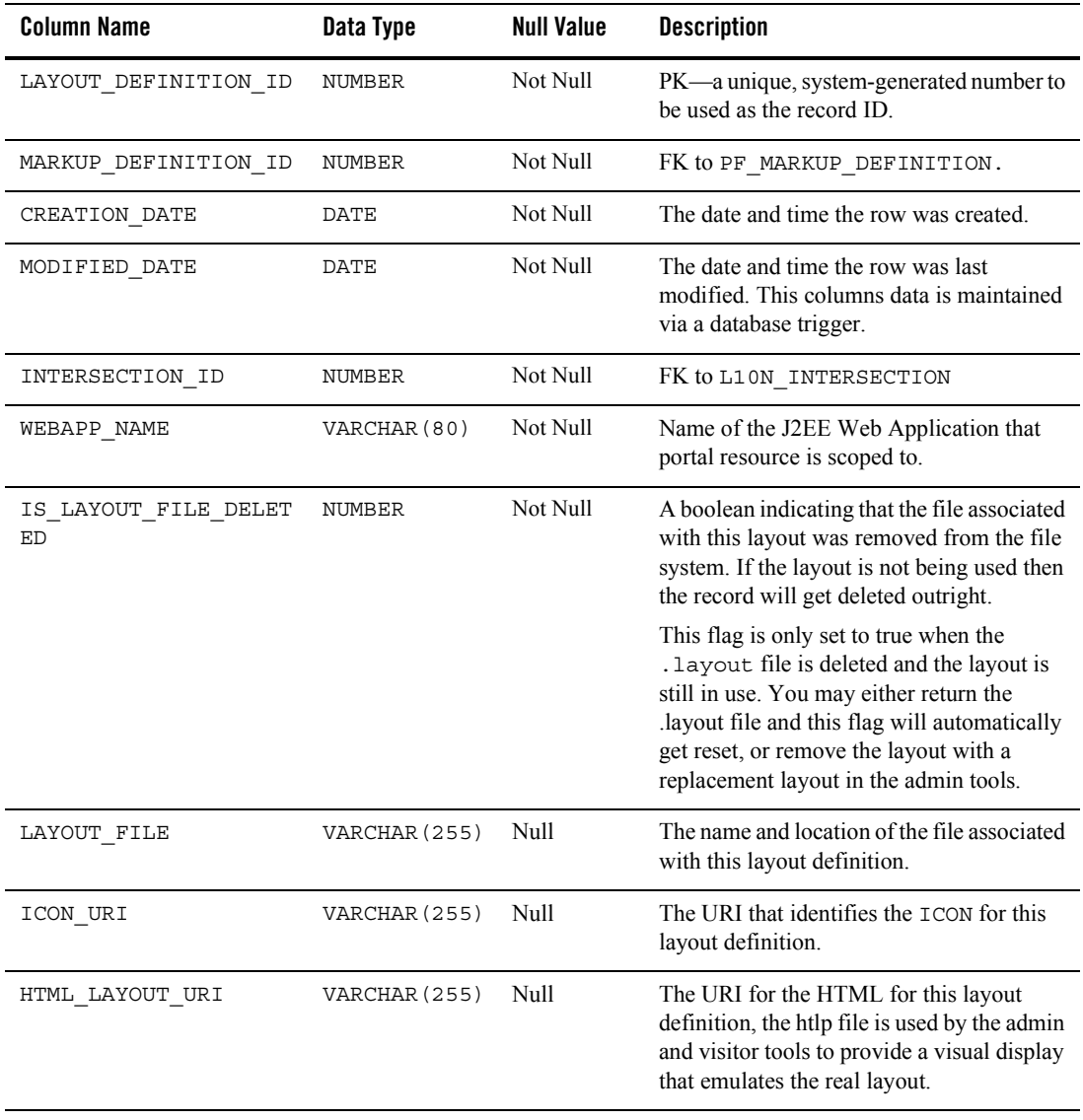

#### **Table 7-55 PF\_LAYOUT\_DEFINITION Table Metadata**

# <span id="page-126-0"></span>**The PF\_LOOK\_AND\_FEEL\_DEFINITION Database Table**

This table defines a LOOK and FEEL portal library resource or template for assignment to DESKTOPs that control how a portal renders.

| <b>Column Name</b>            | Data Type     | <b>Null Value</b> | <b>Description</b>                                                                                                    |
|-------------------------------|---------------|-------------------|----------------------------------------------------------------------------------------------------|
| LOOK FEEL DEFINITION<br>ID    | <b>NUMBER</b> | Not Null          | PK-a unique, system-generated number to<br>be used as the record ID.                                                                                                    |
| LOOK FEEL LABEL               | VARCHAR (80)  | Not Null          | A moniker used to reference this portal<br>resource for development purposes.                                                                                                    |
| CREATION DATE                 | <b>DATE</b>   | Not Null          | The date and time the row was created.                                                                                                    |
| MODIFIED DATE                 | DATE          | Not Null          | The date and time the row was last<br>modified. This columns data is maintained<br>via a database trigger.                                                                                                    |
| INTERSECTION ID               | NUMBER        | Not Null          | FK to L10N INTERSECTION                                                                                                    |
| MARKUP DEFINITION ID          | NUMBER        | Not Null          | FK to PF_MARKUP_DEFINITION                                                                                                    |
| WEBAPP NAME                   | VARCHAR (80)  | Not Null          | Name of the J2EE Web Application to<br>which the portal resource is scoped.                                                                                                    |
| IS_LOOK_FEEL_FILE_DE<br>LETED | NUMBER        | Not Null          | A boolean indicating that the file associated<br>with this look and feel was removed from<br>the file system. If the look and feel is not<br>being used then the record will get deleted<br>outright. This flag is only set to true when<br>the .laf file is deleted and the look and feel<br>is still in use. You may either return the .laf<br>file and this flag will automatically get<br>reset, or remove the look and feel with a<br>replacement look and feel in the WebLogic<br><b>Administration Portal.</b> |
| <b>LOOK FEEL FILE</b>         | VARCHAR (255) | Not Null          | The fully qualified file path (from the web<br>app) to the location of the .laf file associated<br>with this look and feel definition.                                                                                                    |

**Table 7-56 PF\_LOOK\_AND\_FEEL\_DEFINITION Table Metadata**

### <span id="page-127-0"></span>**The PF\_MARKUP\_DEFINITION Database Table**

This table defines the MARKUP (blueprint, design, model) for a portal library resource.

| <b>Column Name</b>   | Data Type             | <b>Null Value</b> | <b>Description</b>                                                                                         |
|----------------------|-----------------------|-------------------|----------------------------------------------------------------------------------------------------|
| MARKUP_DEFINITION ID | NUMBER                | Not Null          | PK-a unique, system-generated number<br>to be used as the record ID.                                       |
| CREATION_DATE        | DATE                  | Not Null          | The date and time the row was created.                                                                     |
| MODIFIED DATE        | DATE                  | Not Null          | The date and time the row was last<br>modified. This columns data is<br>maintained via a database trigger. |
| MARKUP NAME          | VARCHAR (255)         | Not Null          | The file name and location which<br>contains the definition of this portal<br>object.                      |
| MARKUP TYPE          | VARCHAR (20)          | Not Null          | The type of portal resource that this<br>markup defines.                                                   |
| BEGIN XML            | VARCHAR (2000)        | Not Null          | The first 2000 characters of XML<br>definition of this portal object.                                      |
| END XML              | <b>VARCHAR (2000)</b> | Null              | The last 2000 characters of the XML<br>definition of this portal object.                                   |
| MARKUP FILE          | VARCHAR (255)         | Null              | Location of the file containing the<br>markup definition.                                                  |
| WEBAPP NAME          | VARCHAR (80)          | Null              | Name of the J2EE Web Application to<br>which the portal resource is scoped.                                |

**Table 7-57 PF\_MARKUP\_DEFINITION Table Metadata**

## <span id="page-127-1"></span>**The PF\_MENU\_DEFINITION Database Table**

This table defines a MENU portal library resource or template which can be assigned to a BOOK INSTANCE.

| <b>Column Name</b>   | Data Type     | <b>Null Value</b> | <b>Description</b>                                                                                                    |
|----------------------|---------------|-------------------|----------------------------------------------------------------------------------------------------|
| MENU DEFINITION ID   | NUMBER        | Not Null          | PK-a unique, system-generated number<br>to be used as the record ID.                                                                                                    |
| MARKUP_DEFINITION_ID | NUMBER        | Not Null          | FK to PF_MARKUP_DEFINITION                                                                                                    |
| CREATION DATE        | DATE          | Not Null          | The date and time the row was created.                                                                                                    |
| MODIFIED DATE        | <b>DATE</b>   | Not Null          | The date and time the row was last<br>modified. This columns data is<br>maintained via a database trigger.                                                                                                    |
| INTERSECTION ID      | NUMBER        | Not Null          | FK to L10N INTERSECTION                                                                                                    |
| WEBAPP NAME          | VARCHAR (80)  | Not Null          | Name of the J2EE Web Application to<br>which the portal resource is scoped.                                                                                                    |
| IS MENU FILE DELETED | NUMBER        | Not Null          | A boolean indicating that the file<br>associated with this menu was removed<br>from the file system. If the menu is not<br>being used then the record will get<br>deleted outright. This flag is only set to<br>true when the menu file is deleted and the<br>menu is still in use. You may either return<br>the menu file and this flag will<br>automatically get reset, or remove the<br>menu with a replacement menu in the<br>WebLogic Administration Portal. |
| MENU FILE            | VARCHAR (255) | Not Null          | The fully qualified path (from the Web<br>application) to the location of the .menu<br>file associated with this menu definition.                                                                                                    |

**Table 7-58 PF\_MENU\_DEFINITION Table Metadata**

## <span id="page-128-0"></span>**The PF\_PAGE\_DEFINITION Database Table**

This table defines a PAGE portal library resource or template which can be assigned to a PAGE INSTANCE.

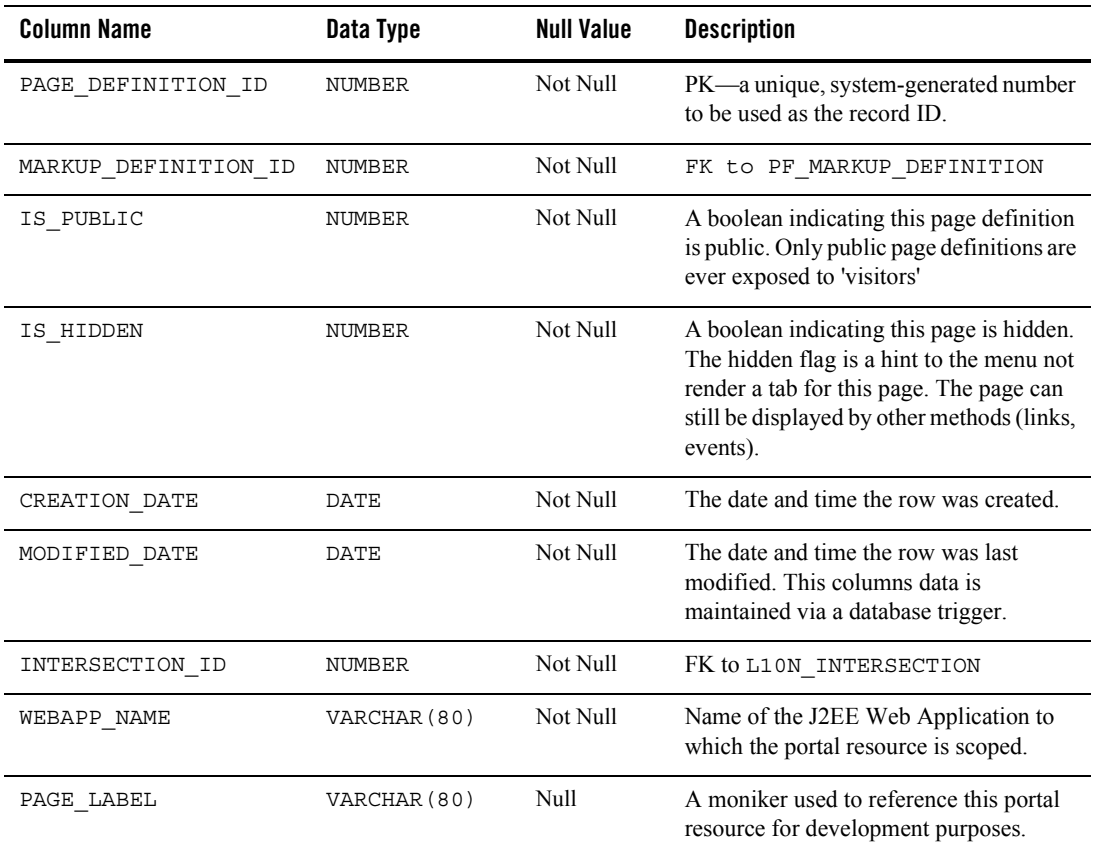

#### **Table 7-59 PF\_PAGE\_DEFINITION Table Metadata**

### <span id="page-129-0"></span>**The PF\_PAGE\_INSTANCE Database Table**

This table identifies an instance of the page definition - there is always at least one instance per definition.

**Table 7-60 PF\_PAGE\_INSTANCE Table Metadata**

| Column Name      | Data Type | Null Value | <b>Description</b>                                                   |
|------------------|-----------|------------|----------------------------------------------------------------------|
| PAGE INSTANCE ID | NUMBER    | Not Null   | PK—a unique, system-generated number<br>to be used as the record ID. |

| <b>Column Name</b>   | Data Type     | <b>Null Value</b> | <b>Description</b>                                                                                                    |
|----------------------|---------------|-------------------|----------------------------------------------------------------------------------------------------|
| CREATION DATE        | DATE          | Not Null          | The date and time the row was created.                                                                                                    |
| MODIFIED DATE        | DATE          | Not Null          | The date and time the row was last<br>modified. This columns data is<br>maintained via a database trigger.                                        |
| INSTANCE TYPE        | NUMBER        | Not Null          | 1=Primary, 3=Admin, 4=User                                                                                                    |
| LAYOUT DEFINITION ID | NUMBER        | Not Null          | FK to PF_LAYOUT_DEFINITION                                                                                                    |
| PAGE DEFINITION ID   | NUMBER        | Not Null          | FK to PF_PAGE_DEFINITION                                                                                                    |
| THEME DEFINITION ID  | NUMBER        | Null              | FK to PF THEME DEFINITION                                                                                                    |
| INSTANCE TITLE       | VARCHAR (255) | Null              | A DESKTOP or USER customized title for<br>this PAGE. This instance title is only<br>valid to end users as it cannot and need<br>not be localized. |

**Table 7-60 PF\_PAGE\_INSTANCE Table Metadata (Continued)**

### <span id="page-130-0"></span>**The PF\_PLACEHOLDER\_DEFINITION Database Table**

This table defines a PLACEHOLDER portal library resource or template which has a LAYOUT definition and can be assigned to a PLACEMENT.

| <b>Column Name</b>            | Data Type | <b>Null Value</b> | <b>Description</b>                                                                                                    |
|-------------------------------|-----------|-------------------|----------------------------------------------------------------------------------------------------|
| PLACEHOLDER DEFINITI<br>ON ID | NUMBER    | Not Null          | PK—a unique, system-generated number<br>to be used as the record ID.                                                                                                    |
| MARKUP DEFINITION ID          | NUMBER    | Not Null          | FK to PF MARKUP DEFINITION                                                                                                    |
| LAYOUT LOCATION               | NUMBER    | Not Null          | The location of this placeholder in the<br>layout. This is used when swapping<br>layouts as portlets in one layout's location<br>will be moved to the other layouts<br>location with the same id. If the other<br>layout does not have the same number of<br>placeholders the modulus of the location<br>by number of locations will be used. |

**Table 7-61 PF\_PLACEHOLDER\_DEFINITION Table Metadata**

| <b>Column Name</b>   | Data Type     | <b>Null Value</b> | <b>Description</b>                                                                                         |
|----------------------|---------------|-------------------|----------------------------------------------------------------------------------------------------|
| CREATION DATE        | <b>DATE</b>   | Not Null          | The date and time the row was created                                                                      |
| MODIFIED DATE        | DATE.         | Not Null          | The date and time the row was last<br>modified. This columns data is<br>maintained via a database trigger. |
| INTERSECTION ID      | <b>NUMBER</b> | Not Null          | FK to L10N INTERSECTION                                                                                    |
| LAYOUT DEFINITION ID | <b>NUMBER</b> | Not Null          | FK to PF LAYOUT DEFINITION                                                                                 |

**Table 7-61 PF\_PLACEHOLDER\_DEFINITION Table Metadata (Continued)**

### <span id="page-131-0"></span>**The PF\_PLACEMENT Database Table**

Each record in this table represents a single placement of a book or portlet on a page.

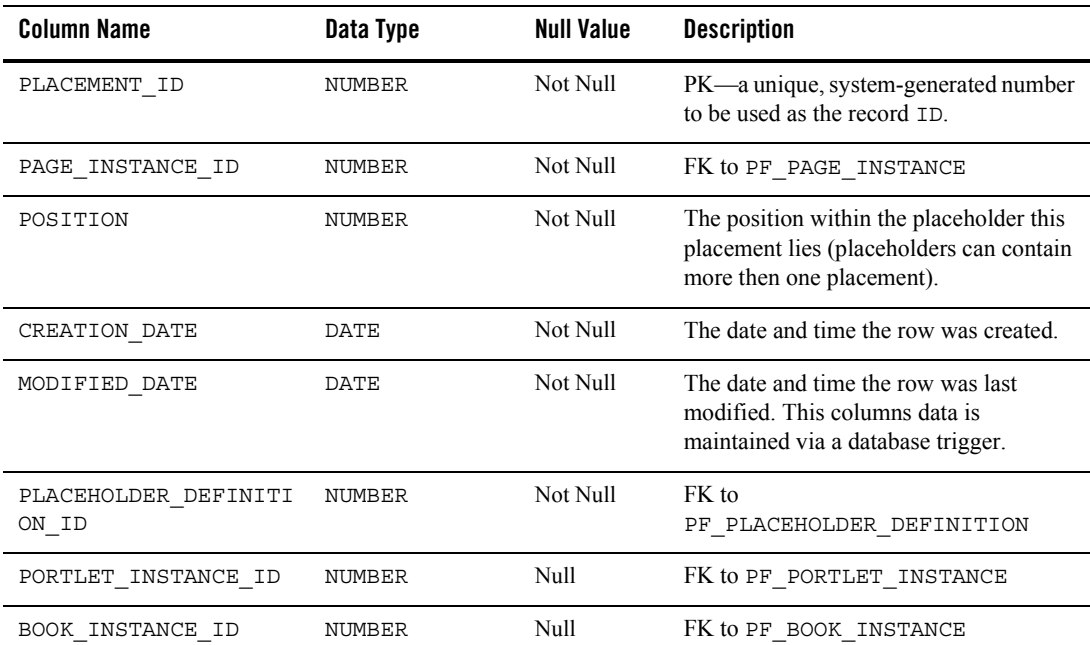

#### **Table 7-62 PF\_PLACEMENT Table Metadata**

| <b>Column Name</b>  | Data Type     | <b>Null Value</b> | <b>Description</b>                                                                                                    |
|---------------------|---------------|-------------------|----------------------------------------------------------------------------------------------------|
| DESKTOP INSTANCE ID | <b>NUMBER</b> | Null              | FK to PF DESKTOP INSTANCE. If this<br>placement grouping is an admins or end<br>user's customization. This will be non<br>null and point to the admins or users<br>desktop. If this field is null it represents<br>the library's view. |

**Table 7-62 PF\_PLACEMENT Table Metadata (Continued)**

### <span id="page-132-0"></span>**The PF\_PORTAL Database Table**

This table identifies a PORTAL application library resource or template which can be associated with a DESKTOP definition.

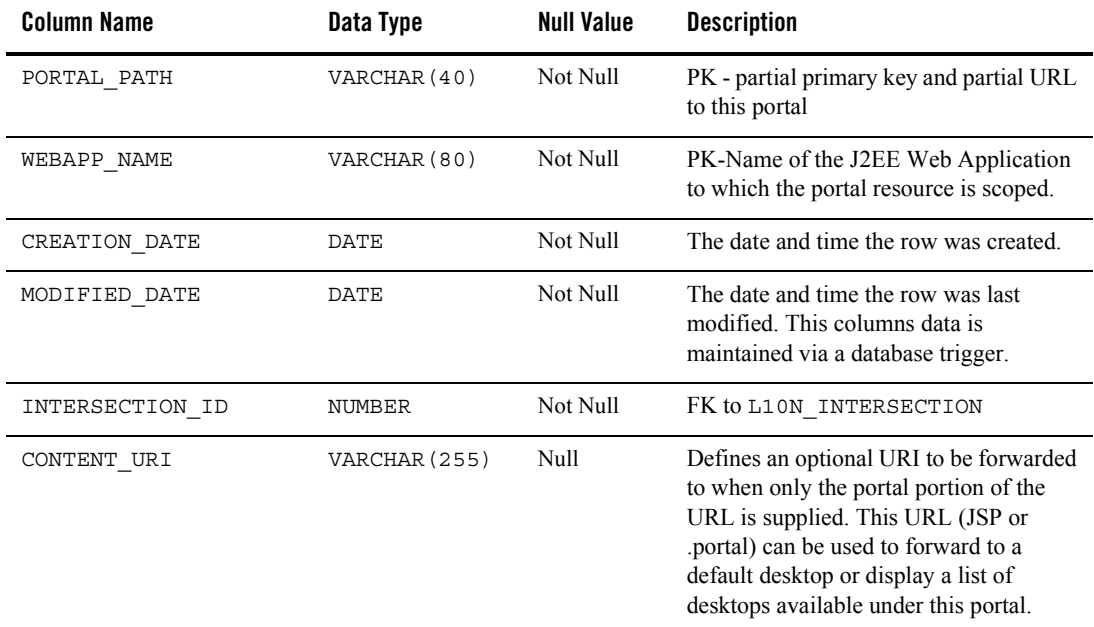

#### **Table 7-63 PF\_PORTAL Table Metadata**

# <span id="page-132-1"></span>**The PF\_PORTLET\_CATEGORY Database Table**

This table associates a PORTLET CATEGORY resource with a PORTLET DEFINITION.

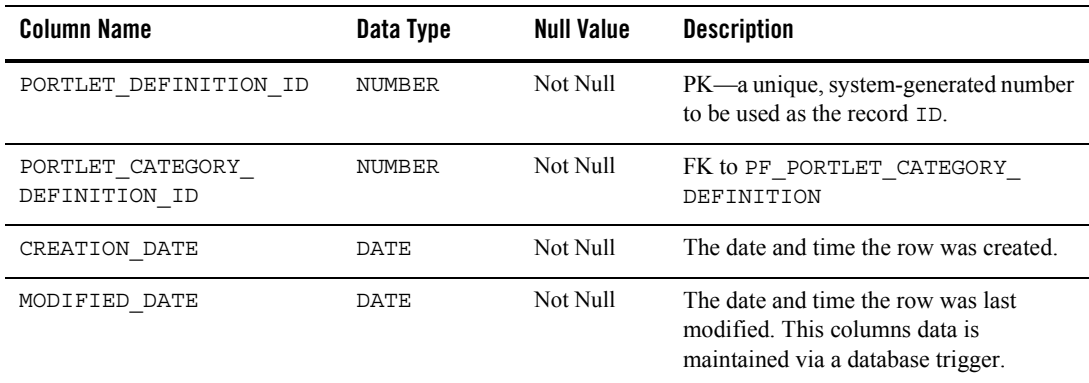

#### **Table 7-64 PF\_PORTLET\_CATEGORY Table Metadata**

### <span id="page-133-0"></span>**The PF\_PORTLET\_CATEGORY\_DEFINITION Database Table**

This table identifies a PORTLET CATEGORY and PORTLET CATEGORY hierarchy resource or template for association with a PORTLET resource.

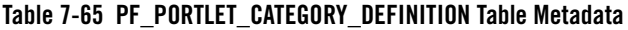

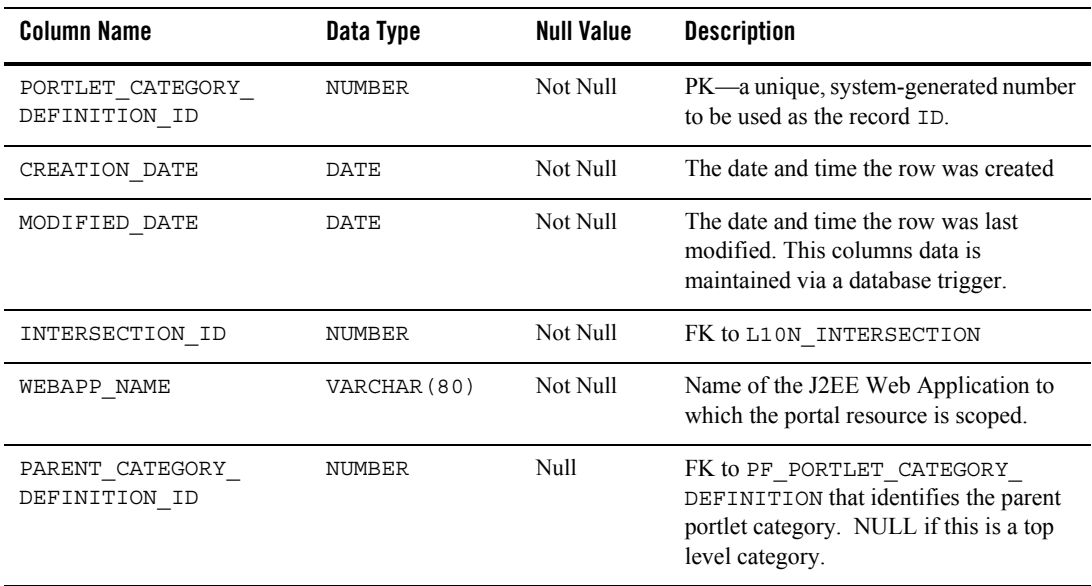

# <span id="page-134-0"></span>**The PF\_PORTLET\_DEFINITION Database Table**

This table identifies the characteristics of a PORTLET library resource or template which can used as the user interfaces for a web application.

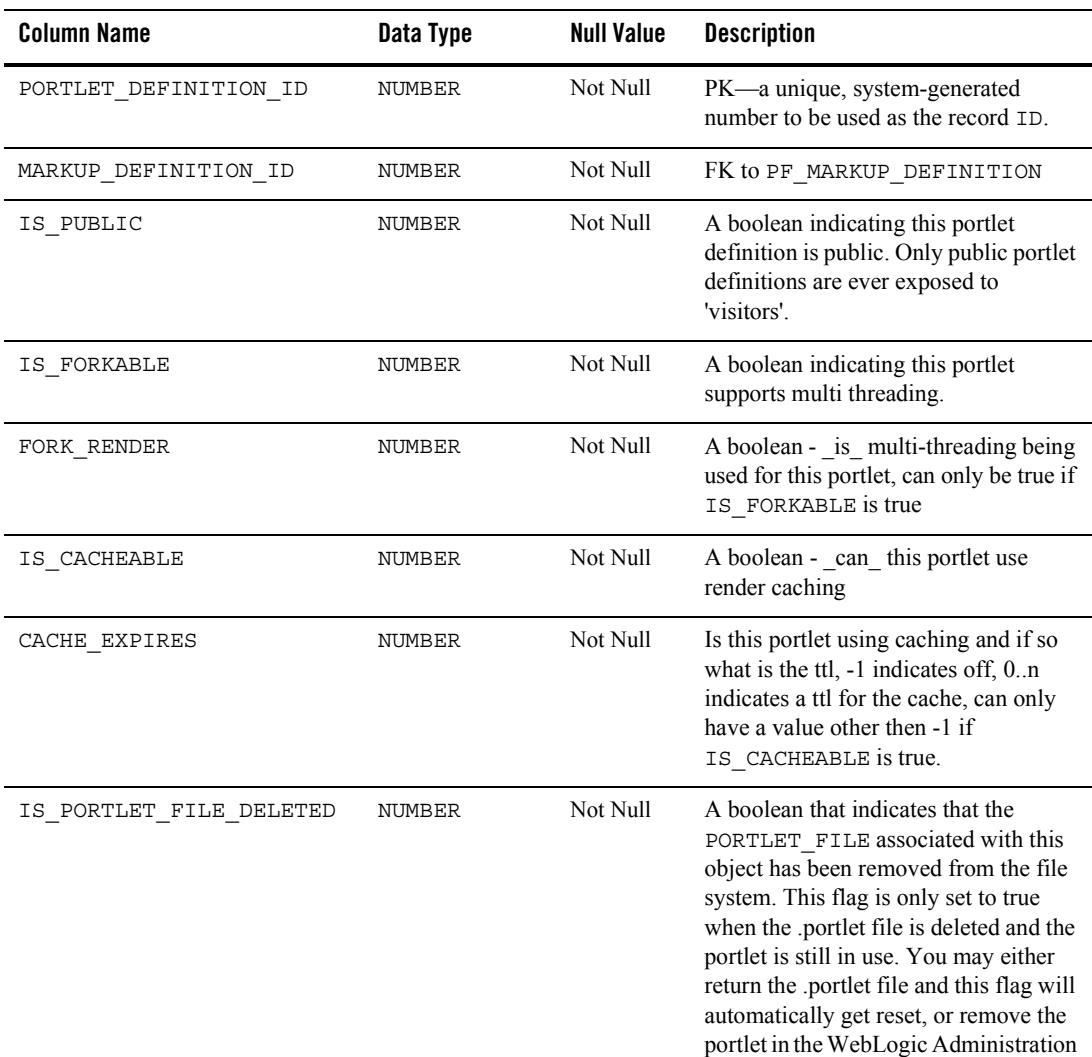

#### **Table 7-66 PF\_PORTLET\_DEFINITION Table Metadata**

Portal.

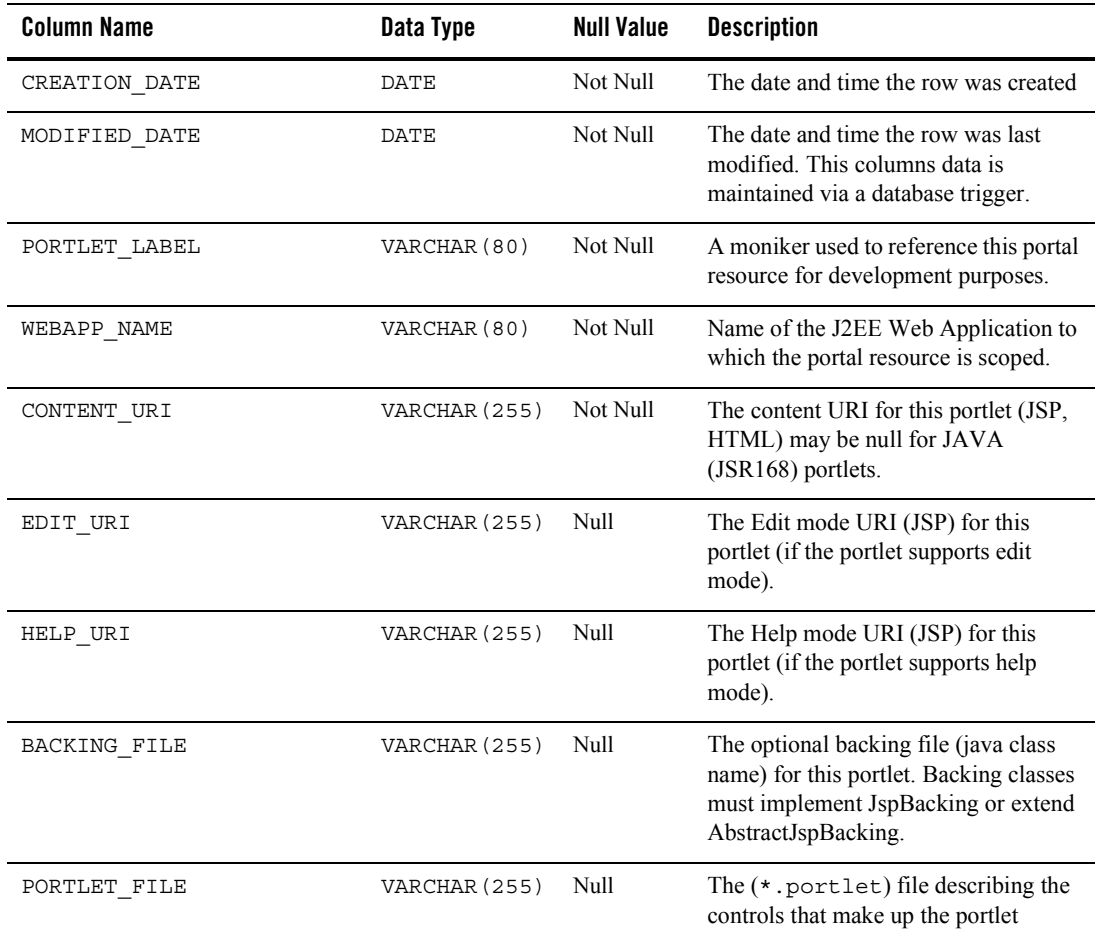

#### **Table 7-66 PF\_PORTLET\_DEFINITION Table Metadata (Continued)**

# <span id="page-136-0"></span>**The PF\_PORTLET\_INSTANCE Database Table**

This table identifies a customized or localized instance of a Portlet.

#### **Table 7-67 PF\_PORTLET\_INSTANCE Table Metadata**

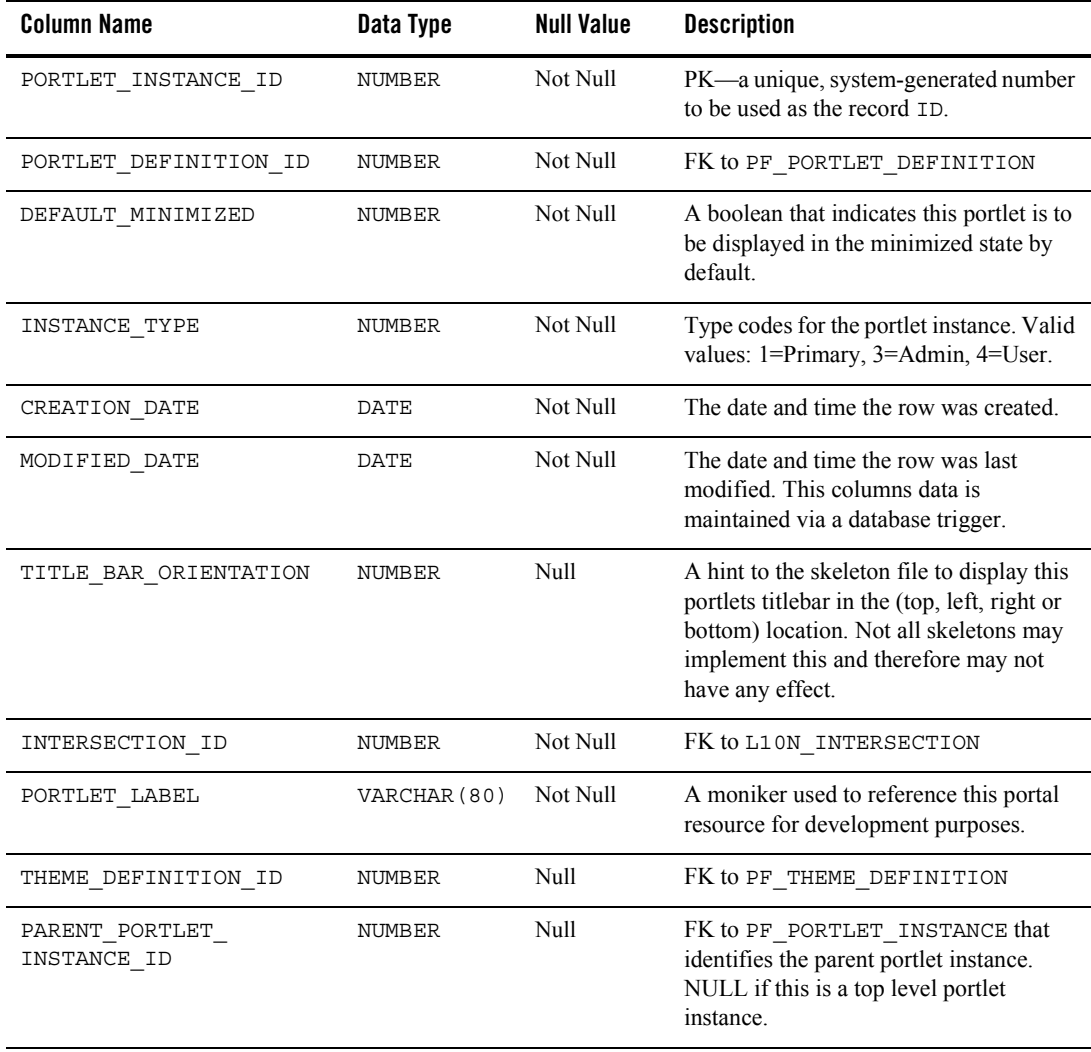

# WSRP (Web Services for Remote Portlets) Objects

**Figure 7-10 Entity-Relation Diagram for the WSRP Tables**

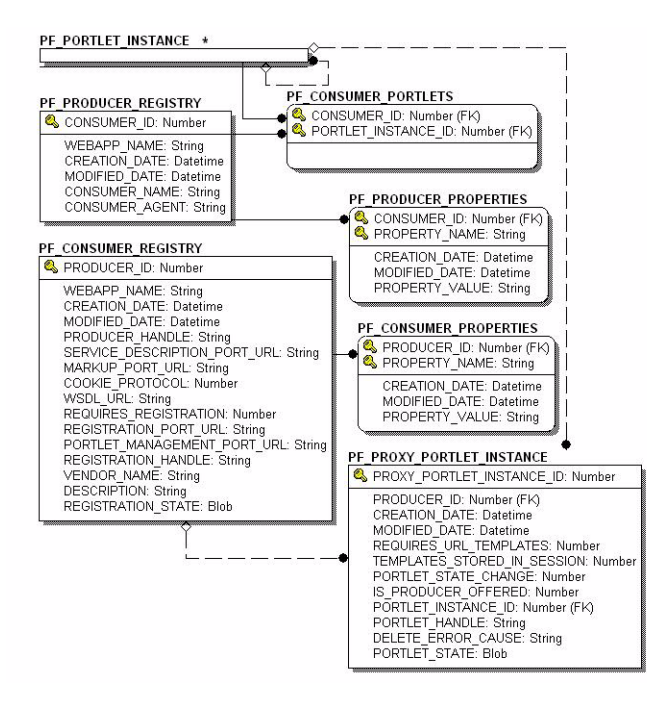

## <span id="page-137-0"></span>**The PF\_CONSUMER\_PORTLETS Database Table**

The PF\_CONSUMER\_PORTLETS table associates consumer IDs and portlet instance IDs so that when a consumer de-registers from a producer, the latter may clean up any portlets that it created for the consumer.

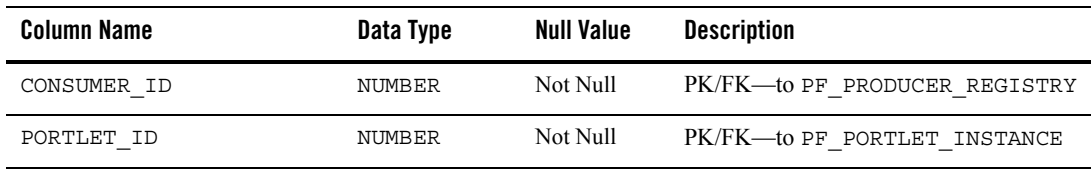

#### **Table 7-68 [The PF\\_CONSUMER\\_PORTLETS Database Table](#page-137-0)**

### <span id="page-138-0"></span>**The PF\_CONSUMER\_PROPERTIES Database Table**

Optional registration properties. The consumer may be set up to ask for these during registration.

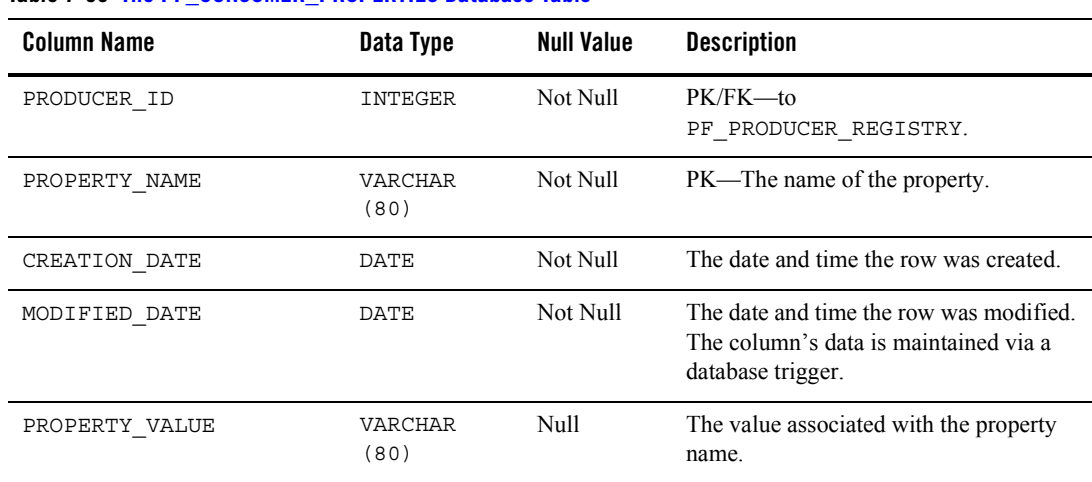

#### **Table 7-69 [The PF\\_CONSUMER\\_PROPERTIES Database Table](#page-138-0)**

# <span id="page-138-1"></span>**The PF\_CONSUMER\_REGISTRY Database Table**

Registration handles which are assigned by the producer during registration by a consumer.

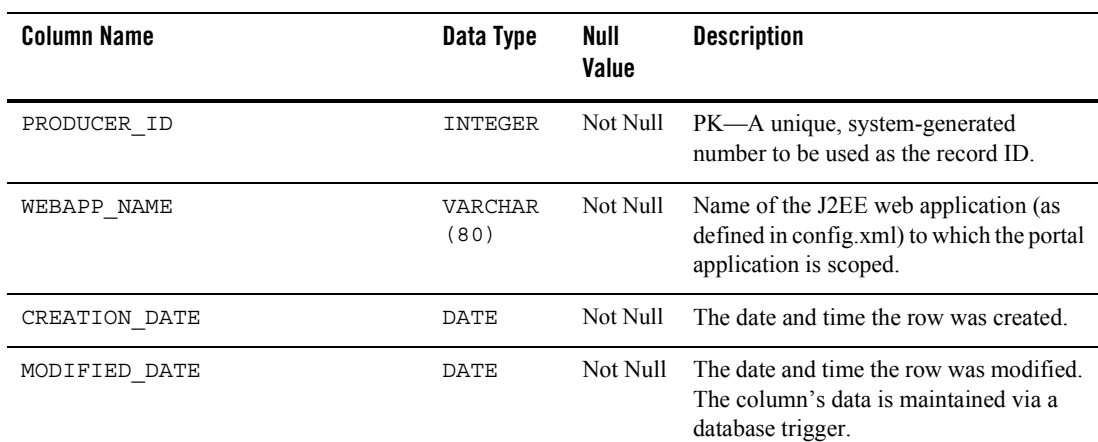

#### **Table 7-70 [The PF\\_CONSUMER\\_REGISTRY Database Table](#page-138-1)**

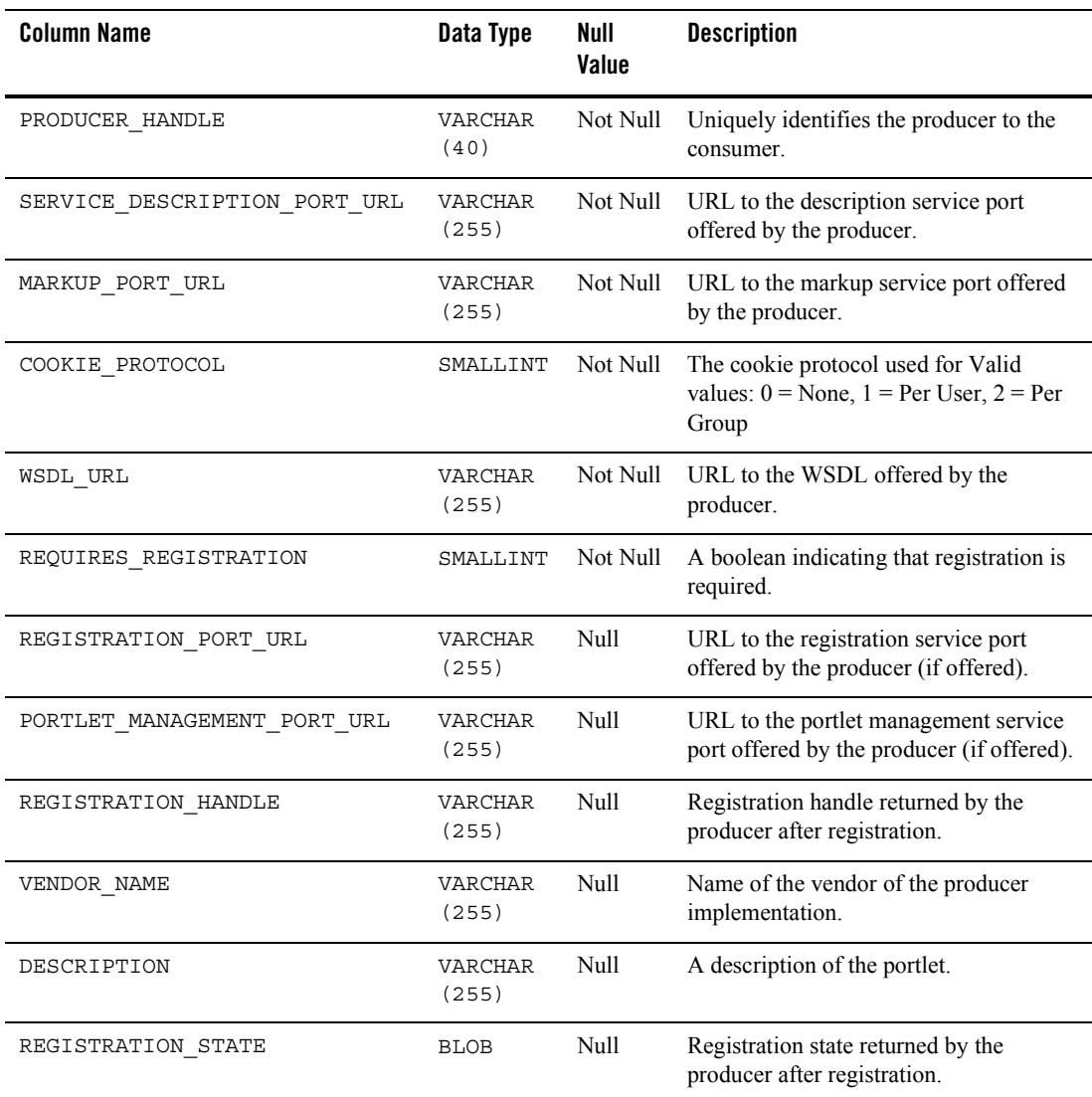

#### **Table 7-70 The PF\_CONSUMER\_REGISTRY Database Table**

# <span id="page-139-0"></span>**The PF\_PRODUCER\_PROPERTIES Database Table**

Optional registration properties. The producer may be asked for these during registration.

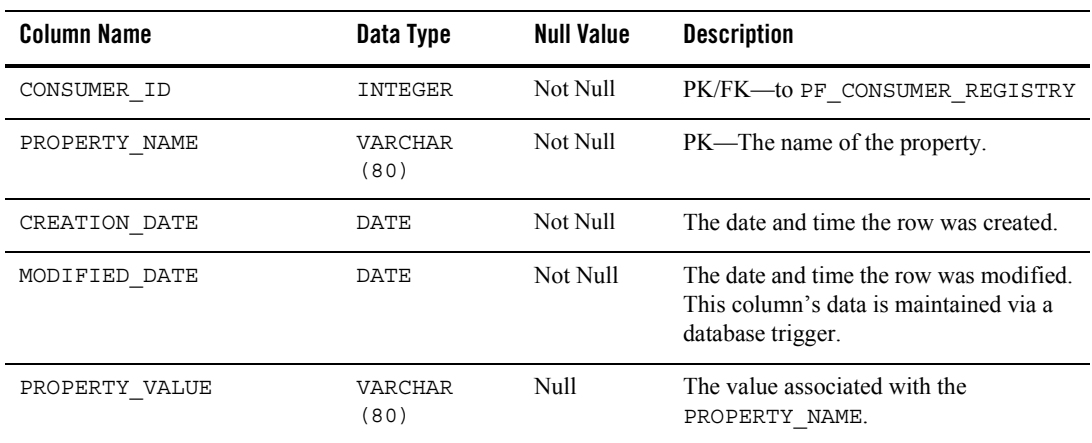

#### **Table 7-71 [The PF\\_PRODUCER\\_PROPERTIES Database Table](#page-139-0)**

### <span id="page-140-0"></span>**The PF\_PRODUCER\_REGISTRY Database Table**

Producer-generated registration handles stored for each consumer during registration.

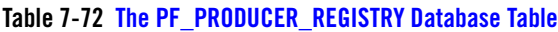

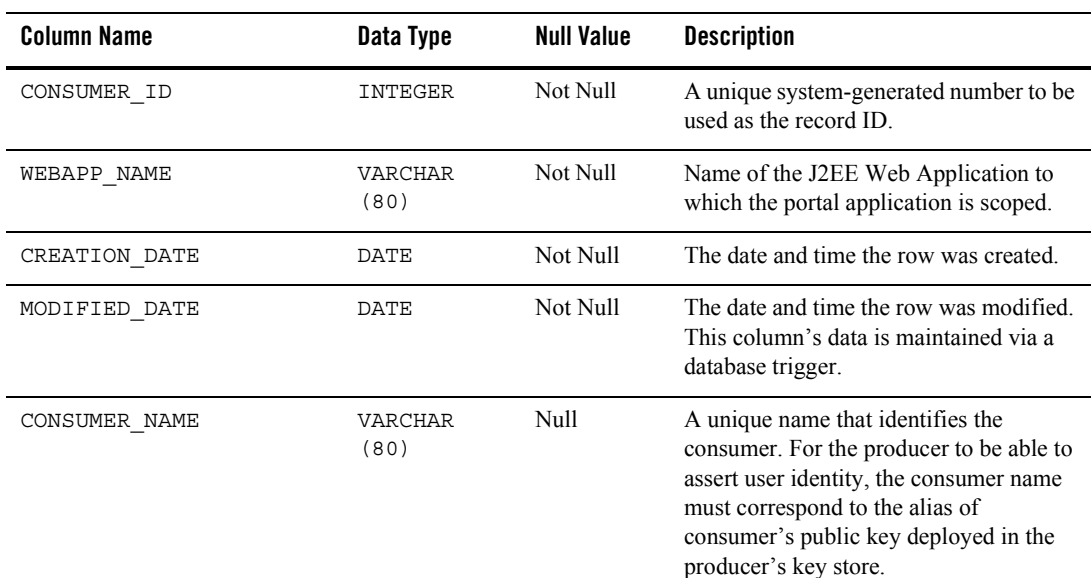

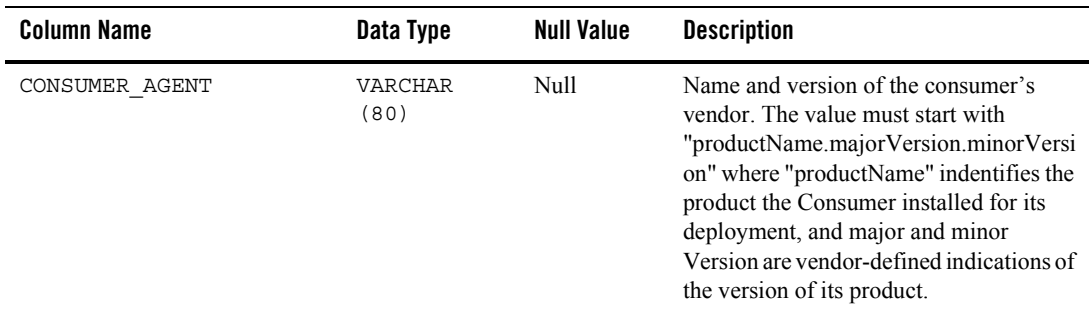

#### **Table 7-72 The PF\_PRODUCER\_REGISTRY Database Table**

### <span id="page-141-0"></span>**The PF\_PROXY\_PORTLET\_INSTANCE Database Table**

The consumer manages remote porlet-specific data from here. Foreign key from PF\_PORTLET\_INSTANCE with SET NULL to this table. The framework inserts data into this table whenever a proxy portlet instance is created (including successors). When portlet instances are deleted IS\_SET\_FOR\_DESTROY flag is set for subsequent cleanup.

#### **Table 7-73 [The PF\\_PROXY\\_PORTLET\\_INSTANCE Database Table](#page-141-0)**

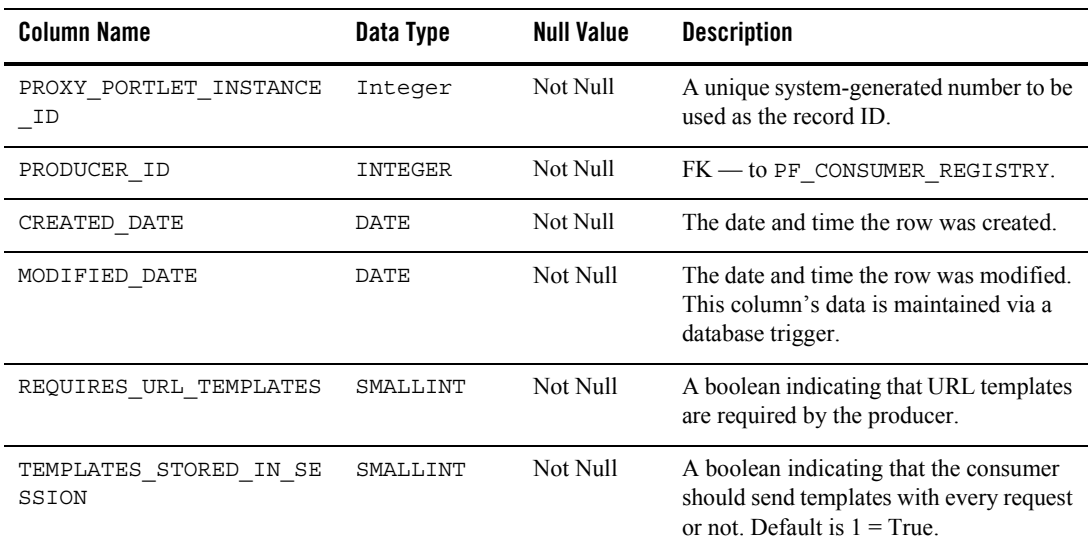

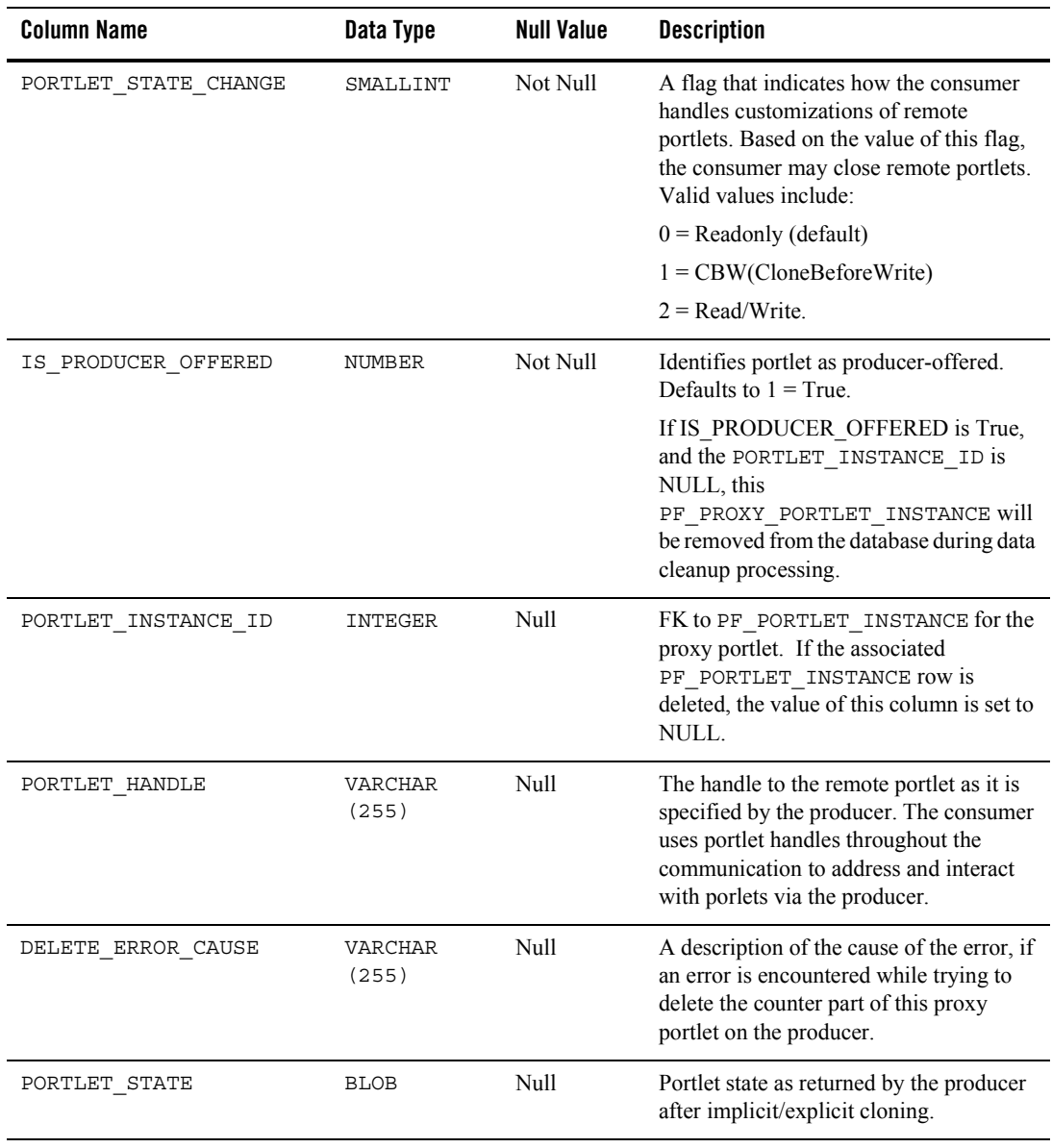

#### **Table 7-73 The PF\_PROXY\_PORTLET\_INSTANCE Database Table**

### **The PF\_PORTLET\_PREFERENCE Database Table**

This table identifies preference values for the portlet instance.

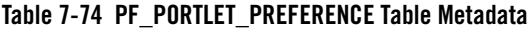

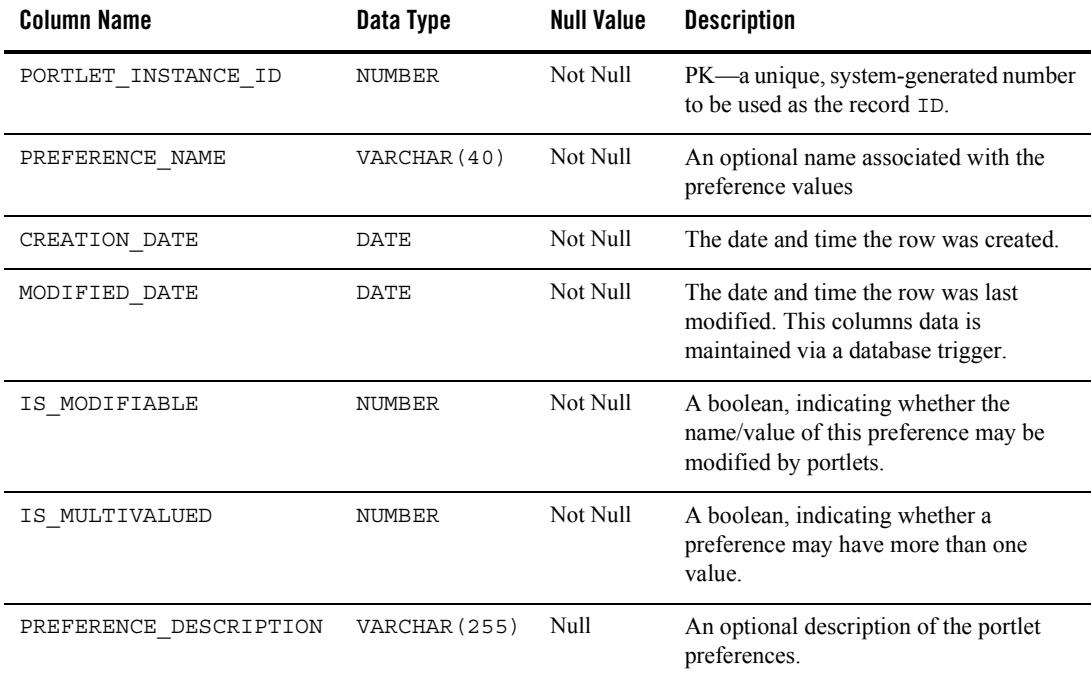

## <span id="page-143-0"></span>**The PF\_PORTLET\_PREFERENCE\_VALUE Database Table**

This table maintains values of portlet preferences. There is a one to many correspondence between the records in the PF\_PORTLET\_PREFERENCE table and this table.

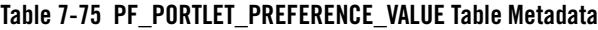

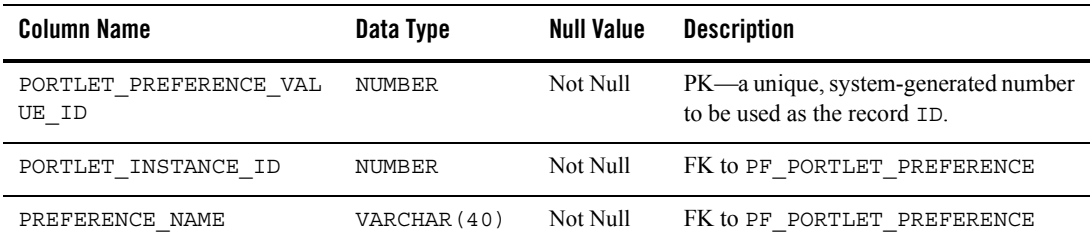
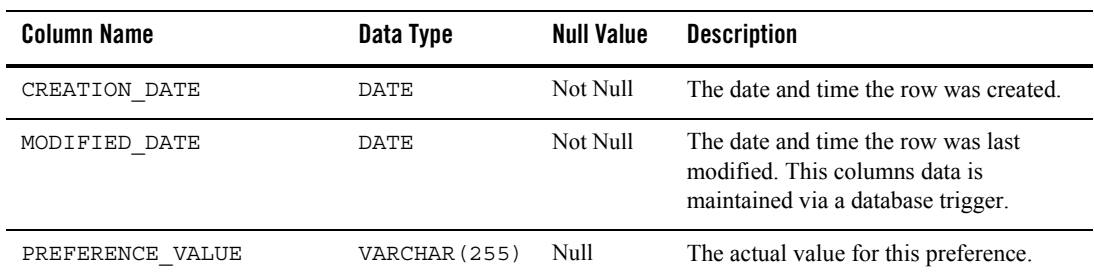

#### **Table 7-75 PF\_PORTLET\_PREFERENCE\_VALUE Table Metadata (Continued)**

### **The PF\_SHELL\_DEFINITION Database Table**

This table represents a shell definition. There is a one-to-one correspondence between records in this table and .shell files.

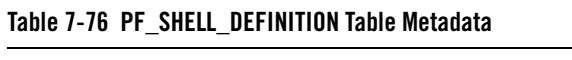

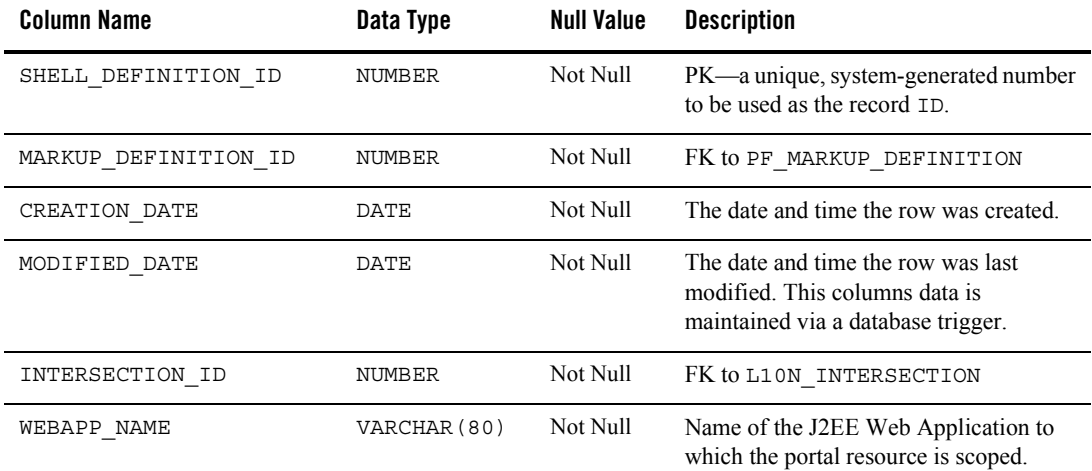

| <b>Column Name</b>    | Data Type     | <b>Null Value</b> | <b>Description</b>                                                                                                    |
|-----------------------|---------------|-------------------|----------------------------------------------------------------------------------------------------|
| IS SHELL FILE DELETED | NUMBER        | Not Null          | A boolean indicating that the file<br>associated with this shell was removed<br>from the file system. If the shell is not<br>being used then the record will get<br>deleted outright. This flag is only set to<br>true when the shell file is deleted and the<br>shell is still in use. You may either return<br>the shell file and this flag will<br>automatically get reset, or remove the<br>shell with a replacement in the WebLogic<br>Administration Portal. |
| SHELL FILE            | VARCHAR (255) | Not Null          | The name of the . shell file contained<br>in the applications<br>framework/markup/shell directory<br>backing this shell definition                                                                                                    |

**Table 7-76 PF\_SHELL\_DEFINITION Table Metadata (Continued)**

### **The PF\_THEME\_DEFINITION Database Table**

This table represents a theme definition. There is a one to one correspondence between records in this table and .theme files.

| Table <i>i-11</i> Pr Theme Definition lable metadata |             |                   |                                   |  |
|------------------------------------------------------|-------------|-------------------|-----------------------------------|--|
| <b>Column Name</b>                                   | Data Type   | <b>Null Value</b> | <b>Description</b>                |  |
| THEME DEFINITION ID                                  | NUMBER      | Not Null          | $PK$ —a unique<br>to be used as t |  |
| CREATION DATE                                        | DATE        | Not Null          | The date and t                    |  |
| MODIFIED DATE                                        | <b>DATE</b> | Not Null          | The date and t<br>modified. This  |  |

**Table 7-77 PF\_THEME\_DEFINITION Table Metadata**

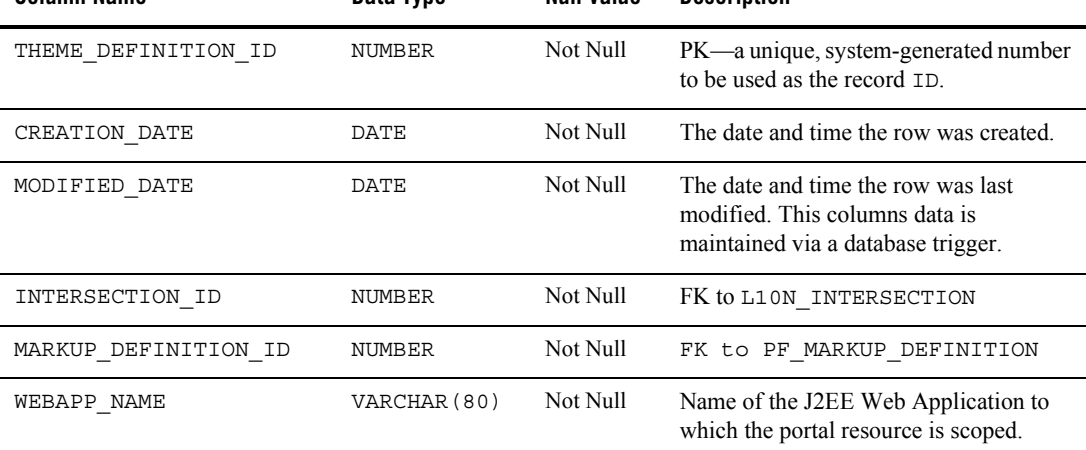

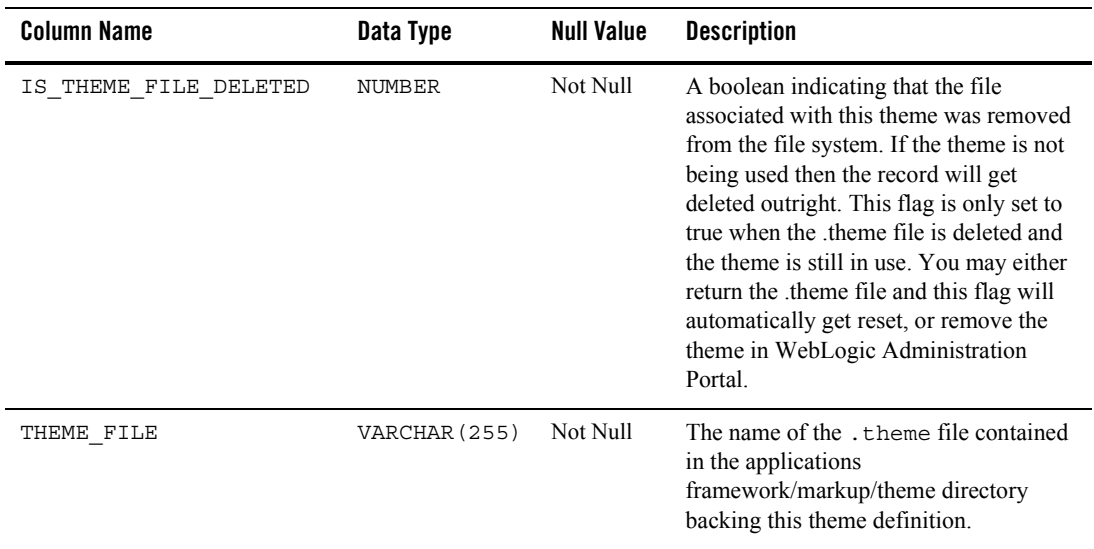

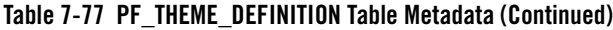

# **Content Management Database Objects**

[Figure 7-11](#page-147-0) shows the logical Entity-Relation diagram for the WebLogic Portal Content Management tables.

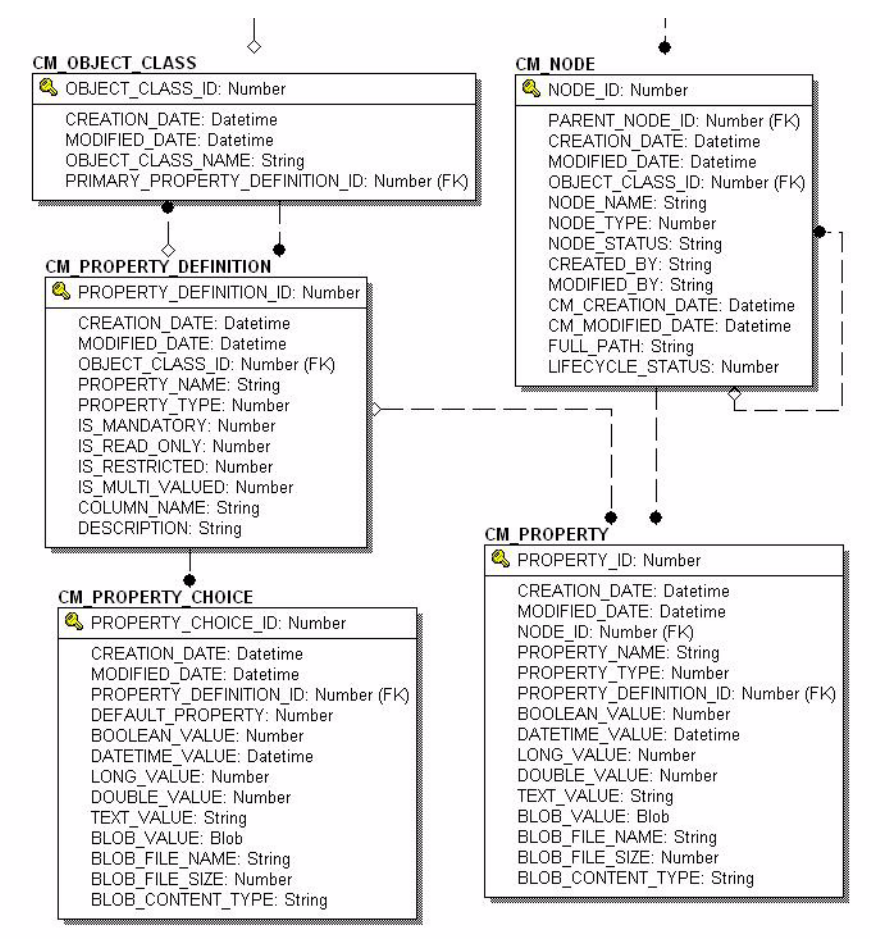

#### <span id="page-147-0"></span>**Figure 7-11 Entity-Relation Diagram for the Content Management Tables**

## The Content Management Data Dictionary Tables

The Content Management system has the following tables:

- [The CM\\_NODE Database Table](#page-148-0)
- [The CM\\_OBJECT\\_CLASS Database Table](#page-149-0)
- [The CM\\_PROPERTY Database Table](#page-150-0)
- [The CM\\_PROPERTY\\_CHOICE Database Table](#page-152-0)
- [The CM\\_PROPERTY\\_DEFINITION Database Table](#page-153-0)

### <span id="page-148-0"></span>**The CM\_NODE Database Table**

In the CM\_NODE table a node represents an element in a hierarchy which can either be a "Hierarchy" Node" or a "Content Node". A hierarchy node can contain both other hierarchy and content nodes while a content node can only contain other content nodes. Nodes may contain Properties based on the ObjectClass (schema) defined for it.

Both Content and Hierarchy Nodes may contain an ObjectClass and Properties. All nodes have a path that uniquely identifies it within the repository.

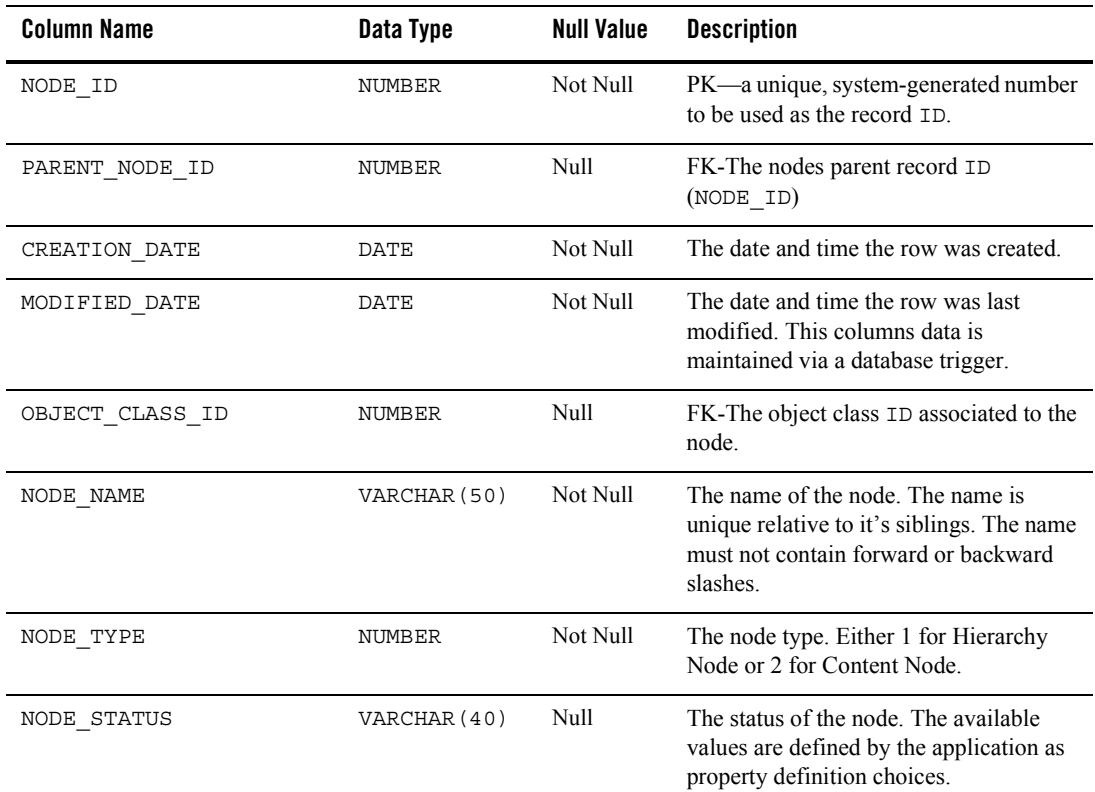

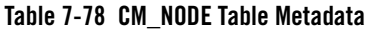

| <b>Column Name</b> | Data Type     | <b>Null Value</b> | <b>Description</b>                                                                                                    |
|--------------------|---------------|-------------------|----------------------------------------------------------------------------------------------------|
| CREATED BY         | VARCHAR (100) | Not Null          | The ID of the user that created the node.                                                                                                    |
| MODIFIED BY        | VARCHAR (100) | Null              | The ID of the user that last modified the<br>node.                                                                                                |
| CM CREATION DATE   | <b>DATE</b>   | Not Null          | The date and time the row was created.<br>Maintained by the application.                                                                          |
| CM MODIFIED DATE   | <b>DATE</b>   | Not Null          | The date and time the row was last<br>modified. Maintained by the application.                                                                    |
| FULL PATH          | VARCHAR (254) | Null              | AK-Each node has a path that uniquely<br>identifies it within the repository.                                                                     |
|                    |               |                   | The path is defined in a unix-like format<br>such as /a/b/c where "/" is the root and "a"<br>("a" is the Nodes NODE NAME) is the<br>root's child. |
|                    |               |                   | The path must always begin with "/" and<br>never end with it. So neither of the<br>following are valid: $a/b/c/d$ or $\frac{a}{b/d/d}$ .          |
| LIFECYCLE STATUS   | INTEGER       | Null              | Specific lifecyle status which this node<br>version has been assigned (i.e., In<br>Progress, Published, etc.).                                    |

**Table 7-78 CM\_NODE Table Metadata (Continued)**

### <span id="page-149-0"></span>**The CM\_OBJECT\_CLASS Database Table**

The ObjectClass is the schema for a Node. It has both an id and a name that uniquely identifies it within a content repository. An ObjectClass may have PropertyDefinitions associated with it that define the shape of Properties required for a Node. This does not mean that the Property must contain a value, but simply that the Property must exist for the Node.

It may have a primary PropertyDefinition that defines the primary content Property for a Node. This allows for the definition of content in the schema since the schema does not distinguish between content and meta-content. A Node is only considered valid in the repository if its Properties conform to its ObjectClass PropertyDefinitions.

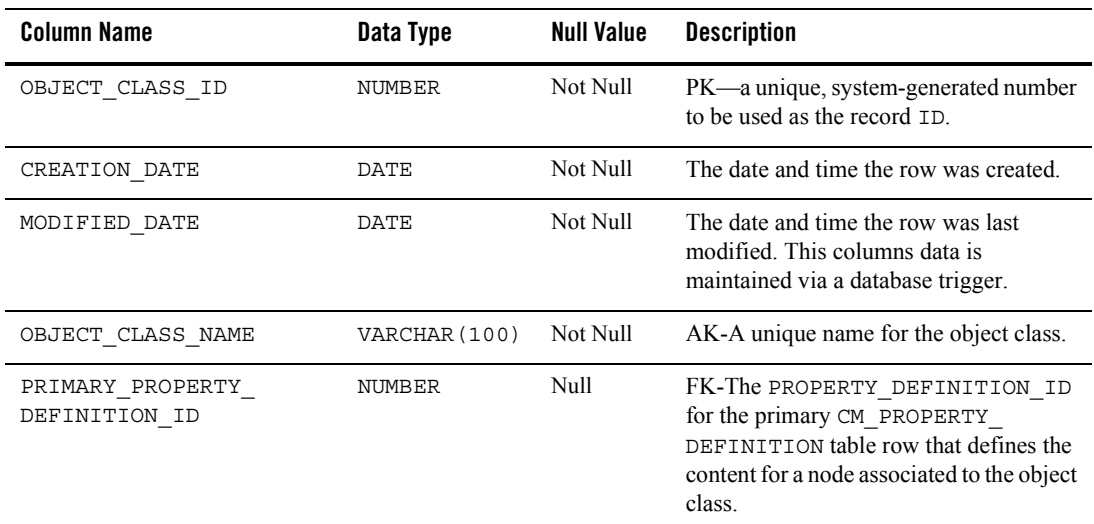

#### **Table 7-79 CM\_OBJECT\_CLASS Table Metadata**

### <span id="page-150-0"></span>**The CM\_PROPERTY Database Table**

The CM\_PROPERTY table identifies a property which is a name value pair, with the name being unique relative to the CM\_NODE and the value is either a Date, BLOB, Boolean, Number, Float, or Varchar.

Only one value should be set on a given row, if the value is a BLOB then all of the BLOB\_ columns may be set. If the IS MULTIVALUED column is set to 1 then there will be multiple rows with the same property name and same NODE\_ID. A property may represent both the content and meta-content for a Node.

| Column Name   | Data Type | Null Value | <b>Description</b>                                                   |
|---------------|-----------|------------|----------------------------------------------------------------------|
| PROPERTY ID   | NUMBER    | Not Null   | PK—a unique, system-generated number<br>to be used as the record ID. |
| CREATION DATE | DATE.     | Not Null   | The date and time the row was created.                               |

**Table 7-80 CM\_PROPERTY Table Metadata**

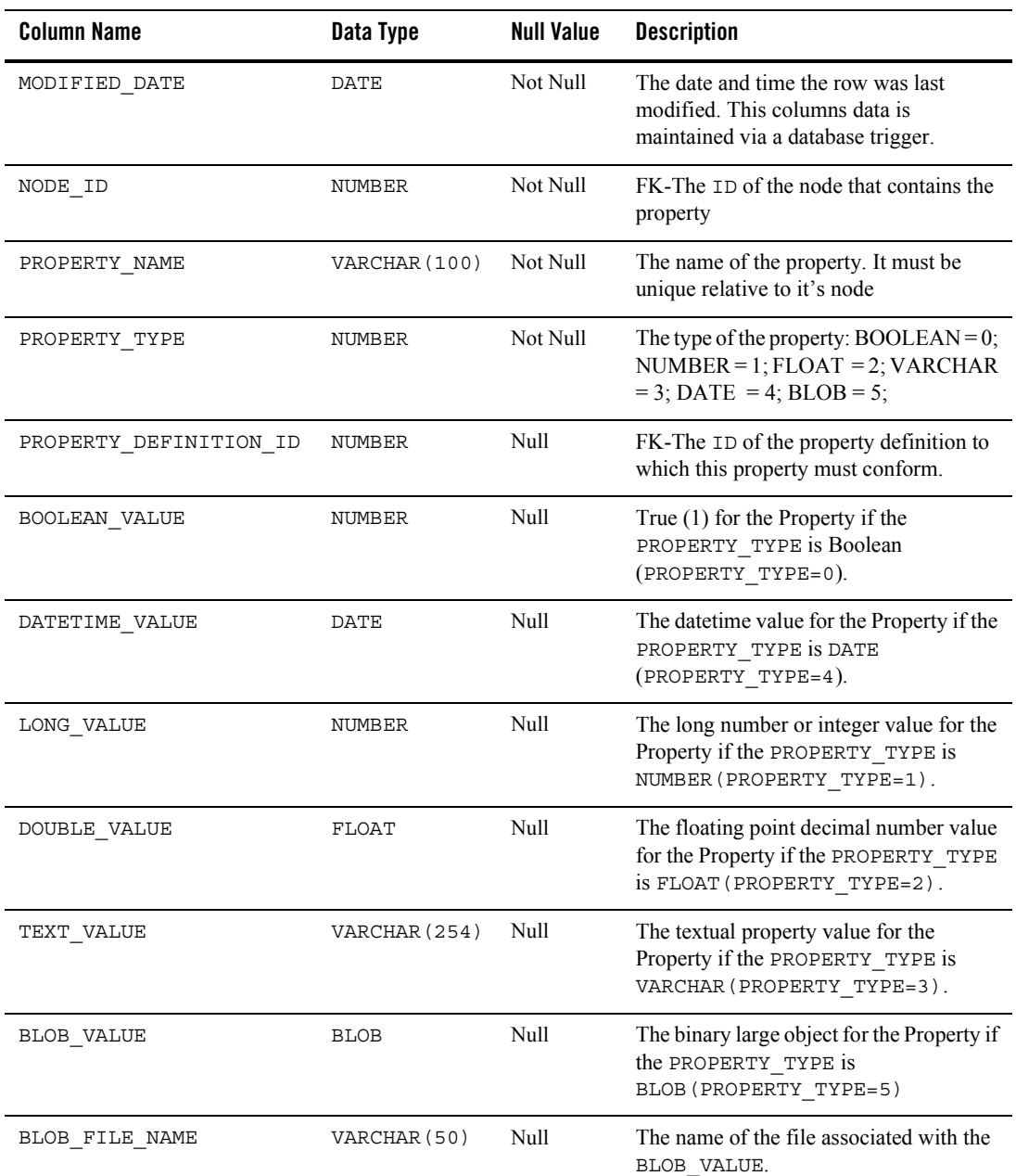

### **Table 7-80 CM\_PROPERTY Table Metadata (Continued)**

| <b>Column Name</b> | Data Type     | Null Value | <b>Description</b>                                                                                         |
|--------------------|---------------|------------|----------------------------------------------------------------------------------------------------|
| BLOB FILE SIZE     | <b>NUMBER</b> | Null       | The size of the file in bytes associated<br>with the BLOB VALUE.                                           |
| BLOB CONTENT TYPE  | VARCHAR (100) | Null       | The content type (mime type and<br>characterset) for the BLOB VALUE. e.g.<br>"text/html;charset=iso8859-1" |

**Table 7-80 CM\_PROPERTY Table Metadata (Continued)**

### <span id="page-152-0"></span>**The CM\_PROPERTY\_CHOICE Database Table**

This table identifies the valid values or choices for a PropertyDefinition (row in the CM\_PROPERTY\_DEFINITION table). A property choice can identify a default choice (DEFAULT\_PROERTY=1) which means that if the creator of a Property does not choose different values, it will be set as a Property value.

If the PropertyChoice value is defined as NULL (no value is supplied for the PROPERTY\_TYPE), it allows for an empty choice. For example, a Property that has a String type (or TEXT\_VALUE) could have three PropertyChoices - "blue", "red" \* and null.

| <b>Column Name</b>     | Data Type     | <b>Null Value</b> | <b>Description</b>                                                                                         |
|------------------------|---------------|-------------------|----------------------------------------------------------------------------------------------------|
| PROPERTY CHOICE ID     | <b>NUMBER</b> | Not Null          | PK—a unique, system-generated number<br>to be used as the record ID.                                       |
| CREATION DATE          | DATE          | Not Null          | The date and time the row was created.                                                                     |
| MODIFIED DATE          | DATE          | Not Null          | The date and time the row was last<br>modified. This columns data is<br>maintained via a database trigger. |
| PROPERTY DEFINITION ID | <b>NUMBER</b> | Not Null          | FK-The ID of the property definition that<br>contains the property choice                                  |
| DEFAULT PROPERTY       | <b>NUMBER</b> | Not Null          | Set to 1 if the property choice is a default,<br>or $0$ if it is not.                                      |
| <b>BOOLEAN VALUE</b>   | <b>NUMBER</b> | Null              | True (1) for the Property if the<br>PROPERTY TYPE IS BOOLEAN<br>(PROPERTY TYPE=0).                         |

**Table 7-81 CM\_PROPERTY\_CHOICE Table Metadata**

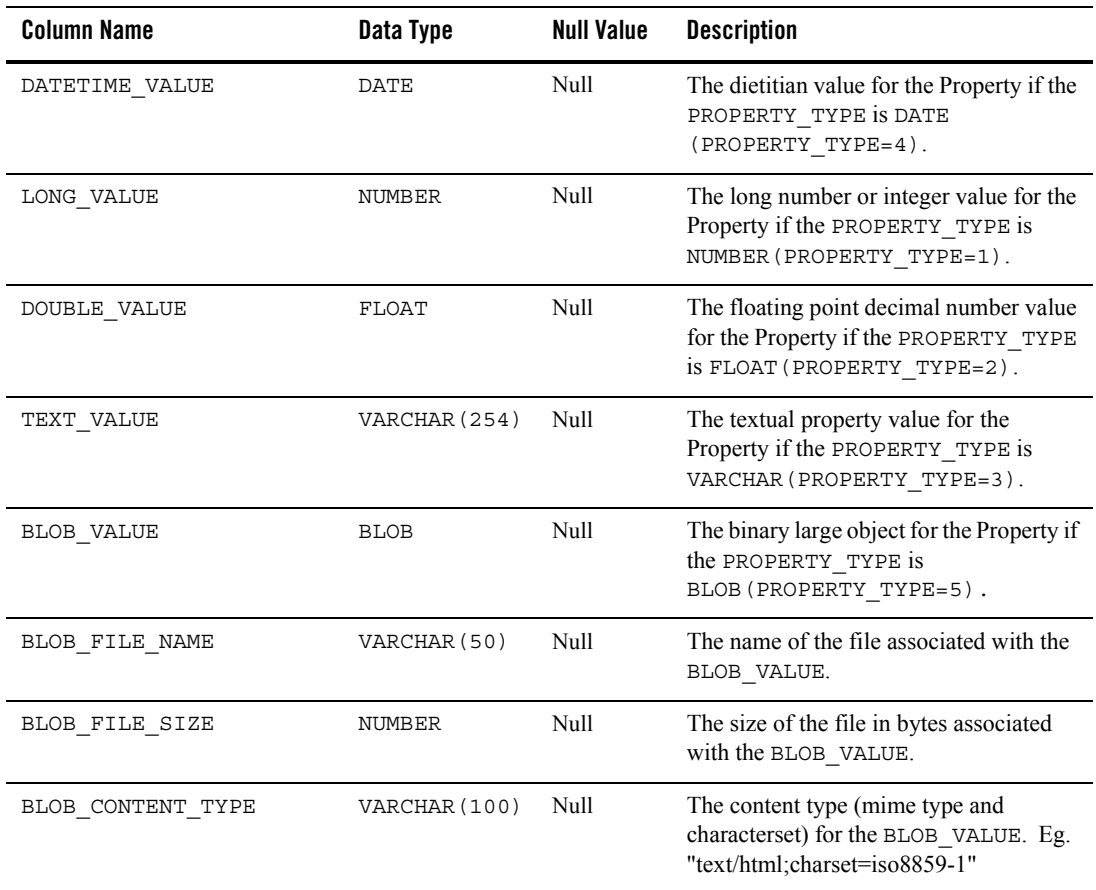

#### **Table 7-81 CM\_PROPERTY\_CHOICE Table Metadata (Continued)**

### <span id="page-153-0"></span>**The CM\_PROPERTY\_DEFINITION Database Table**

The PropertyDefinition table defines the shape of a property. It describes the property type (blob, boolean, varchar, float, date, number), whether it is required, whether it is editable, the default value and restricted values, if applicable. A PropertyDefinition may have 0.n PropertyChoices.

 This is a list of values that may be selected for a Property's values. Rules for a PropertyDefinition are as follows. If the PropertyDefinition contains a reference, it may not be multi-valued, or binary. If the PropertyDefinition is binary, it may not be multi-valued or restricted and may only have one PropertyChoice.

If the PropertyDefinition is boolean, it may not be multi-valued. If the PropertyDefinition is restricted then the Property's value(s) must be contained in the PropertyChoice list, or be null.

For example: consider a PropertyDefinition named "color". It has PropertyChoices "blue", "green", and "red". If the PropertyDefinition is restricted then the value of a Property defined by this PropertyDefinition may not have a value that isn't "green", "red", "blue", or null.

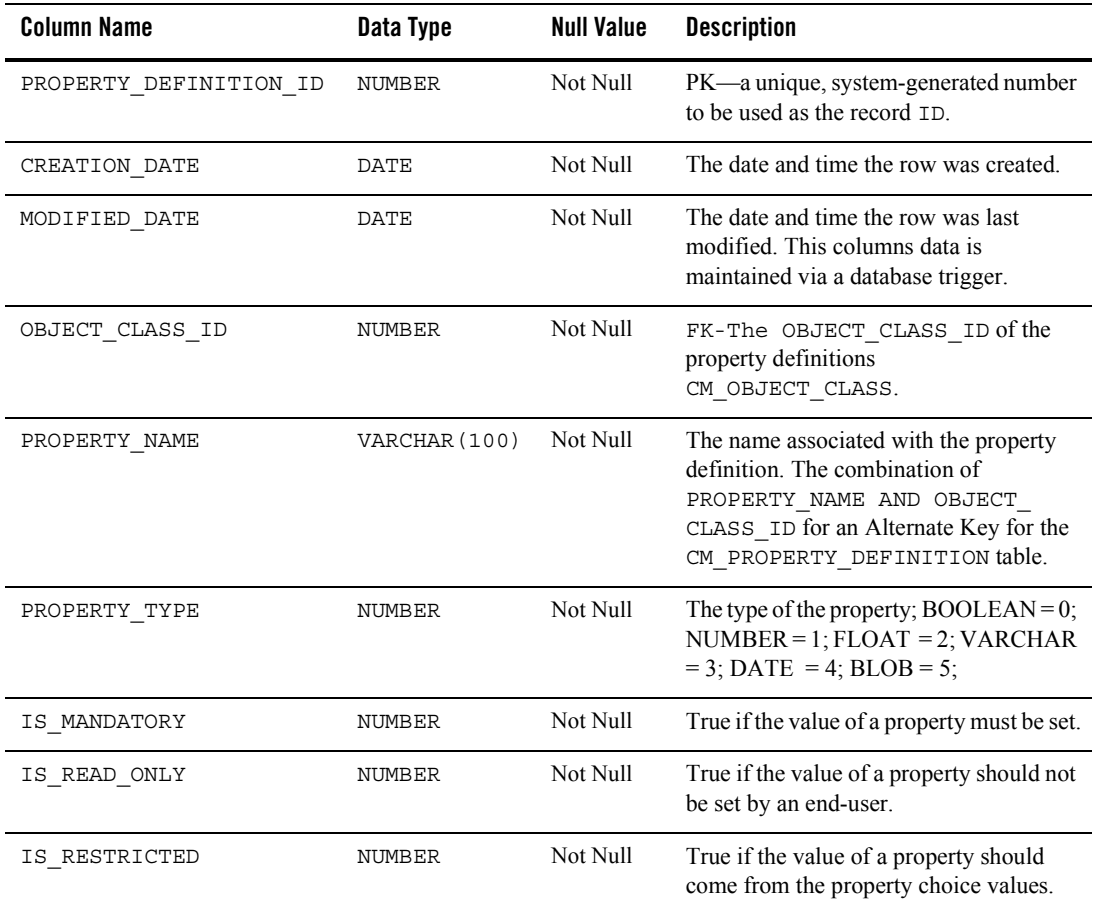

#### **Table 7-82 CM\_PROPERTY\_DEFINITION Table Metadata**

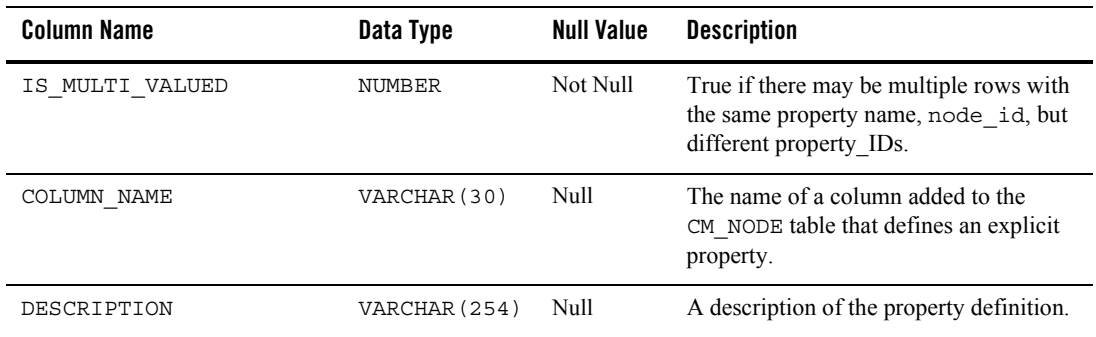

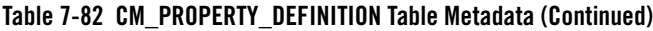

# **Content Management Virtual Database Objects**

[Figure 7-12](#page-155-0) shows the logical Entity-Relation diagram for the WebLogic Portal Content Management tables.

<span id="page-155-0"></span>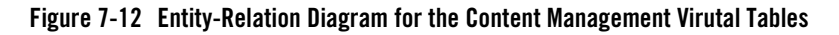

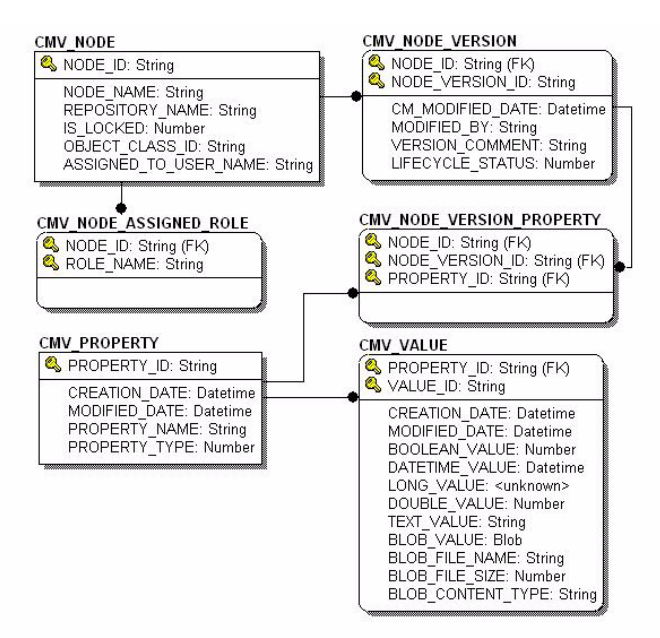

# <span id="page-156-1"></span>The CMV\_NODE Table

Uniquely identifies a content-managed node from a BEA repository (i.e., CM\_NODE table) that has been versioned and is veing edited within the Content Management Virtual Repository.

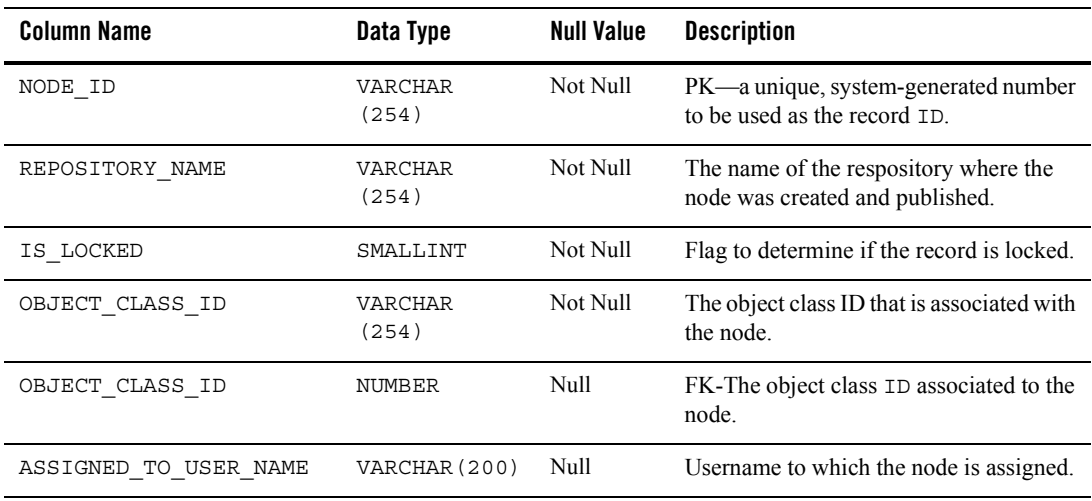

#### **Table 7-83 [The CMV\\_NODE Table](#page-156-1)**

# <span id="page-156-0"></span>The CMV\_NODE\_ASSIGNED\_ROLE Table

Uniquely identifies all roles for a given node that have authorization to view or alter the node.

#### **Table 7-84 [The CMV\\_NODE\\_ASSIGNED\\_ROLE Table](#page-156-0)**

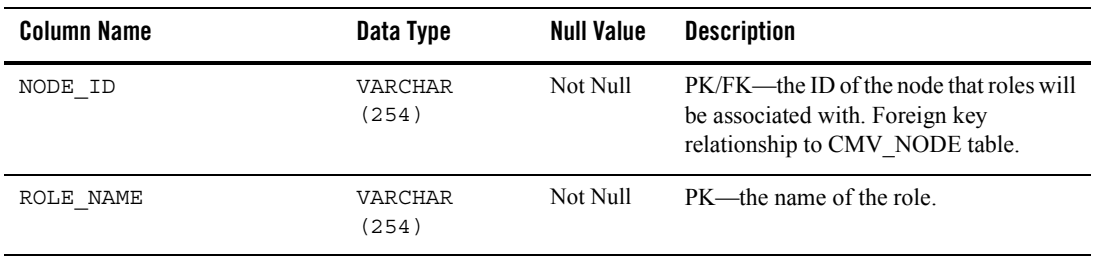

# <span id="page-157-0"></span>The CMV\_NODE\_VERSION Table

Uniquely identifies all the versions of a mode within the Content Management Virtual repository.

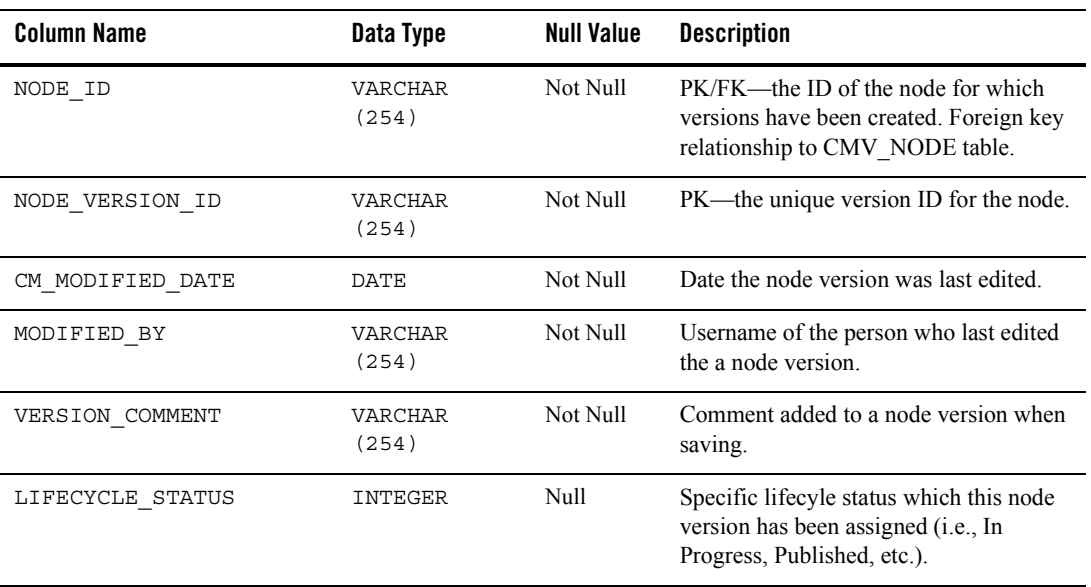

### **Table 7-85 [The CMV\\_NODE\\_VERSION Table](#page-157-0)**

# <span id="page-157-1"></span>The CMV\_PROPERTY Table

Uniquely identifies a property tha can be associated with a node version. For example, some properties of a book might be author, title, and subject.

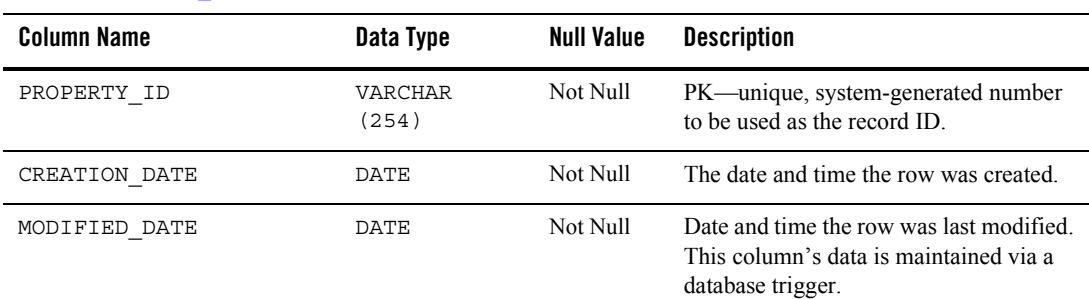

#### **Table 7-86 [The CMV\\_PROPERTY Table](#page-157-1)**

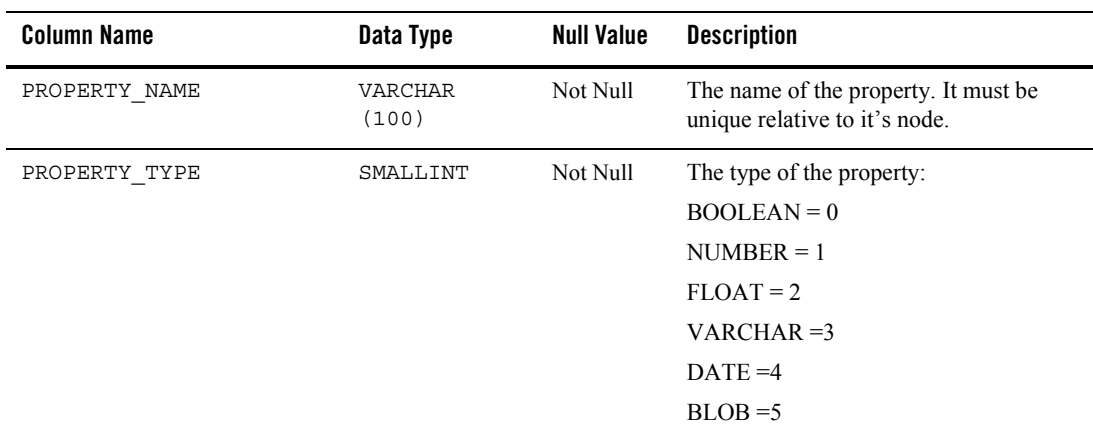

#### **Table 7-86 The CMV\_PROPERTY Table**

# <span id="page-158-0"></span>The CMV\_VALUE Table

Uniquely identifies a value for a given property. For example, a property SUBJECT for a BOOK might have a value of FINANCE.

Only one value will be set on a given record. If the value is BLOB, then all the BLOB\_columns may be set.

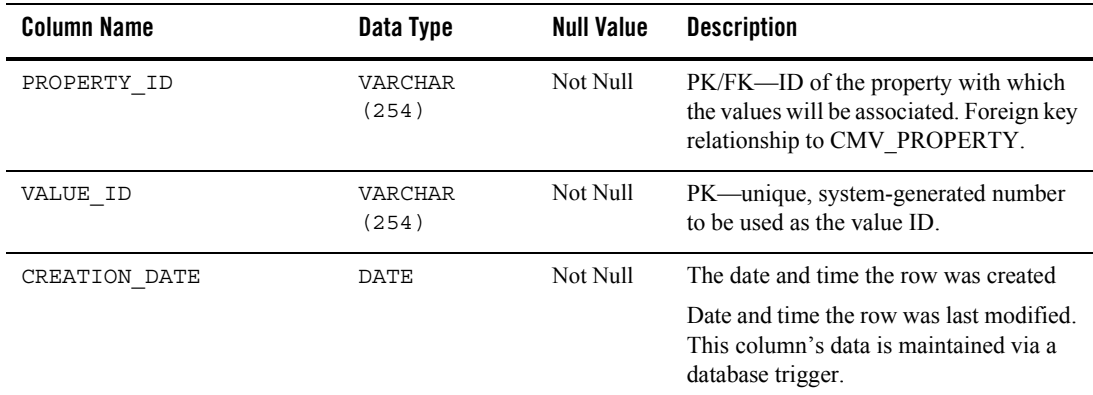

#### **Table 7-87 [The CMV\\_VALUE Table](#page-158-0)**

### **Table 7-87 The CMV\_VALUE Table**

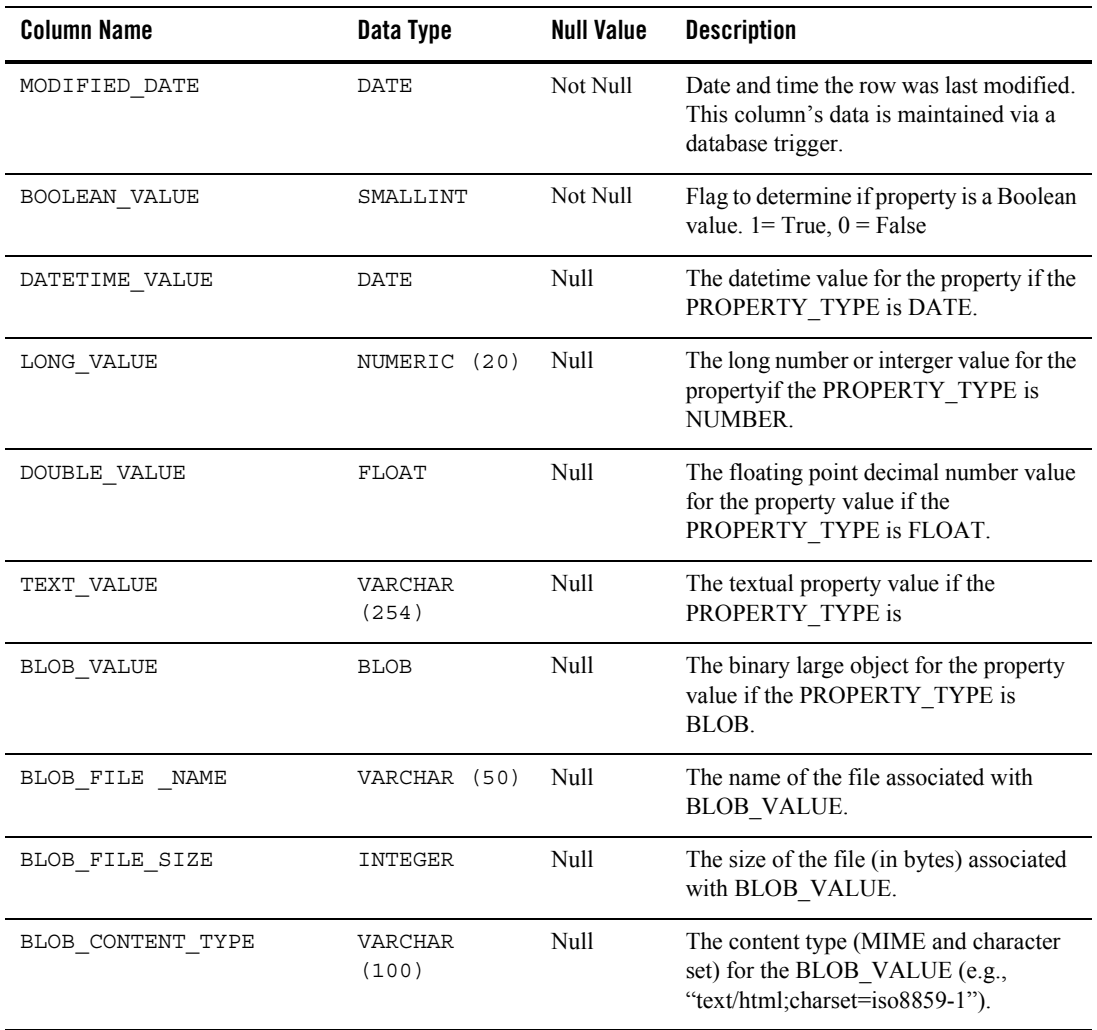

# <span id="page-160-0"></span>The CMV\_NODE\_VERSION\_PROPERTY Table

Uniquely identifies a relationship between a CMV\_NODE\_VERSION and CMV\_PROPERTY.

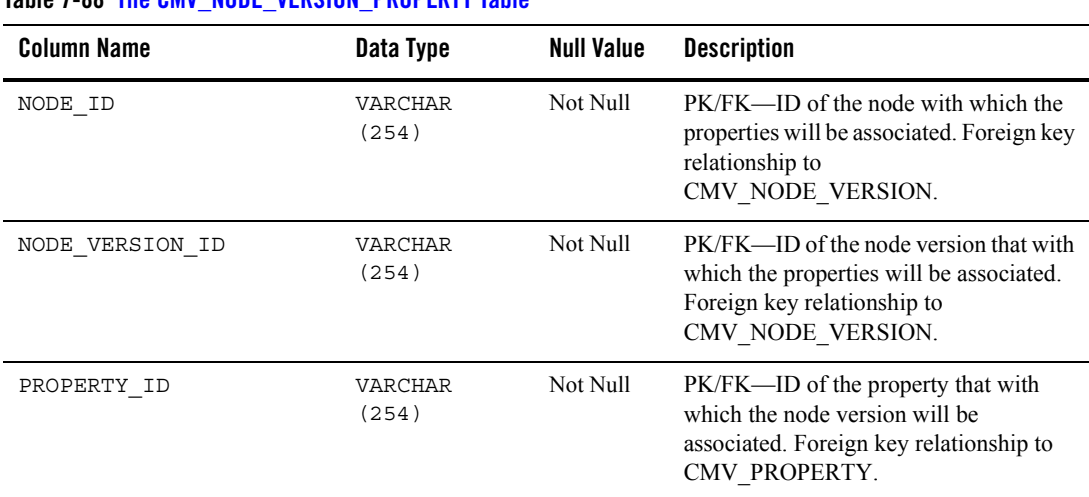

#### **Table 7-88 [The CMV\\_NODE\\_VERSION\\_PROPERTY Table](#page-160-0)**

# **Localization Database Objects**

This section documents the database objects for the WebLogic Portal package. [Figure 7-13](#page-161-0) shows the Entity Relation diagram for the WebLogic Portal Localization database objects.

#### <span id="page-161-0"></span>**Figure 7-13 Entity-Relation Diagram for the Localization Tables**

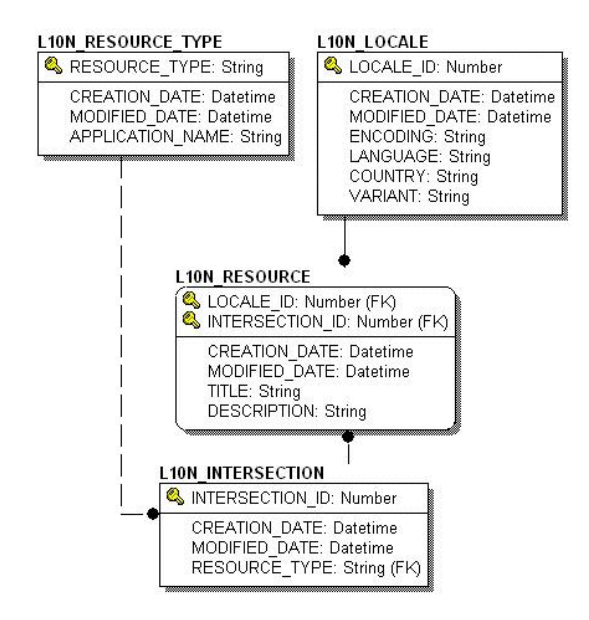

# The Localization Dictionary Tables

The following tables support Localization:

- [The L10N\\_INTERSECTION Database Table](#page-161-1)
- The L10N LOCALE Database Table
- [The L10N\\_RESOURCE Database Table](#page-163-0)
- The L10N\_RESOURCE\_TYPE Database Table

### <span id="page-161-1"></span>**The L10N\_INTERSECTION Database Table**

This table is used to tie an application resource (menu, portlet, etc.) to a localized title and description.

| <b>Column Name</b> | Data Type    | <b>Null Value</b> | <b>Description</b>                                                                                          |
|--------------------|--------------|-------------------|----------------------------------------------------------------------------------------------------|
| INTERSECTION ID    | NUMBER       | Not Null          | PK—a unique, system-generated number<br>to be used as the record TD                                         |
| CREATION DATE      | DATE         | Not Null          | The date and time the row was created.                                                                      |
| MODIFIED DATE      | <b>DATE</b>  | Not Null          | The date and time the row was last<br>modified. This column's data is<br>maintained via a database trigger. |
| RESOURCE TYPE      | VARCHAR (80) | Not Null          | FK to L10N RESOURCE TYPE.                                                                                   |

**Table 7-89 L10N\_INTERSECTION Table Metadata**

### <span id="page-162-0"></span>**The L10N\_LOCALE Database Table**

This table defines the characteristics of a locale that are needed to localize an application.

| <b>Column Name</b> | Data Type    | <b>Null Value</b> | <b>Description</b>                                                                                          |
|--------------------|--------------|-------------------|----------------------------------------------------------------------------------------------------|
| LOCALE ID          | NUMBER       | Not Null          | PK—a unique, system-generated number<br>to be used as the record ID.                                        |
| CREATION DATE      | <b>DATE</b>  | Not Null          | The date and time the row was created.                                                                      |
| MODIFIED DATE      | <b>DATE</b>  | Not Null          | The date and time the row was last<br>modified. This column's data is<br>maintained via a database trigger. |
| ENCODING           | VARCHAR (20) | Not Null          | The encoding that will be used by the<br>locale. The default encoding is UTF-8.                             |
| LANGUAGE           | CHAR(2)      | Not Null          | Lowercase two-letter ISO-639 language<br>code that will be used by the locale. e.g.<br>en, a.               |
| COUNTRY            | CHAR(2)      | Null              | Uppercase two-letter ISO-3166 country<br>code that will be used by the locale. e.g.<br>US, UK.              |

**Table 7-90 L10N\_LOCALE Table Metadata**

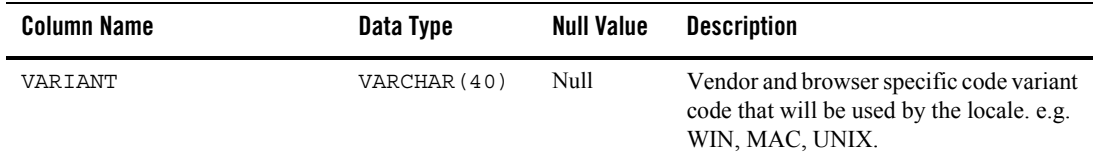

#### **Table 7-90 L10N\_LOCALE Table Metadata (Continued)**

### <span id="page-163-0"></span>**The L10N\_RESOURCE Database Table**

This table is used to define the localized title and description of a localized resource.

| <b>Column Name</b> | Data Type     | <b>Null Value</b> | <b>Description</b>                                                                                               |
|--------------------|---------------|-------------------|----------------------------------------------------------------------------------------------------|
| LOCALE ID          | NUMBER        | Not Null          | PK and FK to L10N LOCALE.                                                                                        |
| INTERSECTION ID    | NUMBER        | Not Null          | PK and FK to L10N INTERSECTION.                                                                                  |
| CREATION DATE      | <b>DATE</b>   | Not Null          | The date and time the row was created.                                                                           |
| MODIFIED DATE      | <b>DATE</b>   | Not Null          | The date and time the row was last<br>modified. This column's data is<br>maintained via a database trigger.      |
| TITLE              | VARCHAR (80)  | Not Null          | A localized title for the object, typically<br>used for display purposes. e.g. Name of<br>the portal or portlet. |
| DESCRIPTION        | VARCHAR (500) | Null              | A localized description of the object.                                                                           |

**Table 7-91 L10N\_RESOURCE Table Metadata**

### **The L10N\_RESOURCE\_TYPE Database Table**

This table is used to define portal resource types for localization.

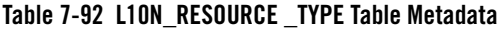

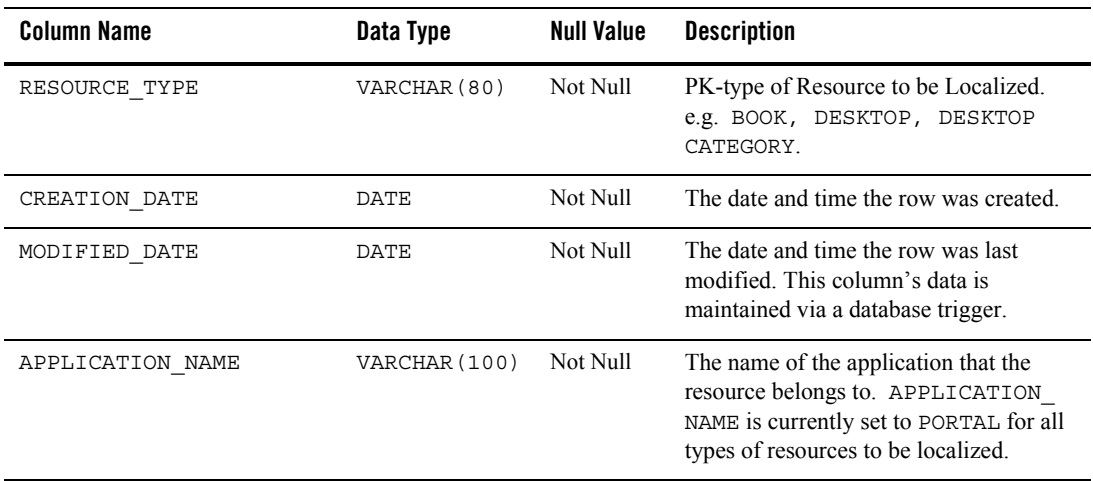

# **Tracked Anonymous User Database Objects**

This section documents the database objects for the WebLogic Portal package. [Figure 7-13](#page-161-0) shows the Entity Relation diagram for the WebLogic Portal Anonymous User database objects.

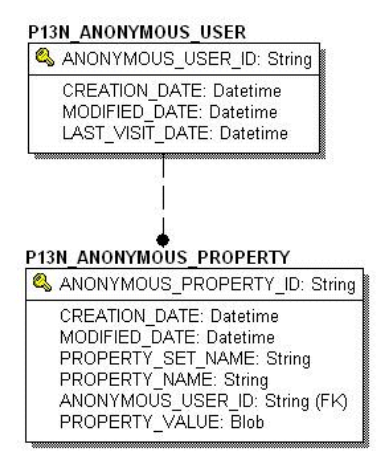

### **Figure 7-14 Entity-Relation Diagram for the Anonymous User Tables**

# The Tracked Anonymous User Dictionary Tables

The following tables support Anonymous Users:

- [The P13N\\_ANONYMOUS\\_PROPERTY Database Table](#page-165-0)
- [The P13N\\_ANONYMOUS\\_USER Database Table](#page-166-0)

### <span id="page-165-0"></span>**The P13N\_ANONYMOUS\_PROPERTY Database Table**

This table is used store the properties associated with the tracked anonymous user.

**Table 7-93 P13N\_ANONYMOUS\_PROPERTY Table Metadata**

| <b>Column Name</b>    | Data Type     | <b>Null Value</b> | <b>Description</b>                                                                                          |
|-----------------------|---------------|-------------------|----------------------------------------------------------------------------------------------------|
| ANONYMOUS PROPERTY ID | VARCHAR (128) | Not Null          | PK—a unique, system-generated number<br>to be used as the record ID.                                        |
| CREATION DATE         | <b>DATE</b>   | Not Null          | The date and time the row was created.                                                                      |
| MODIFIED DATE         | <b>DATE</b>   | Not Null          | The date and time the row was last<br>modified. This column's data is<br>maintained via a database trigger. |
| PROPERTY SET NAME     | VARCHAR (100) | Not Null          | The name of the property set for which<br>the tracked anonymous user data is set.                           |

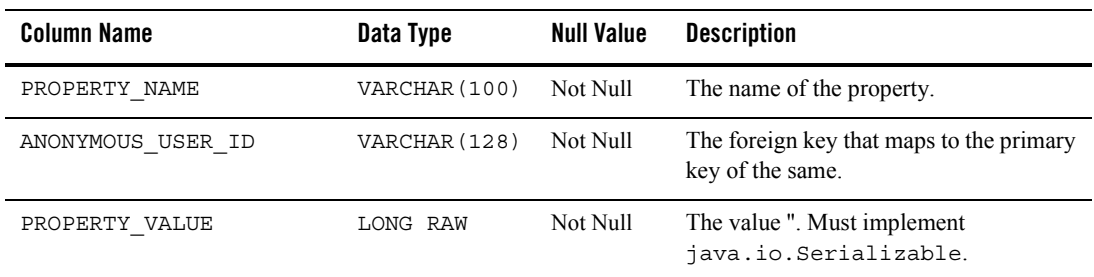

#### **Table 7-93 P13N\_ANONYMOUS\_PROPERTY Table Metadata (Continued)**

### <span id="page-166-0"></span>**The P13N\_ANONYMOUS\_USER Database Table**

This table is used to store the tracked anonymous user data.

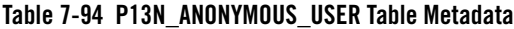

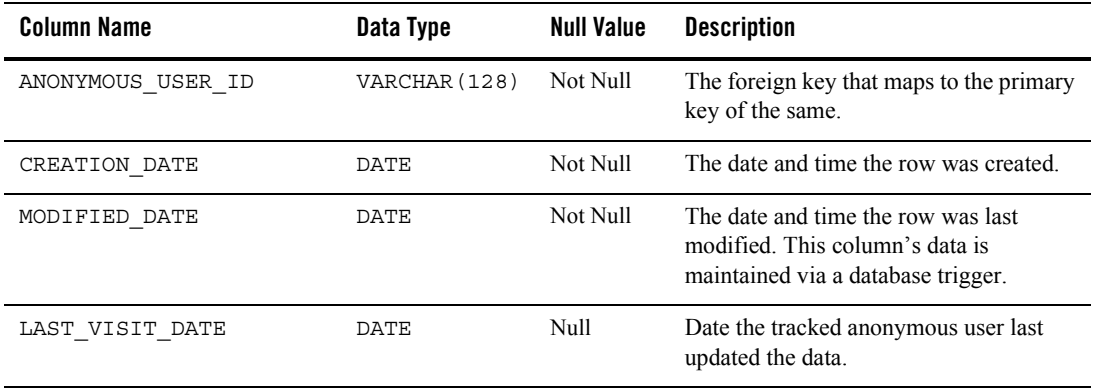

The Data Dictionary

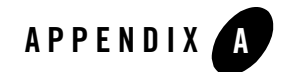

# WebLogic Portal DDL Modules

## **WebLogic Portal DDL Modules**

WebLogic Portal Database Definition Language (DDL) modules are provided in directories with the following format:

```
<WL_HOME>/portal/db/<dbms name>/<dbms version>
```
For example:

```
<WL_HOME>/portal/db/pointbase/44
```

```
<WL_HOME>/portal/db/oracle/817
```

```
<WL_HOME>/portal/db/oracle/9i
```
**Note:** The same WebLogic Portal DDL is used for both Oracle 8.1.7 and 9i databases as indicated by a readme.txt file in the oracle/9i directory.This directory naming structure offers the ability to have distinct DDL between dbms versions.

Data inserts for bootstrap data that must be inserted into tables in each WebLogic Portal databases are contained in the following:

```
<WL_HOME>/portal/db/data/required/xx_insert_system_required_data.sql
WebLogic Portal DDL is provided in files named as follows:
```

```
xx_create_fkeys.sql
xx_create_indexes.sql
xx create tables.sql
xx_create_triggers.sql
```

```
xx_create_views.sql 
xx_drop_constraints.sql 
xx_drop_fkeys.sql 
xx_drop_indexes.sql 
xx_drop_tables.sql 
xx_drop_views.sql
```
*where* the xx is a prefix from the table below:

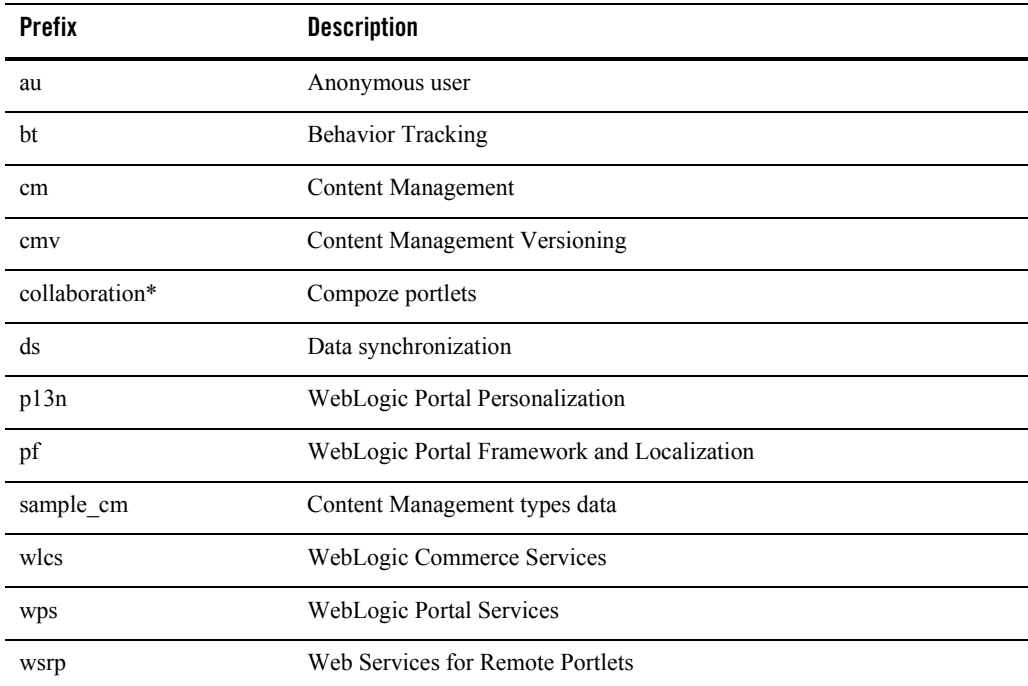

\* Database object definitions for portlets from Compoze Software